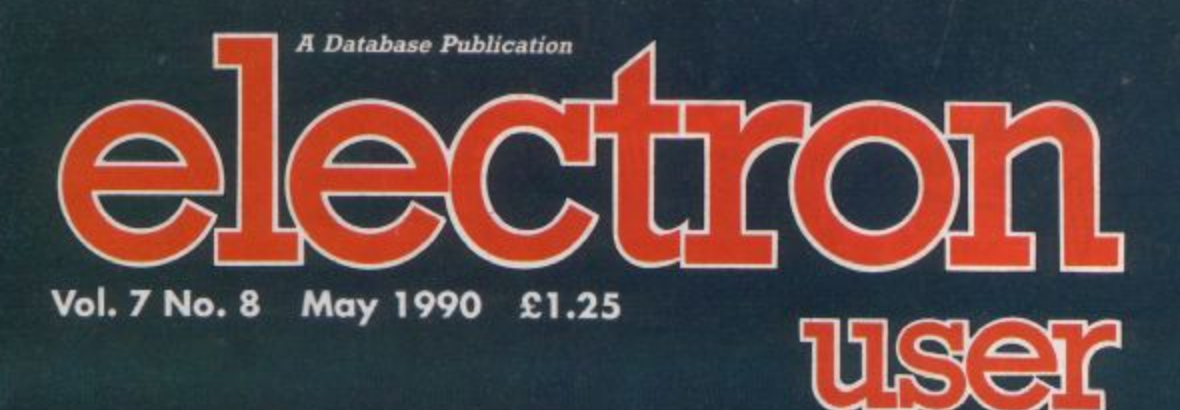

Ξ

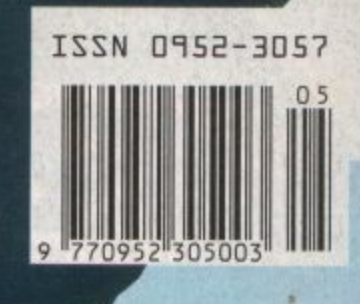

Exclusives Critics

SOUND DV  $| (c)$  $\sqrt{1}$ We test out ways to boost volume

and improve

quality

Deffiner: Envelope creation made easy Egg Mania: Egg-eiting areade action Turbo: 40% speed increase **Medit: Explore memory** 

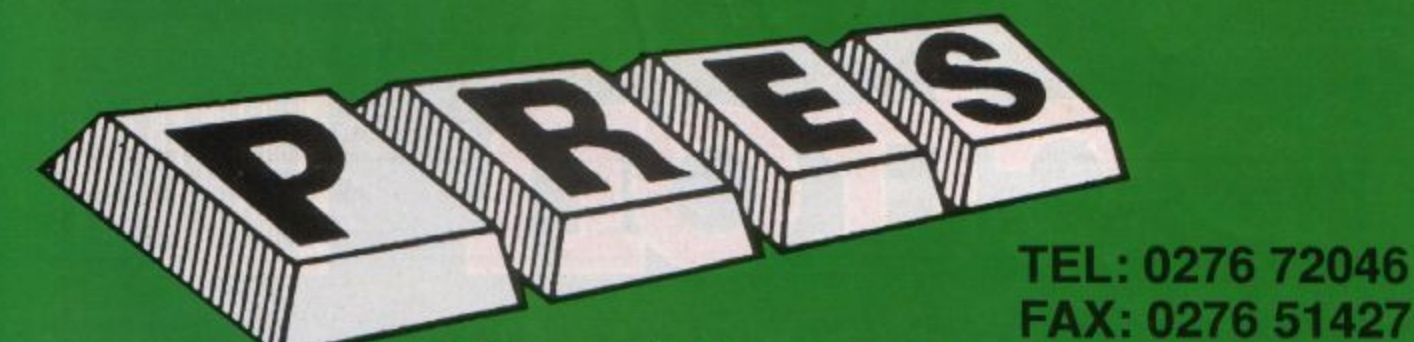

# Now available through PRES Advanced Computer Products range of software products

# **ADVANCED CONTROL PANEL**

(20) /M/B/E/C

£30 ex VAT £34.50 inc VAT

ACP is a front end control panel language providing a sophisticated yet friendly interface between user and computer for access to Languages. MOS functions and the users own file utility etc. Main features include pull down windows, simple to change MOS configure, floating<br>ing point calculator, file manager, SW ROM's facilities<br>(16K EPROM & FULL MANUAL)

"Its very easy to create an entire customised front end for

your own use." - Acom User, August 1987.<br>"ACP is much better than any of the other front end<br>systems I've seen." - Acom User, August 1987

"I can recommend it to anyone who wants easy access to<br>the Electron's functions." - Electron User, August 1987.

#### **ACPs main leatures are:-**Pull down windows operate throughout

- Floating point calculator
- Users can create their own windows
- \* File manager
- \* Simple to change MOS-s configure options
- \* Floating point calculator
- \* Easy entry to other languages

# **ADVANCED DISC TOOLKIT**

#### (01) /M/B/E/C

£30 ex VAT £34.50 inc VAT

Any Acorn user including Master, BBC B+, Electron, DFS, 1770 DFS, ADFS, 2nd & co-processors A.C.P.'s BEST SELLING product containing over 30 commands inc.: powerful memory & disc editor, search memory/disc/<br>basic, catalogue/unplug ROMS, load/run programs be-<br>low page, automatic menu, file transfer (inc. locked cassette files), ADFS utils etc, etc ('it's superb', Database Pubs. - "A top-class toolkit - I have no hesitation in recommending it. . . Acorn User Nov. 86)<br>(16K EPROM & FULL MANUAL)

# **ADVANCED FILE MANAGER**

The ultimate 'front-end' for ADFS and DFS includes:

- **Menu** - infinitely expandable
- Delete deletes any number of files
- Rename rename multiple files using wildcards
- extremely comprehensive file copier Copy

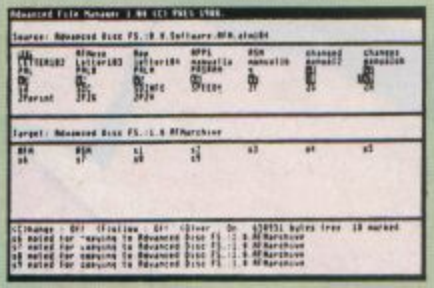

Screen picture shows AFM in Copy mode on Master Turbo

AFM follows the PRES 'Master Plan' of upwards compatibility - it runs on Electron, BBC B, B+, B+128, Master 128 and Compact, with Second/ Co-processors and Acorn-compatibile versions of DFS & ADFS.

£25 ex VAT £28.75 inc VAT

# $\star$   $\star$  PRODUCT HIGHLIGHT  $\star$   $\star$

Expand your Electron with the PLUS 1 + View &<br>Viewsheet and save £10.00.<br>Have you ever wondered what is so special about<br>a computer as a 'word processor'...? answer<br>processes words i.e. View.<br>processes words i.e. View.<br>By

LIMITED OFFER<br>Plus 1 + View & Viewsheet<br>E58.65 ex VAT E67.45 inc VAT<br>Panasonic Printer inc. cable<br>£146.96 ex VAT £169.00 inc VAT

**ADVANCED PLUS 1** . . . The plus 1 is the main expansion for the Electron as designed and originally produced by Acom.<br>The only currently advertised addition to<br>the Electron that is a fully compatible cased unit that we can recommend for<br>future upgrades i.e. Disc upgrades such<br>as AP3/AP4.

£50.00 excl VAT; £57.50 inc VAT

# **ADVANCED PLUS 2 ROM**

We feel this is one of the best, low cost, additions we have produced for the Electron<br>& +1 user, especially for Plus 3, AP3 & ABR users

£11.00 ex VAT; £12.65 inc VAT

# **ADVANCED PLUS 5**

A unique interface for those wanting the<br>maximum expansion from just one slot in the<br>PLUS 1.

£58.00 Ex VAT; £68.24 Inc VAT

# **ADVANCED PLUS 6** . . . a fully buffered 6<br>ROM expansion module for the Electron user

£33.00 excl VAT; £37.95 inc VAT **UPGRADE SERVICE** for the original<br>Acorn Plus 1 to Advanced Plus 1 and AP6.

£40.00 excl VAT; £46.00 inc VAT

**ADVANCED PLUS 7** An internal battery-backed RAM upgrade for the Advanced Plus 6. £39.50 ex VAT; £45.42 inc VAT

ADVANCED ROM ADAPTER 2<br>An Acorn approved cartridge containing a<br>card with special 'zero' profile sockets.<br>£13.00 excl VAT; £14.95 inc VAT

# THE ADVANCED PLUS **3 MK II**

The only fully compatible disc upgrade running Acorn's own filing system.

**COMPLETE PACKAGE ONLY<br>£129 excl VAT; £148.35 inc VAT** 

#### **ADVANCED ELECTRON DFS EBB**  $(14)$   $E+ASRI$ £17.38 ax VAT £19.99 inc VAT

An alternative to the DFS on rom for Plus 3 and ABR users. This<br>optional alternative DFS is designed for use in Sideways RAM (ABR)<br>and allows the user to operate a disc filling system &Ess when using<br>the Plus 3 (in ADFS pa

## **ADVANCED ELECTRON DFS**

**AUVANCEU ELECTRUM UFS**<br>
(05) *IEI* (06) *IEI* (06) at VAT Exection & Plus 3 users..., gain BBC compatibility by adding the<br>
Advanced Electron DFS (1770 DFS) – this is the same disc filing<br>
system supplied with the BBC B+.

## **ADVANCED DISC INVESTIGATOR**

**PLU VENTUAL CONSTRANT CONSTRANT CONSTRANT (06) MARTI CAR VAT CONSTRANT A very powerful Disc utility for standard & non-standard discs.**<br>A very powerful Disc utility for standard & non-standard discs.<br>Backup most protected

# **ADVANCED 1770 DFS**

3 versions ADM/C(11) - ADB(12) ADE (13) £30.00 ex VAT £34.50 inc VAT

ACP have totally re-written the Acorn 1770 DFS, enhancing existing features & adding new ones. The result is a very fast and powerful disc filing system with the ability to operate in double density occupying both sides of a to speak in volume terms of the relocation, improved file<br>andling, 62 file catalogue and Sways RAM can be used<br>as a fast RAM DISC.

(16K EPROM + comprehensive manual)

## **ADFS VERSION 1.1**

Suitable for existing Plus 3 or A.P.4 users.<br>
£14.95 ex VAT; £17.19 inc VAT<br>
ADFS EØØ

For Electron users with either Plus 3 or A.P.4 and 32k of S/W RAM i.e. ABR.<br>£14.95 ex VAT; £17.19 inc VAT

- 
- 5.25" ADFS (manual avail. sep.) £14.00 ex<br>VAT; £16..10 inc VAT<br>5.25" DFS (2 discs+ADFS manual) £19.00<br>ex VAT; £21.85 inc VAT

#### **AP4 MOD**

This converts an AP3 to an AP34 (ie. DFSEOO) supplied as a two chip set, full documentation and fitting instructions.<br>£21.74 ex VAT. £25.00 Inc. VAT

#### \*\* USER PORT \*\*

A low cost unit for those who just require a user port interface

£19.99 ex VAT; £22.95 Inc VAT

**ADVANCED BATTERY-BACKED RAM** A standard Acorn approved cartridge but<br>containing 32k (2 x 16k) of sideways RAM,<br>inc. Software Protect Facility.

£39.00 excl VAT; £44.85 incl VAT

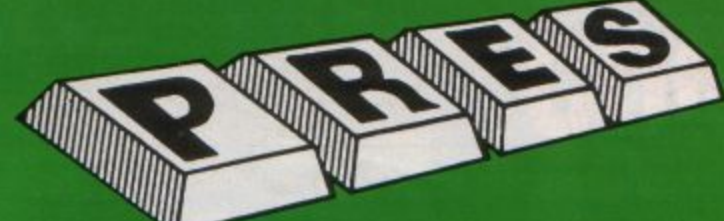

Fun Fun

Arc

Ą

 $P3$ 

(P4

 $IP3$ 

# **PRES POLICY**

- To provide the best possible service & assistance to users
- 2. Supply Acorn based or Acorn compatible products & to enable upward compatibility wherever possible.<br>3. Provide tested products with special attention to quality of design, components
- 
- & production.<br>4. "Only to cash cheques & credit card receipts when we know we can supply the<br>goods ordered."

Ex VAT Inc VAT £165.00 £189.75

£52.13 £59.95

£48.65 £55.95

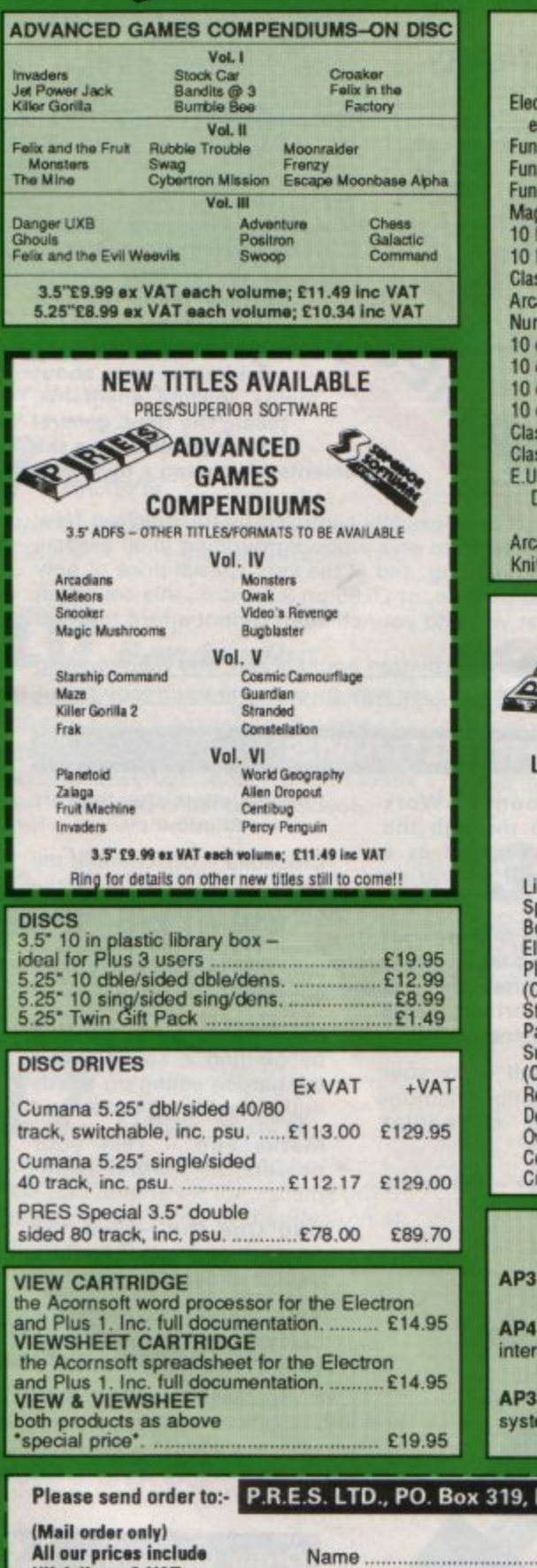

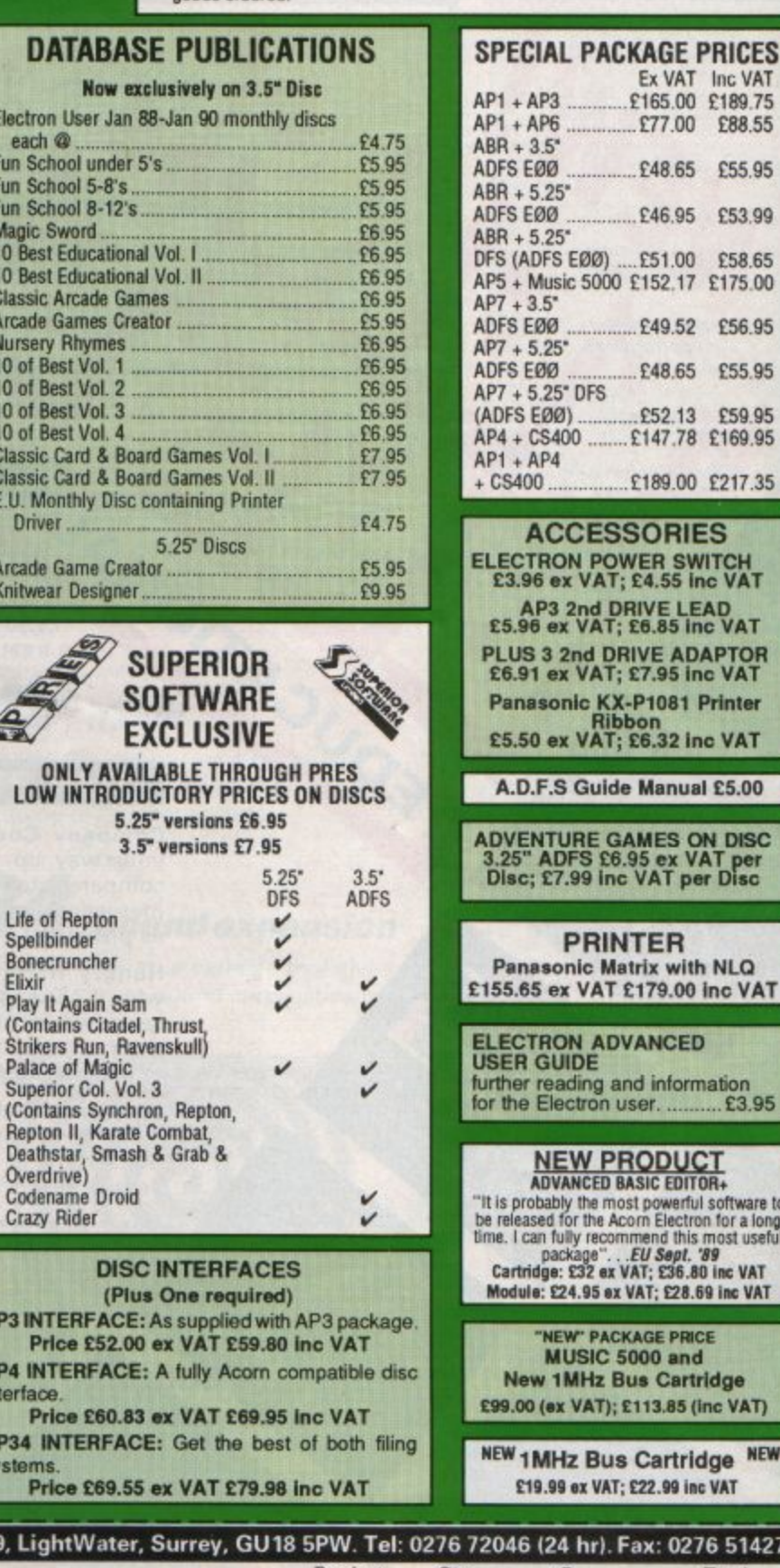

# **RINTER** c Matrix with NLQ **/AT £179.00 inc VAT** ADVANCED ng and information<br>ron user. ........... £3.95 **V PRODUCT**<br>CED BASIC EDITOR+

the most powerful software to<br>the Acom Electron for a long<br>recommend this most useful<br>ge". . .*EU Sept. "99*<br>22 ex VAT; £36.80 inc VAT 95 ex VAT; £28.69 inc VAT

**PACKAGE PRICE SIC 5000 and Hz Bus Cartridge** AT); £113.85 (inc VAT)

**NEW Bus Cartridge** VAT; £22.99 inc VAT

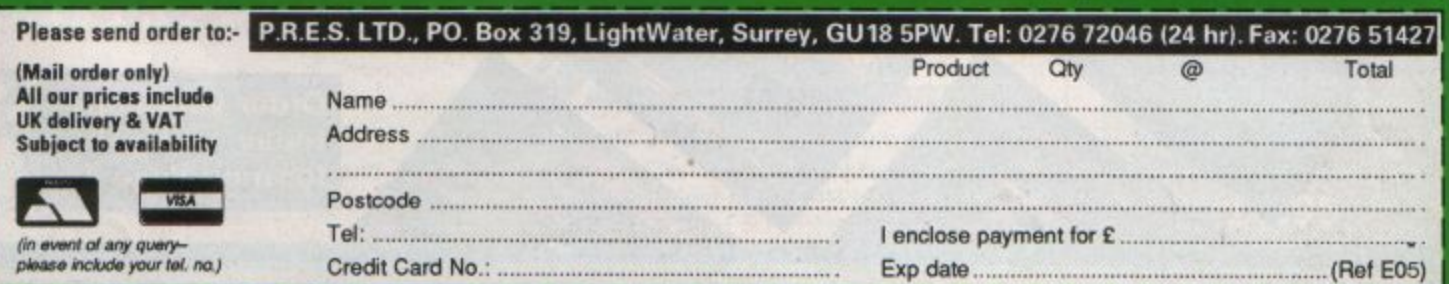

Packed full of some of the best **educational games from the** pages of Electron User, the new Ten of the Best **Educational Games is**  the ideal way for your children to learn about **math s, spelling, anagrams ,**  telling the time, general knowledge, and even the **rudiments of running a business!** 

Specially compiled by the Electron User team to give a good grounding in all aspects of learning, and at the very special price of only £5.95 on tape, or £6.95 on 3.5in disc, this collection is a treat you and your children cannot afford to miss!

Give your children hours of fun, and help them to learn the easy way by ordering your copy today.

# **THE PROGRA**

Company Count - Work your way up through the company starting off as a messenger, and ending up as president!

electron MAIL ORDER OFFERS electron MAIL ORDER OFFERS

user

**Hungry Harry** - Find out what it's like to be an assistant in a busy shop. Can you work out the correct change to give the customers?

**Lemonade Stall - Try your hand at running a lemon•**  ade stall at a popular seaside resort.

**Dozer Disorder** - Fill in the

missing letters after they are bulldozed into a pit.

**Crocodile** - Unscramble the letters of a word before the crocodile gets you.

**Snail Trail - See how good** you are at general knowledge in this trivia quiz.

Hiss - Improve your spelling by guiding a snake round the garden eating up words in the right letter order.

Maths Fun - Test your powers of mental arith**metic.** 

Odd One Out - Pick the object that doesn't fit from the list of five.

Yule Spell - Guess the hidden word or you'll lose your Christmas presents!

# **ONLY £5.95**

Order your copy today, using the form on Page 45

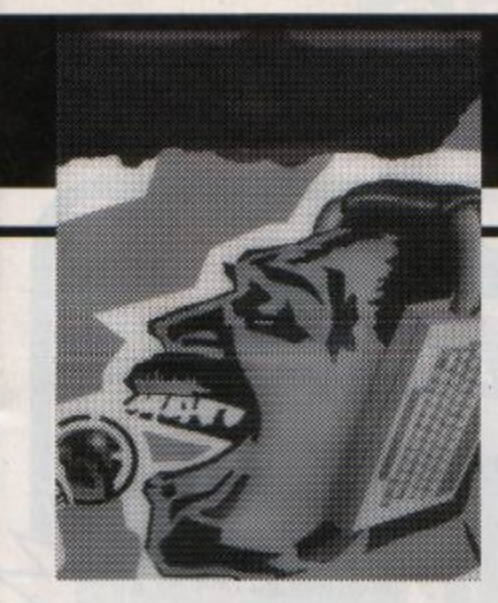

# **CONTENTS**

Cover Story

# **35 Sound Enhancements**

The noise from your Electron can be improved: We take a look at The Sound Expansion to give better quality and the Sound Blaster for higher volume.

**7 News** 

All the latest developments in the world of the Electron. Plus the latest Gallup chart.

# *10* **Pendragon**

More hints and tips for adventurers, featuring Sphinx Adventure, Savage Island I, Terrormolinos, Oxbridge, Kaleth, Colossal Adventure, Super Gran, Classic Adventure and Philosophers Quest.

# $Software$

In a spin with Inertia: We tour the maze of this latest release for the Electron.

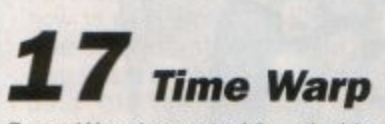

Barry Woods casts his mind back to 1984 and reports on the exciting developments in the world of the Electron at that time.

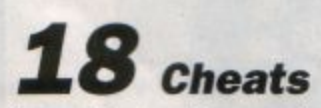

In an Electron User exclusive, we present the program modifications from the unpublished Cheat *It* Again Joe, Volume 4.

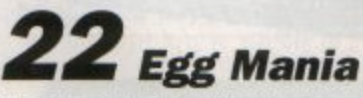

Type-in and play: Here's an arcade adventure to keep you puzzled for hours.

# *26* **EnvelopeDefiner**

Used alone or with the Sound Expansion, here's a routine to help you get the best sounds from your micro.

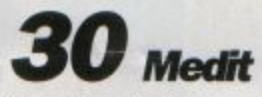

A routine the lets you leam by taking a look at your micro's memory and finding out some of its inner secrets.

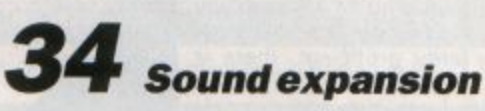

We take a look at a catridge that gives your Electron the sound capabilities of the BBC Micro.

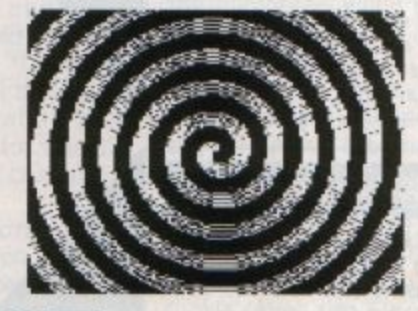

*37* **Turbocharge** 

A routine to speed up your Electron by up to 40 per cent together with a stunning, animated display to prove it works.

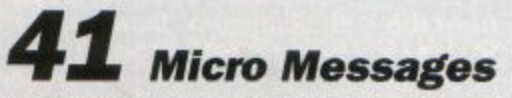

A selection of the many informative and interesting letters you have been sending us over the past few weeks.

Published by Database Publications Ltd Europa House, Adlington Park, Adlington, Macclesfield SK 10 4NP.

Editorial, Admin, Advertising: Tel: 0625 878888 FAX: 0625 879966<br>Telex: 94081191 94081191 MicroLink: MAG001 Prestel: 614568383

> Subscriptions: 051-357 2961

Managing Editor

**Derek Meakin**<br>Features Editor<br>**Peter Davidson**<br>Production Editor **Features Editor** 

Production Editor Peter Glover

Reviews coordinator **Pam Tumbull** 

**Advertising Sales John Snowden Peter Babbage** 

News trade distribution:

Diamond Europress Sales & Distribution, Unit 1, Burgess Road,<br>lvyhouse Lane, Hastings, East Sussex TN35 4NR. Tel: 0424 430422 .

### Printed by Carlisle Web Offset

Finction User is an independent public<br>Accom Computers Ltd. are not responsible it<br>of the articles in this issue or for any of<br>opinions expressed.

Electron User welcomes program listings and articles for publication. Material should be typed or computer-printed, and preferably doublespaced. Program listings should be accompanied by cassette, tape or<br>disc. Please enclose a stamped, self-addressed envelope, otherwise the return of material cannot be guaranteed. Contributions accepted<br>for publication will be on an all-rights basis.

#### ISSN 0952-3057

 $© 1990 Database Publications Ltd.$ No material may be reproduced in whole or in part without written permission. While every care is taken. the publishers cannot be held legally reponsible for any errors in articles or listings.

Database Publications is a division of Europress Ltd.

# **Back to school**

Order on Page 45

10 educational games for the Electron for just **£5.95** 

# Here's how you can get the<br>very best out of your Electron

Mark Holmes & Adrian Dicker

Lb (b)

**DATABASE PERIM ATRON** 

**SHIVA'S** 

end non enas

electron MAIL ORDER OFFERS electron MAIL ORDER OFFERS

Within the pages of these three books you'll find ALL the information you need to fully harness the power of your Electron. They cover Basic, machine-code programming and the operating system, and between them they also show how to combine all three to create more powerful and effective programs.

For the give away price of just £7.95 for the three, these books represent exceptional value and are a must for any serious Electron user

# **Electron Advanced User Guide**

This detailed guide to the Electron's operating system is packed full of invaluable information. It shows you how to:

- Implement the powerful \*FX/OSBYTE calls
- Write your own paged roms
- Program the ULA
- Make every byte count where program space is tight
- Use the Electron's exciting capabilities to the full by following the complete circuit diagram .and much, much more.

This essential handbook will help you to exploit the full potential of your Electron. And for just £2.95, saving £6.50 off the recommended price, can you afford not to miss this offer?

# **Electron Assembly Language**

The Electron Assembly Language reference guide will help you get to grips with machine code in next to no time. Whether you're a beginner or are already fairly proficient, there is something for you in this book.

It has over 200 pages packed with hints, tips and example programs on subjects ranging from basic hex, binary and decimal number theory and logical operators, through addressing modes, stacks and loops, to subroutines, jumps and calls.

Every aspect of machine-code programming is covered in this book in a friendly, readable style, and there's also a comprehensive index. If you want to get more out of your micro, but thought machine code was indecipherable, this is the book for you. Save £3 off the recommended retail price.

# Getting started in BBC Basic on the BBC Micro & Electron

This is the ultimate guide available on BBC Basic. Written by a leading expert on the language, it will lead you through each Basic function in a simple, easy-to-follow style.

Whether you are a beginner or more advanced, there are examples of commonly-needed routines and neat tricks you can use to make Basic jump through hoops.

By working through its many examples you will gain a clear insight into structured programming and will quickly acquire the ability to use structured techniques in creating your own programs. Save £3 off the recommended retail price.

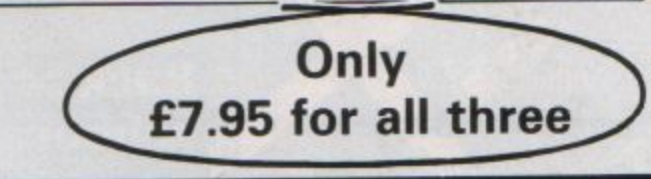

TO ORDER PLEASE USE THE FORM ON PAGE 45

# $e$ **lectron NEWS**

# **Race ahead in an E-type**

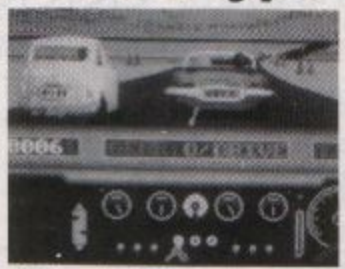

Archimedes E-Type soon to **be converted for the Electron** 

ELECTRON owners who have coveted the excellent Archimedes car racing game E-Type will soon have their own version from The 4th Dimension (0742 700661).

Currently under conversion by Gordon Key, E· Type is a sure fire hit for Electron and BBC Micro", said 4th Dimension's Steve Botterill.

Gordon will squeeze in every available feature to make this possibly the best car racing game for the Electron. Multi loading will be used to increase the avail· able memory". Aimed at an early May release, E-Type on cassette for the Electron will cost £9.95.

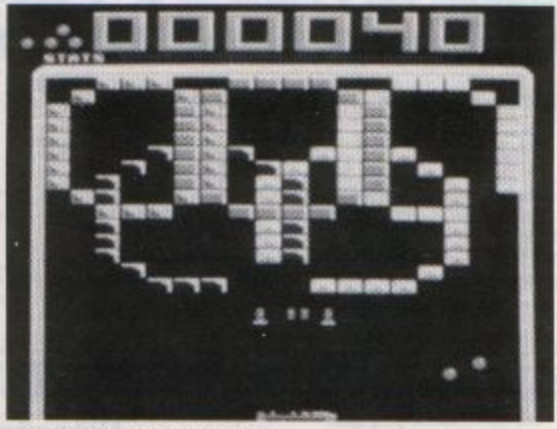

Screen shot from Hyperball

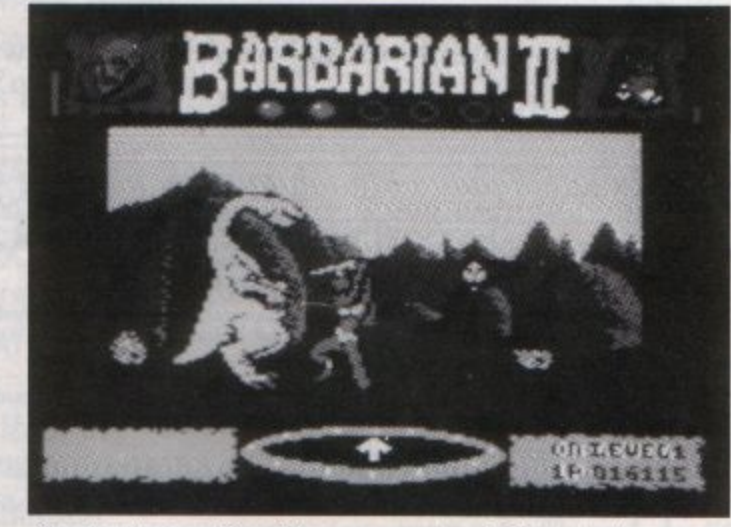

Slay the dinosaur: One of the many monsters in Barbarian II

# **Two new Electron games are featured**

TWO new Electron games feature in Play it Again Sam 13, the latest offering in Superior Software's long-running compila-<br>tion series.

Hyperball is billed as "the best version ever of the classic bat and bail game". On six levels with a total of 120 screens, special features include infra-red scanners,

eight ball splitters, aliens, cannons, weapon purchase, bonus rounds and screenjump options.

This is a completely new game and is so good that we considered making it a full price release", said Steve Hanson of Superior (0652 58585). "The only reason **we**  have not put it out at full price is that there have been similar ones before like Arcanoids.

"Despite that, Hyperball has many new features and we think it is much better than its predecessors".

Previously only available for the BBC Micro, Pandemonium has now been converted to the Electron for Sam 13. A Top Ten game by Peter Scott, it features teleporters, lifts, springs and weird aliens to shoot on 80 **screens.** 

Star game is Barbarian II, the classic challenge to reach the Dungeon of Drax with 20 monsters to fight through an 80 screen maze.

Old Superior favourite Percy Penguin rounds off Sam 13.

Percy must kill the Snobees in a frozen maze by hurling ice cubes at them, but dead-<br>lier breeds then appear. Price, £9.95.

# hance buy that paid

PROGRAMMING a game is hard enough, but learning how to program at the same time calls for real dedication. Two years of hard work have paid off for 19-year -old Stephen Parkinson of Colchester who has emerged as one of the latest bright sparks of the Electron world.

He taught himself programming while writing a completely new game for the Acorn machine and has had it snapped up by Superior Software for its latest Sam compilation.

Stephen chose the Electron four years ago by pure chance. On a shopping trip to his local Boots store he fancied buying a micro but did not know which to get.

It was Hobson's choice. The store only had one - and that was an Electron. ·1 used lo use a 6502 at

school and I suddenly realised that I could program at home", he said. "I originally intended to call the game Speedbali, but when that name was used for the ST and Amiga game I changed it to Hyperball.

"I am now working on another game which is going very well. It will be a shoot-'em-up combined with a certain amount of strategy".

Having left college last year, Stephen now works in

A NEW cartridge adaptor designed to increase the expansion capabilities of the Master Compact is good news for Electron owners who want to upgrade. It is compatible with both Master and Electron cartridges.

The printed circuit board plugs into the **side expansion connector and includes a**  switch to select whether Master or Electron cartridges - which have slightly

the microprocessing department of Crompton Instruments in Witham.

Superior boss Steve Hanson said: "Stephen actually wrote the Electron version of his new game Hyperball first rather than taking the more usual course of writing it for the BBC Micro first then converting it.

·He takes the Electron to its limits, is an excellent programmer and is also very easy to work with".

# **Adaptor way to an upgrade**

 $d$ ifferent pin assignments  $-$  are to be **used. All relevant signals are either con**nected or simulated in order to allow rom and ram boards, language cartridges and Interface cartridges to be connected.

This latest product from Jafa Systems (0222 887203) costs £25.

**in Sam's latest compilation** 

ELECTRON USER May 1990 7

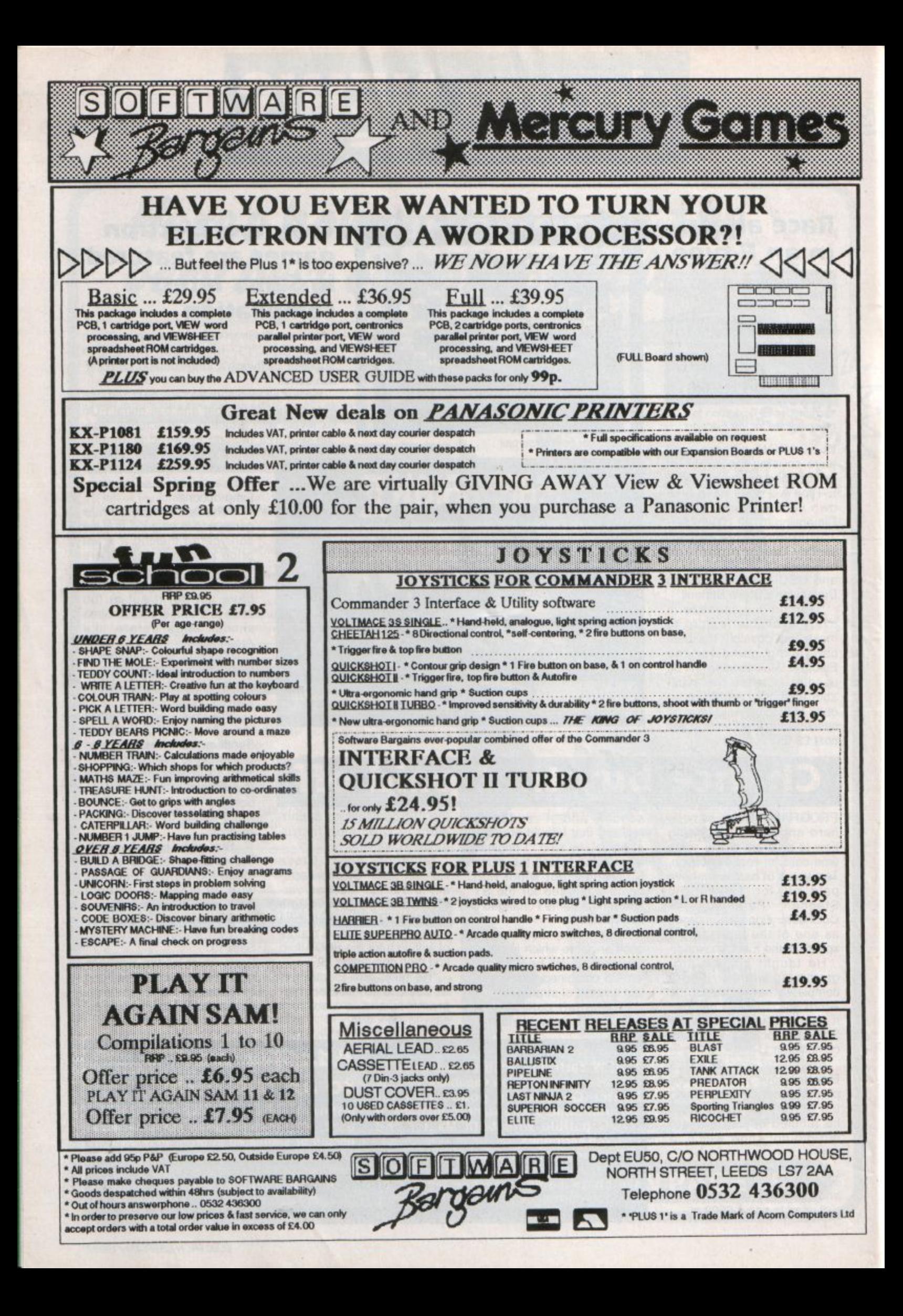

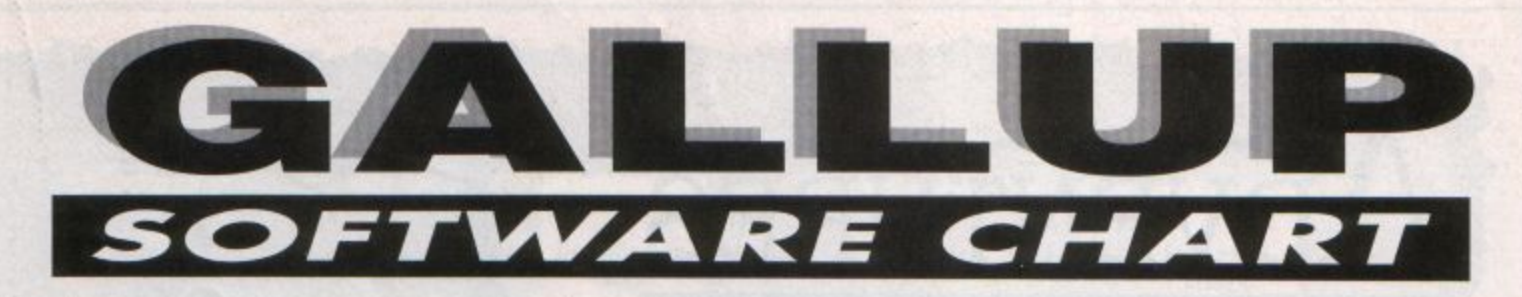

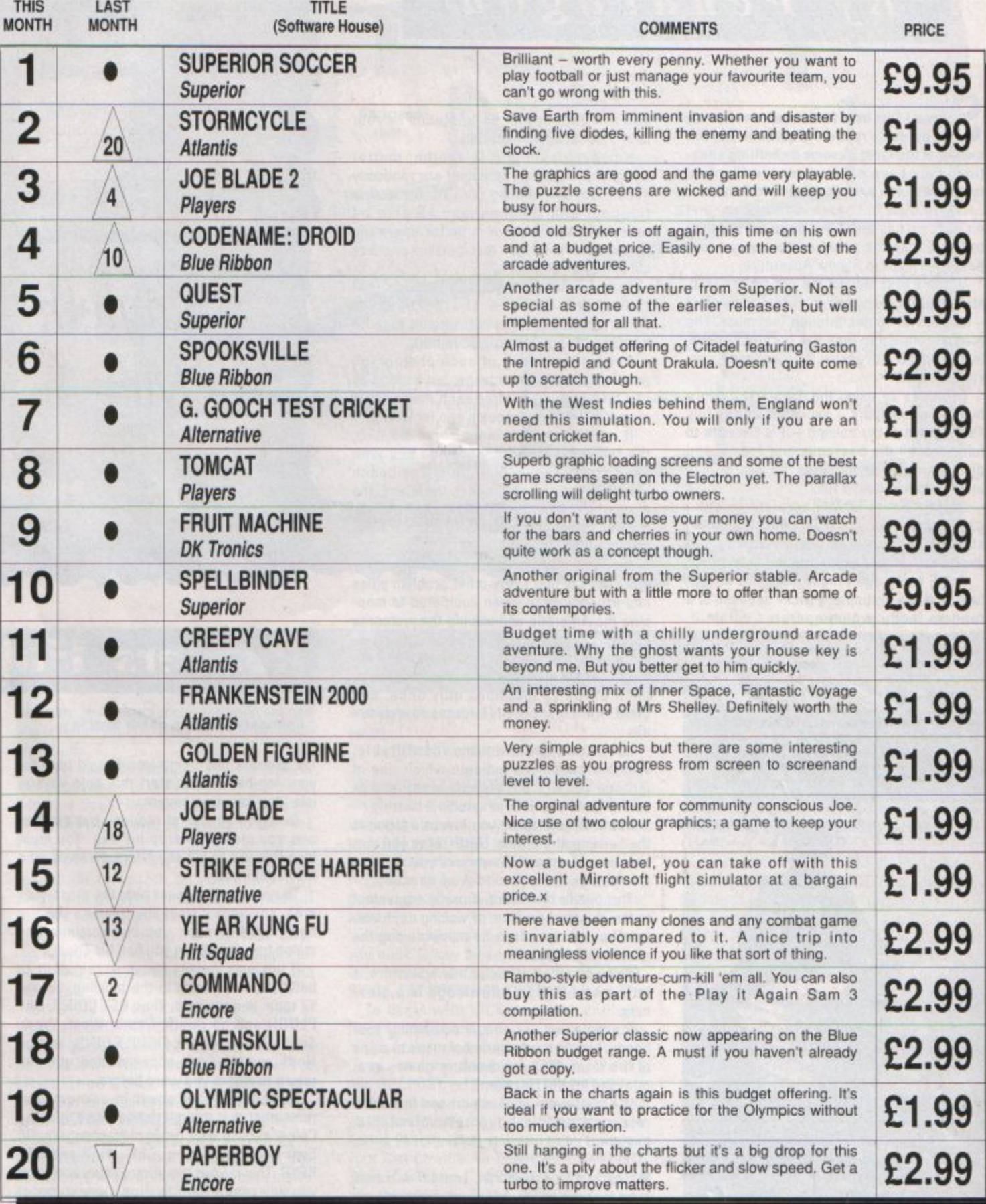

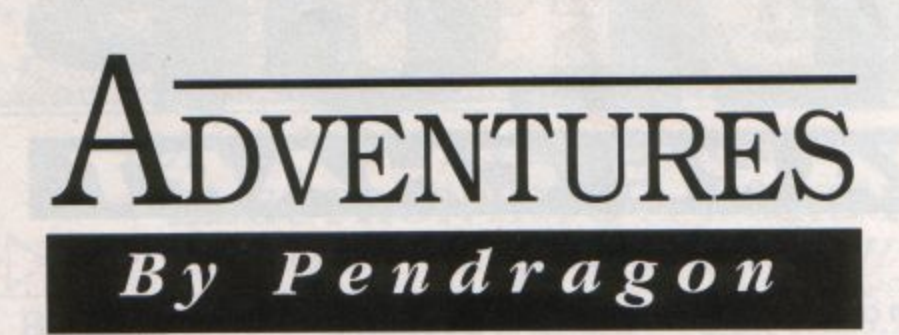

ince I last held forth, responses to my request for readers to write in and tell me about the most irksome or baffling situations they have come across in Electron text adventures have continued to flood in.

Louise Mills of London writes to say that no problem has foxed her more greatly than trying to map the coloured rooms and iron passages maze in Sphinx Adventure.

When I first played the old timer I, too, struggled for many hours - often totally lost - to discover routes through that maze. The greatest hardship was the perennial problem in Sphinx Adventure, that you can't save your position.

However, by using the drop and explore method of mapping - explained in the July 1987 edition of my column - it is possible to fully map all the passages and rooms, and discover routes to and from the Beer's Cave and the foot of Castle Hill.

George Smith of Mochdra states quite categorically that the most difficult problem she has encountered was in making and sailing the raft in Savage Island I.

Some years ago I highlighted this adventure as being particularly tricky because of a random factor which operated within it. Making the raft isn't such a chore, prpviding

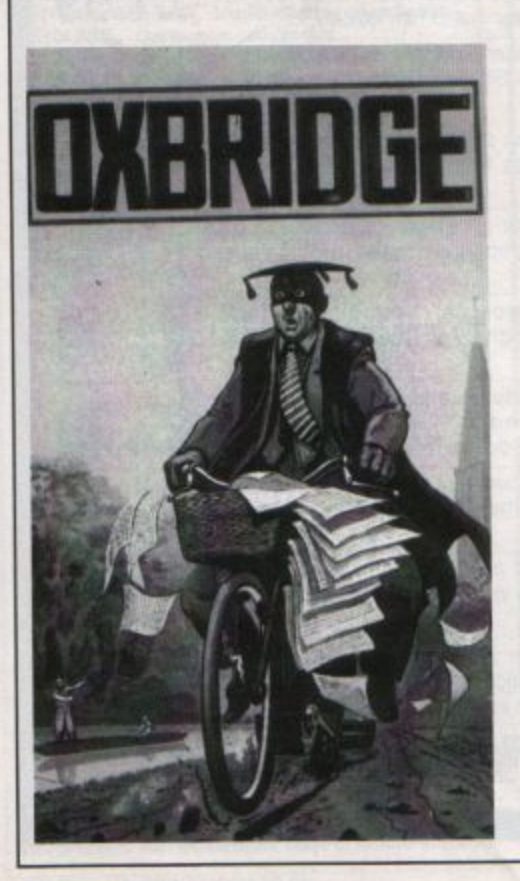

you are patient and scrupuluous in your search for building materials.

However, sailing it is another matter entirely. Four ocean locations are randomly accessible by paddling the raft. An atoll, **a**  tidepool and a beach may all also be reached. But the random factor operating for the latter is so high that it makes success almost impossible.

Tony Garnier of Plymouth reckons that taking the correct photographs in Terrormolinos is the most difficult task he has faced in any Electron adventure.

Getting the timing of each photograph right is certainly a headache, but as long as you take one photo after each major event of your holiday you shouldn't go far wrong.

If my memory and maps serve me well, the following locations provide you with **good** photographic platforms: The beach (three different photographs). the island, the plaza. the nightclub, the seat in the bull ring, the Bell Tower of the monastry and the dusty cellars at the vineyard

However. Chris Parker of Canterbury writes to say that every other problem pales into insignificance when compared to mapping the Antarctic and solving the meteorite puzzle in Tynesoft's Oxbridge.

I had to dig deep into my vaults to even begin to answer this one. You must visit each of the 20 locations only once, and there are many possible routes to achieve this.

Locations are uniquely identifiable. Weather conditions indicate which ring of latitude you are on, and the weather box colour gives you your longitudinal bearing.

South always takes you inwards towards the building at the Pole. North takes you outwards and East and West move you round in a clockwise and anti-clockwise direction.

The puzzle is, in fact, directly equivalent to the classical problem of visiting each vertex of a dodecahedron, by moving along the connecting edges.

So as in other points in this adventure, a little mathematical knowledge is a great help.

So while you are all still scratching your heads, I begin a new series of maps to some of the most difficult adventure games ever released for the Electron.

We start with what is perhaps the finest release from the Adventuresoft stable, Kayleth.

• That's it for this month, so until darkness is no longer a virtue, happy adventuring.

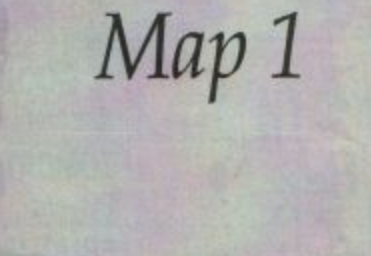

*Kayleth* 

[electron]

# **Readers· Hall**

#### Colossal **Adventure** Sheila Beattie

There are a few points you should note for your log before you start this epic voyage into long forgotten caverns.

Dwarves appear at random. but the first one you meet will drop his axe. You must take this axe to kill any future dwarves who may attack you.

The pirate will appear near the cross-over area, and he will steal any treasure you are **carrying. However, you can retrieve any**  stolen treasure when you find his chest.

If the lamp flickers you must replenish its batteries. Rush back to the building, via the Y2 room and the well. Then GET COINS, SAY PLUGH and go South, South, West, West, South, Oown, Down, DROP COINS. and go North and Up. Once accomplished, you can return to where you were before.

Now begin your quest in earnest. But remember that though riches await you. the Colossal cave also holds many dangers. Go East into the building, GET LAMP and GET KEYS. This is your temporary repository, and you will return here to drop some items of

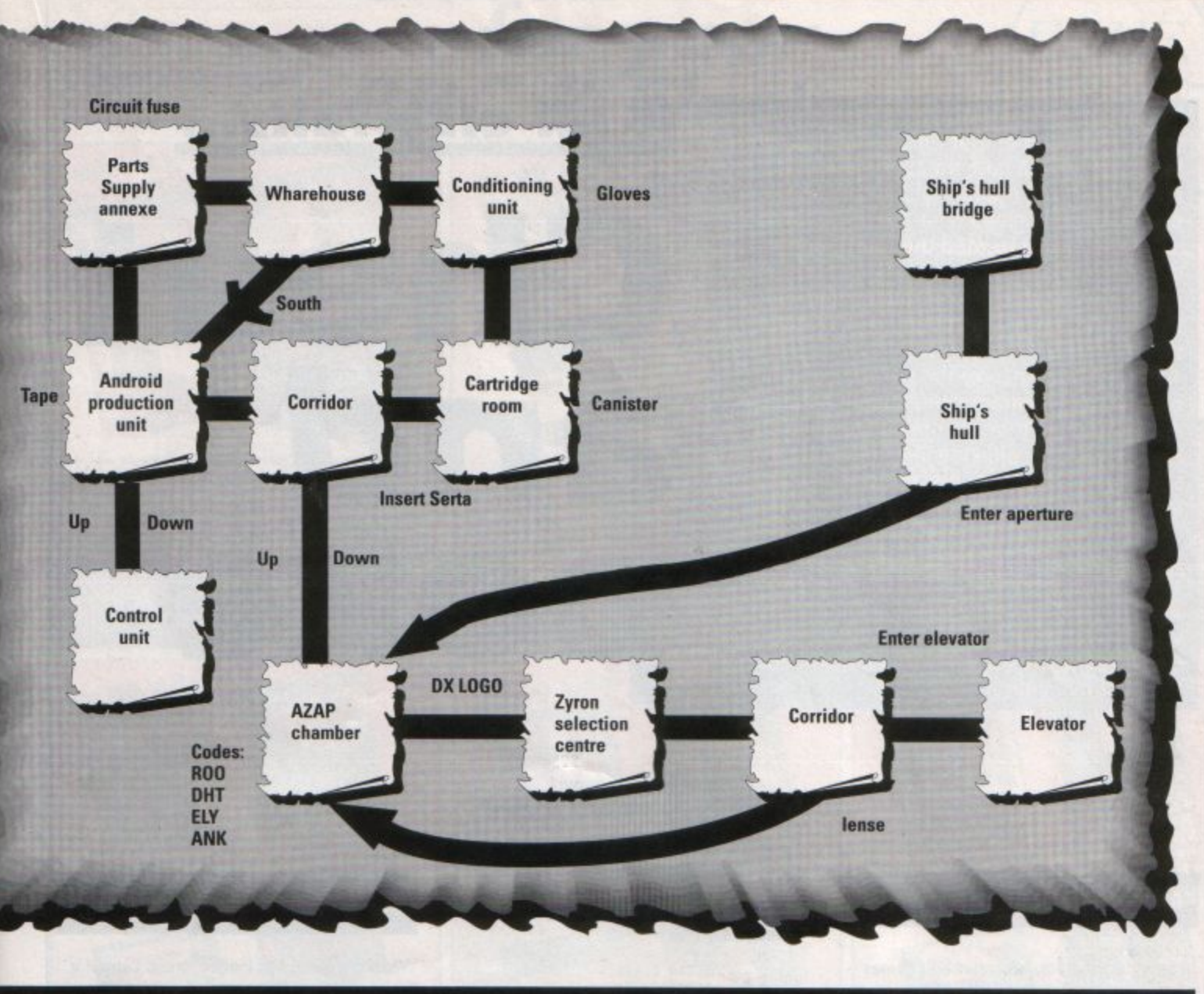

# **of Fame**

treasure. In the meantime. return West and you will find yourself back outside the building again.

Travel South to the valley with the stream. and South again to the valley with the trees. Continue South into the 20 foot depression. OPEN GRATING, and go down into the rock **cave.** 

Journey West along a low passage, and remember to switch on your lamp. GET CAGE and go West into the room full ot debris-don't get rid of the rod yet.

Continue West along the East/West sloping canyon and into the splendid chamber. GET BIRD, and go West to the end of the **passage.** 

Go Down into the East end of the Hall of Mists and DROP KEYS.

Now go South into the long low room and GET NUGGET. Travel North into the Hall of Mists, then Down into the Hall of the Mountain King. DROP BIRD, DROP CAGE, go South and GET JEWELRY.

Journey North twice, GET SILVER bars, and go North again into the huge room. SAY PLUGH and you will find yourself back inside the building. Now drop the nugget, silver and jewelry, and GET BOTTLE. SAY PLUGH again.

*(To be continued next month)* 

#### **Super Gran** *Steve Gray*

During the advenrure you will regularly need to MAKE PORRIDGE to regain lost powers. You will therefore need a bowl, a box of porridge oats and a bottle of milk from the milk float - which you will find travelling around town.

But in order to achieve this state of affairs you must follow these explicit instructions: GET MILK, **MAKE** PORRIDGE, EAT POR-RIDGE, EAT PORRIDGE. GET BOWL.

To begin with KICK the BALL until you have scored three goals. This will make the magician's top hat appear for later use. Once you have done this KICK the POSTS and GET POST, go South and POLE VAULT.

You will find yourself in a hospital bed and you'll have to find out what has happened during your hospital stay and to try to regain your lost powers. To begin with, EXAMINE TABLE, EAT the PORRIDGE you find twice and then GET the BOWL. Now you feel better you should GET UP. leave the hospital by taking the only available exit.

Go East, ENTER the sweet SHOP, EXAM-INE the DARTBOARD, and GET the DART. leave the shop by going North and proceed **East.** East, North and ENTER HOUSE, **EXAM-**INE the CUPBOARD and GET the BOX of par• ridge oats.

Leave by going South, South, West, North and GET the magician's HAT. Leave the football pitch by going North, North and ENTER the Town Hall. Now go South, East and ENTER the MUSEUM. You will discover What **has been stolen in your absence and what**  you have to retrieve while you try to regain your powers.

Leave the museum by proceeding South, West West and ENTER the THEATRE. GET the magician's WAND, ENTER his CABINET, READ the NOTE you find there and follow the instructions given. GET the ROPE and go UP.

**Follow the instructions on the note twice**  more to produce part of the Ray Machine. GET the part of the RAY machine, DROP the WAND and DROP the HAT.

*(To b• continued next monrh)* 

When you're really stuck in a text adventure you can do one of four things. You may either take a peep at a hint sheet (the most popular option) write to me tor help (often a better choice) simply give up, or cheat.

To date, I have treated the fourth option with the contempt it deserves, but due to an ever-growing demand for pokes and routines to help various adventurers on their way, I have at last relented.

In doing so I answer the paradox of why clever programmers should have an unfair advantage over wearisome adventure buffs. Not that a wise old king like me would ever stoop to cheating for his own sake, you understand - tee hee!

In consequence, this section contains useful pokes, procedures and tips to help you get into the innards of a number of Electron text adventures. This month I begin with a compendium of cheats which have appeared in the pages of this column during the past five years:

# **If all else fails...**

Cheat and poke

# **AdventureSoft games:**

In any of the earlier AdventureSoft games up to number 12 - type QUIT at any point, and when you are asked if want another game type NO. Now enter the following short program:

```
I VDU 14 
   Z fOR X=&EOO TO &FFFF 
   3 IF ?X>31 AND ?X<127 at = THEN
PRINT CHR$ ?X;
   4 NEXT
```
RUN the program and hey presto, the Electton·s memory will **be** printed to screen. Enable your printer If you want **a** hard copy.

A more specific version of the above cheat will print out purely the program mem· ory - in most cases - if you enter this alternative routine:

1 YOU 14 2 FOR X=&EOO 10 &5A00 **3 1f 1X>31 ANO ?X<127**  THEN PRINT CHRS ?X; **4 NEXT** 

The following OS cells will re-run most Adventuresoft games after pressing Sraak. Try each to see which works in each case:

> CALL &tEZE CALL &1098 CALL &1902 CALL &1901

# **Classic Adventure**

The following short procedure will poke the game's memory and reveal new locations and exits, especially in the forest, and around Witts End and the Bedquilt areas:

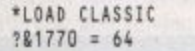

To start the game type:

CALL &EOO

Kayleth is currently being featured in our map section, but if you want to cheat in the adventure read on. LOAD the loader pro· gram and hit **Break.** Now 'LOAD KAYLETH, and upon loading, type NEW. Now type:

10 FOR F=&FOO TO &6000 20 IF ?F>31 AND ?F<127 VDU ?F JO NEXT

Press Control **N** before running the program. Press Shift to scroll and read all the text and vocabulary in the game.

# **Sphinx Adventure**

When the game has loaded, press Control V, then press 6, and type the following routine:

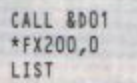

This will list the program contents. Then to disable that pesky dwarf, do the following to the program listing: alter line number 194 to: PRINT "It misses"

An alternative way to list the innards of Sphinx Adventure is to press the " key and type the following:

> ?&5774:&ff •rx200,o LIST

• Next month I will poke about with Dodgy Geezers, Valley of the Kings and Sadim castle.

# **Philosopher's Quest**

To gain a list of all location descriptions in this classic adventure, simply exit the game by pressing Escape or Quit, enable your printer and enter the following:

WIDTH 80:FOR a=1 TO 294:PROCM(a):NEXT a

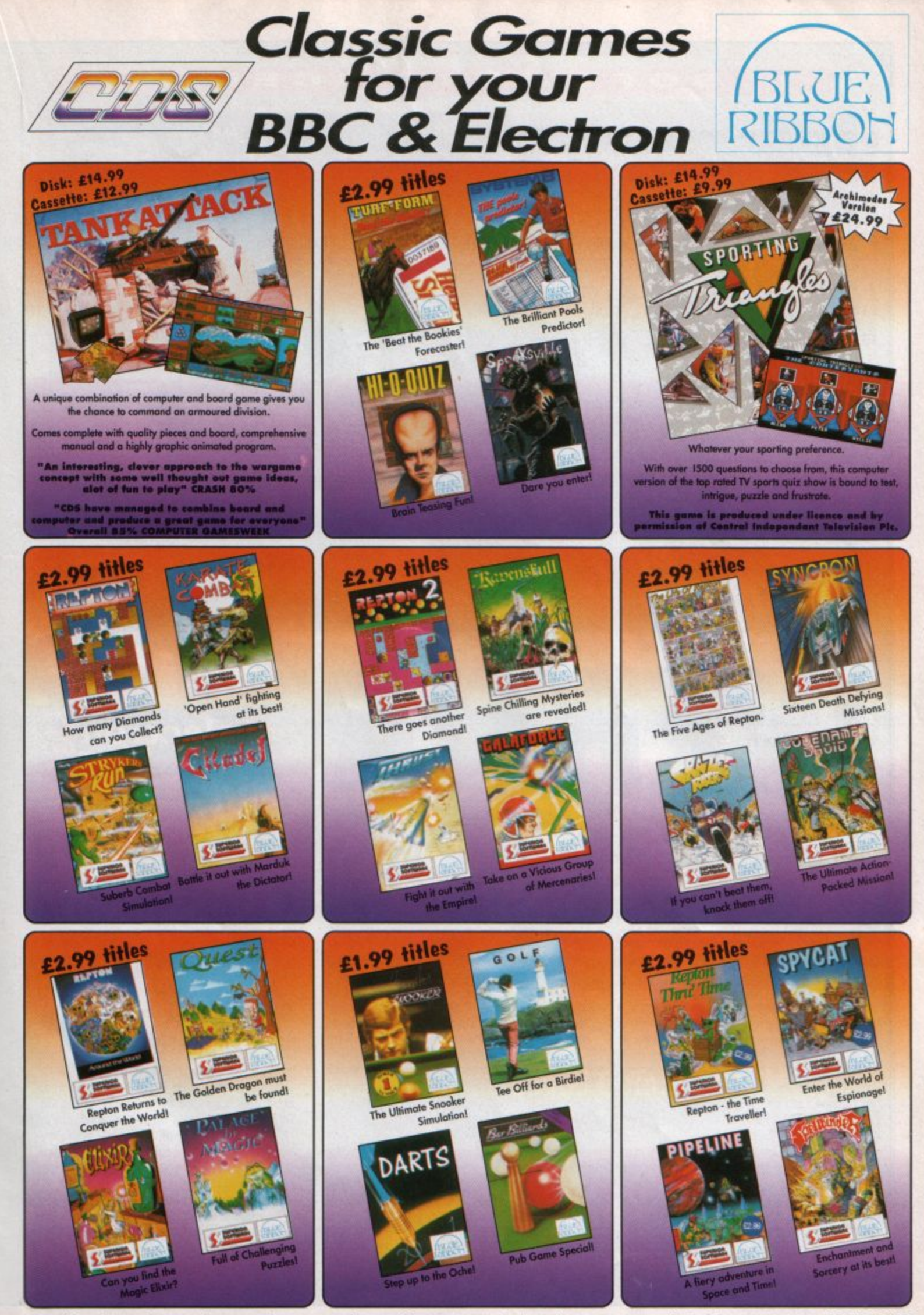

Blue Ribbon/CDS Software Ltd · Nimrod House · Beckett Road · Doncaster · South Yorks · DN2 4AD · Tel: (0302) 321134 · Fax: (0302) 340480 **S u p** *p* **o** r I y **o \_u** *r* **I o c o I c o m p u t o** r r • **t o** ; I • r

# SOFTWARE SC

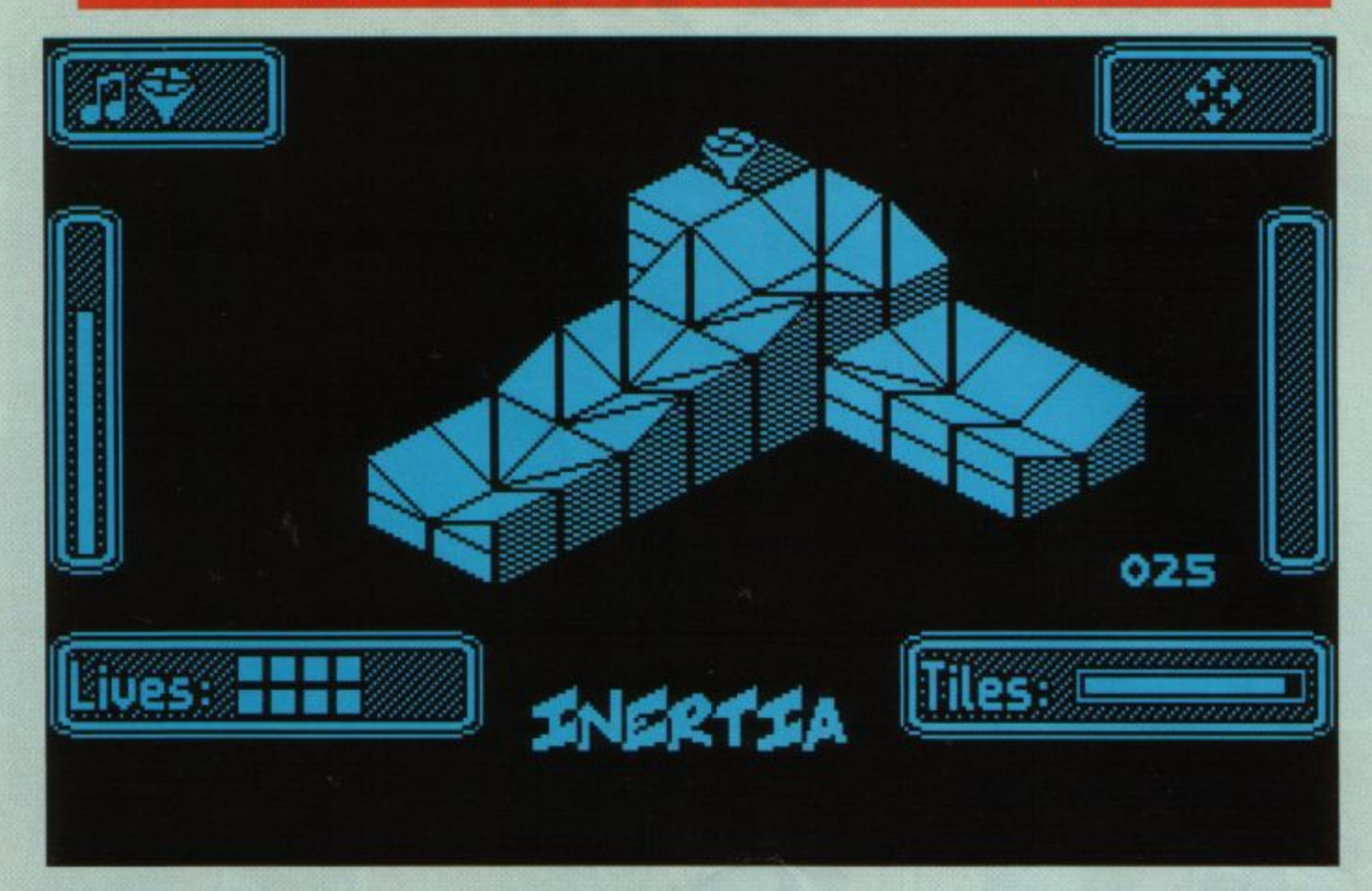

Product Inertia Price: 9.95 Supplier. The *4th* Dimension, 1 Percy Street, Sheffield S3 8AU Tel: 0742 700661

A NEW idea in Electron software? Well, not quite, there have been games like it in the past. Inertia, however, is vastly superior to earlier attempts on a similar theme.

The aim is simple. You steer your craft, a kind of spinning top, through a series of three dimensional landscapes, the surfaces of which are covered in tiles and you must collect the shaded ones.

The problem is that this world has edges and it is all too easy to lose control of your vehicle and land up in the nether regions. This involves the loss of **a** life.

At first the task seems fairly easy: The paths are wide and simple to negotiate. But after a few screens problems crop up.

Shaded tiles need to be collected from very narrow passages with no walls to prevent **a** disaster occurring.

At other points ramps send your vehicle spinning into space with only a hope that it will make a soft landing.It is fortunate that you are equipped with first rate brakes as well as controls to move you up, down, left and right.

•• **.in a spin** 

ERT

These have to be used in tandem when diagonal movement is required. When you do have the misfortune to fall off the edge of the world you restart from the point where you last found a shaded tile.

When you feel you have mastered these basic problems other troubles will start to afflict you. Jump tiles throw the spinning top into the air.

With luck, you won't land on a direction **square which reverses the operation of your**  control keys.

Ice is another hazard. This causes the craft to skid and it is essential to be heading in the correct direction before attempting to cross this slippery surface.

Other tiles make the brakes fail or the steering defective. Again, great care is needed before these are crossed. One other **interesting idea is the transformation tile.**  This alters your craft from a light, fast mover into a slow, lumbering but more controllable **device.** This is certainly an aide to crossing awkward surfaces.

electron

Golden

user

Inertia is an arcade adventure with a dif**ference. Players without superb memoties**  will probably need to produce **a** map if they hope to find every shaded tile.

You start the quest with three lives, but an extra one is gained for each tile collected. This can easily build up to the maximum of 12, but they are lost all too easily while trying to set a straight course along an ice floe. Each tile also gains you five points while losing **a** life reduces your score by three.

The graphics are very good. Mode 4 has been chosen which limits the screen to two colours, but rapid scrolling means that the colours change frequently.

The craft can move swiftly - you won't need a turbo - and it does so smoothly and

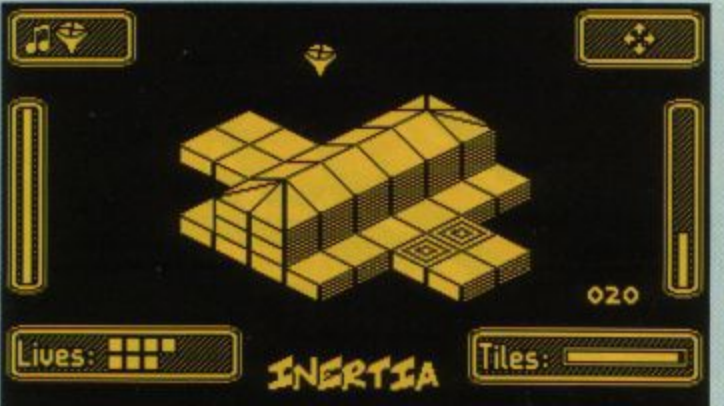

÷ 074 Lives: **HHHHH** Tiles: Maximum lives, but there's still a lot of tiles to collect

Jumping is the only way to reach some of the tiles

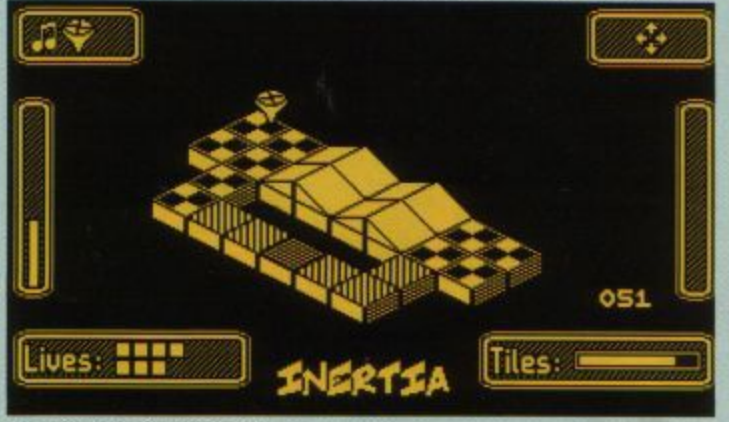

J. 049 Lives: NHN Tiles. CNERTIA

Be quick: Time is running out

without flicker.

The playing area is a window in the middle of the screen which is surrounded by neat status icons.

Along the top of the display you get an indication of sound status, which of the craft types is in use, whether the keys are normal or reversed and whether the pause option has been selected.

At the bottom is the useful game information - lives left, score and tiles still to be found. The sides of the screen have the time indicators.

A tile must be found before the time runs out or a life is lost. Each time you do collect a shaded tile, the timer is reset.

The sound is fairly basic  $-$  a few beeps when the craft hits a wall.

It can be turned off, although it's not particularly intrusive.

We have come to expect quality software from The Fourth Dimension and the company has not let us down with Inertia.

This is a first rate game with just the right mix of ingredients.

It requires close control and thought and has enough of a frustration factor to call for yet another go. Recommended.

**Rog Frost** 

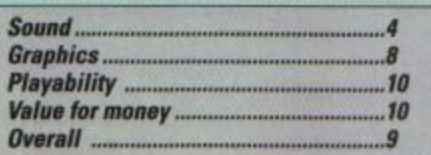

A tricky bend to negotiate

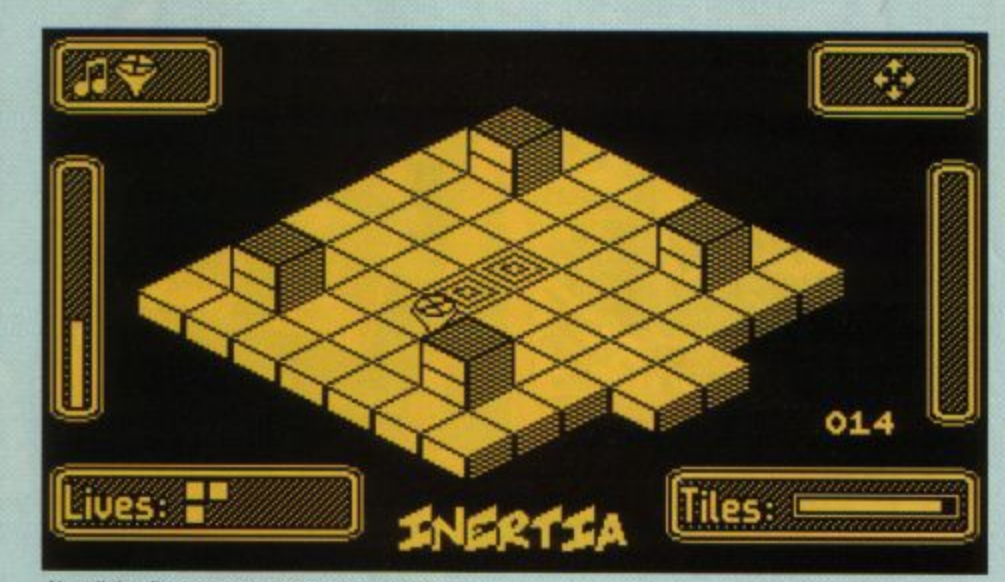

Not all the tiles are as easy to collect as these two

# **Second Opinion**

From the loading screen onwards you have the impression of quality. And once the game's loaded you won't be disappointed. The 3D effect is excellent with quite realistic movement of the top around the maze and up and down the slopes. The controls are responsive and you're never left in the position of feeling that you pressed a key and it was ignored. The idea is simple, but it is well implemented and capable of keeping you hooked for hours. I like it.

**Louise Colinson** 

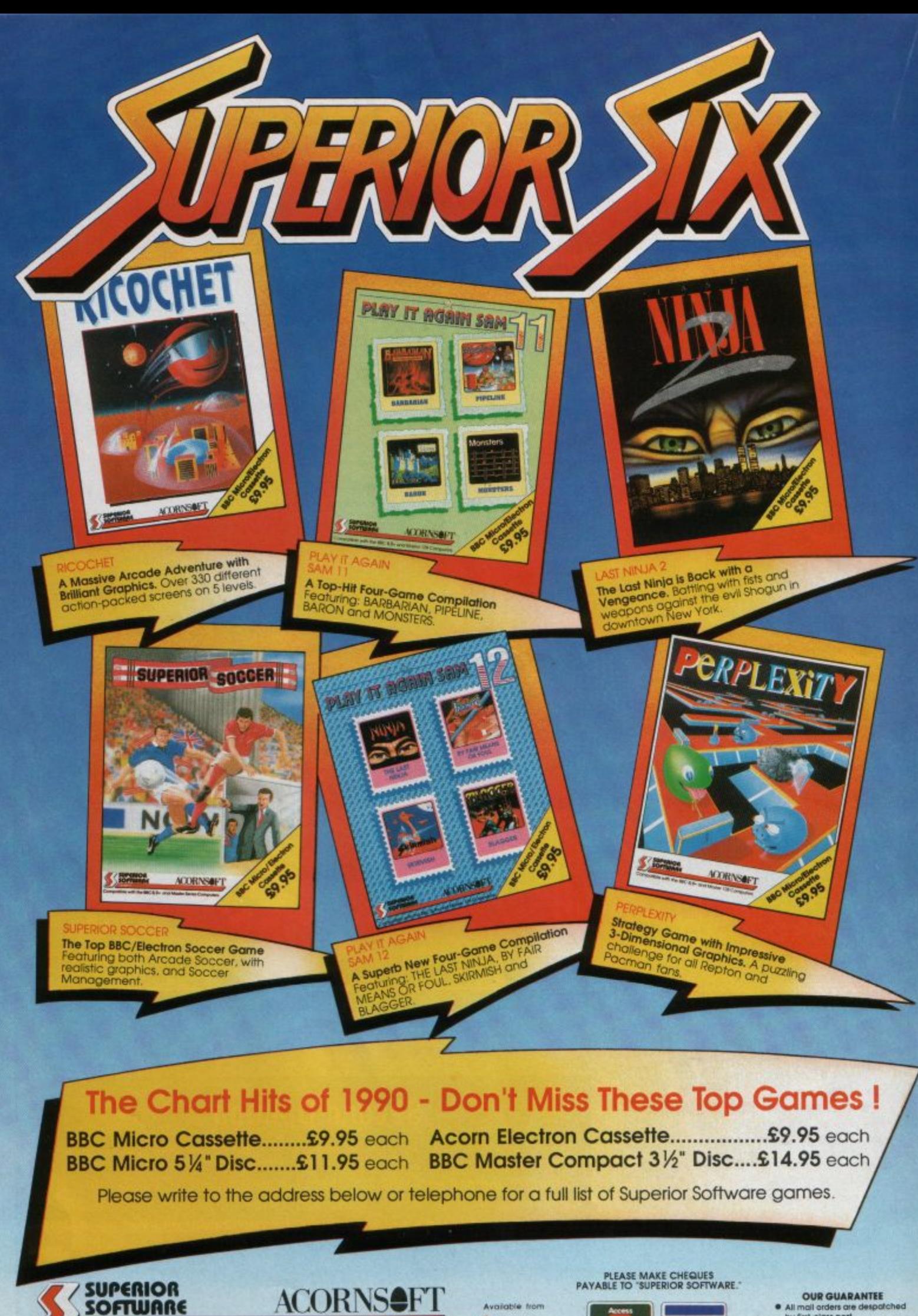

(Superior Software is a trading name of Superior Microcomputing Ltd.) Dept. CS3, P.O. Box 6, Brigg, S. Humberside DN20 9NH. Tel: (0652) 58585

Available from **WHSMITH** and all major dealers

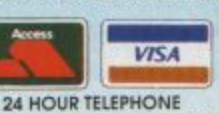

· All mail orders are despatched

by first-class past<br>
Casselles and packing is free<br>
Casselles and disc free<br>
factor (and disc free factor)<br>
(This does not aftect your statutory rights)

ANSWERING SERVICE FOR ORDERS

**Barry Woods steps back Into the past and flles his history reports from May 1984** 

0 LO computer users will no doubt be seying to their offspring: "When I was a lad all I had was 1k of ram to program in, a plastic keyboard and **a** micro that  $90t$  so hot you could fry an egg on it - kids don'1 **know** they're born these days".

That was the old Sinclair ZX81 of course (built in 1981), superseded by the Spectrum.. a year later. One year after that the Electron was unveiled, and what a fantastic technological leap forward that was. A proper full sized keyboard, 32k of ram and a superb Basic that probably still hasn't been bettered.

By May 1984 the new Electron had really taken off, with new software and peripherals being released almost daily. Electron User's headlines on the news pages proclaimed in big bold type: Electron utilities start to pour on to the market... and add-ons are on the increase too.

The first phase of software releases consisted of games, followed by educational titles, and then the market got its third wind with utility programs.

From Superior Software came the Electron Disassembler, one of the few utilities it produced. The company is now better known for games, particularly Repton and Play it Again Sam.

Dynabyte released Electron Aid for creating multicoloured characters and sound effects and Slamander produced the Graphics System, an advanced art package.

Releases were coming thick and fast on the hardware front, too.

Derbyshire-based First Byte Computers was quick off the mark to produce a joystick

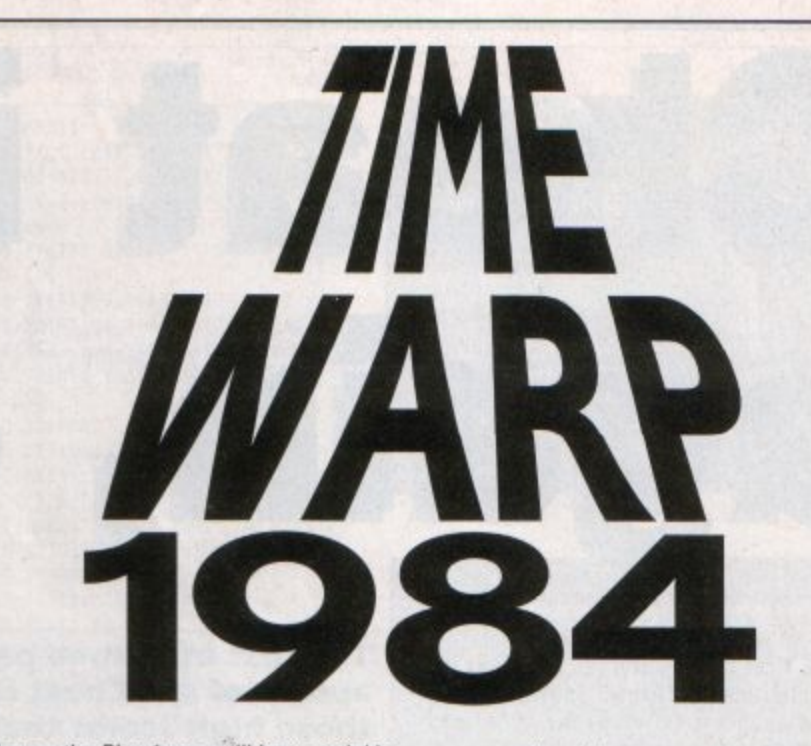

interface - the Plus I was still just a twinkle in the designer's eye at Acorn - and from Broadway Electronics of Bedford came a combined printer and user port on one interface. Screen dump software was bundled with it, too.

There was also the news that Acom had signed a "cast iron" contract to supply British Telecom with several thousand Electron motherboards. They were to be incorporated into the new Merlin Healthnet Workshop which was designed to provide an electronic mail link between health centres and hospitals. Whatever happened to it?

Have any readers come across this in health centres or hospitals? Drop me a line if you have.

It's embarrassing looking back at those early days of Electron User. You only had to mention the word ram (random access memory) and the anroom lads drew **a** male sheep on the page - look at Mike Cook's technical article belowl

Mention the 8 bit data bus and electrical conductors and you were likely to get **a**  bright red number 9 bus complete with conductor that looked like an inhabitant of Camberwick Green.

Heading the software charts were Killer Gorilla, Centibug, Alien Oropout, Invaders, Super Hangman, Kingdom of Klein, Positron Invaders, Diamond Mine and **Bed** Bugs. Some of these are now reappearing on compilations - a real blast from the past

**• It's fascinating looking back through the** years, comparing early magazines with the latest, looking at what was making the news headlines - it's surprising how much has changed.

Next month I'll take a trip back to June 1985. See you soon...

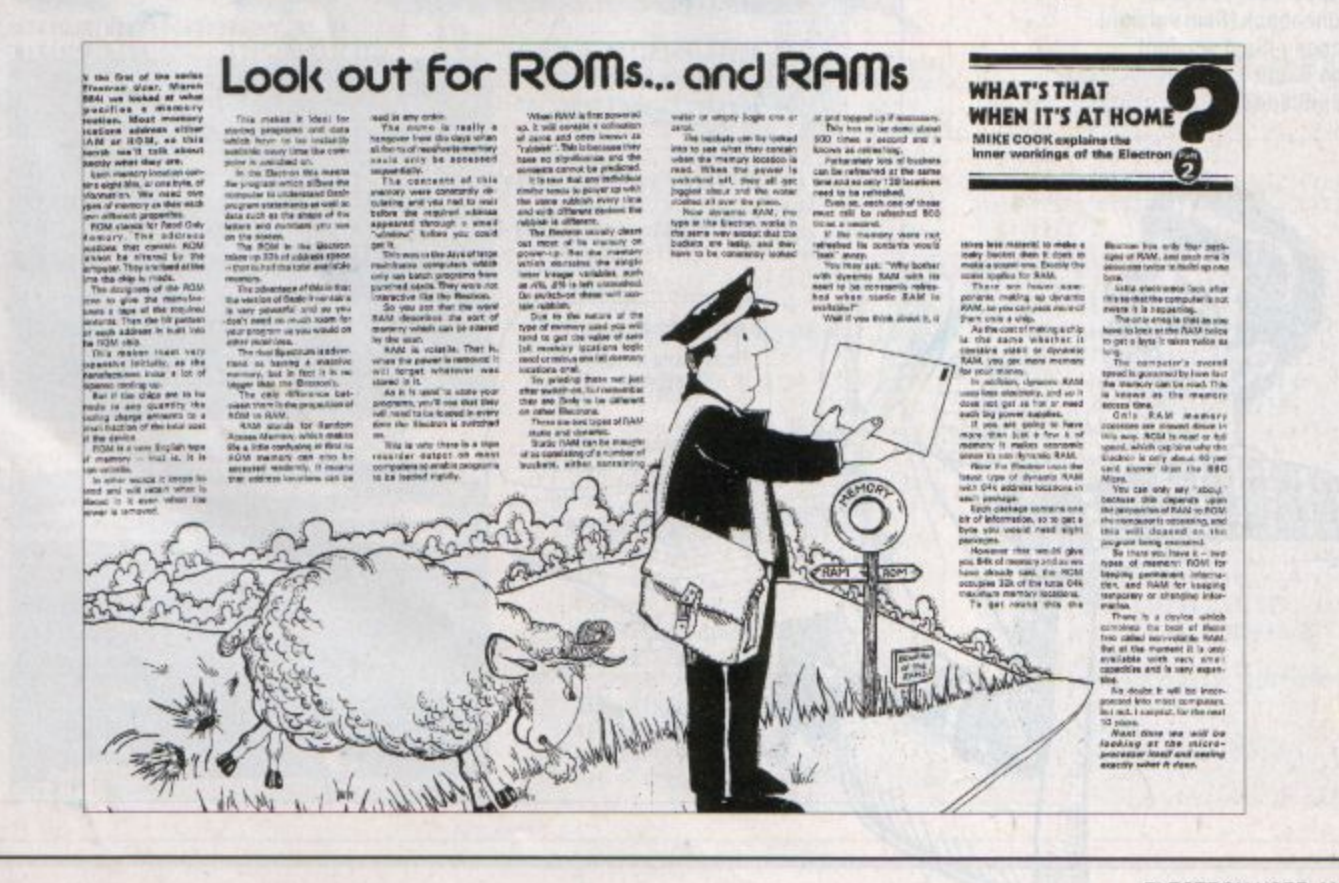

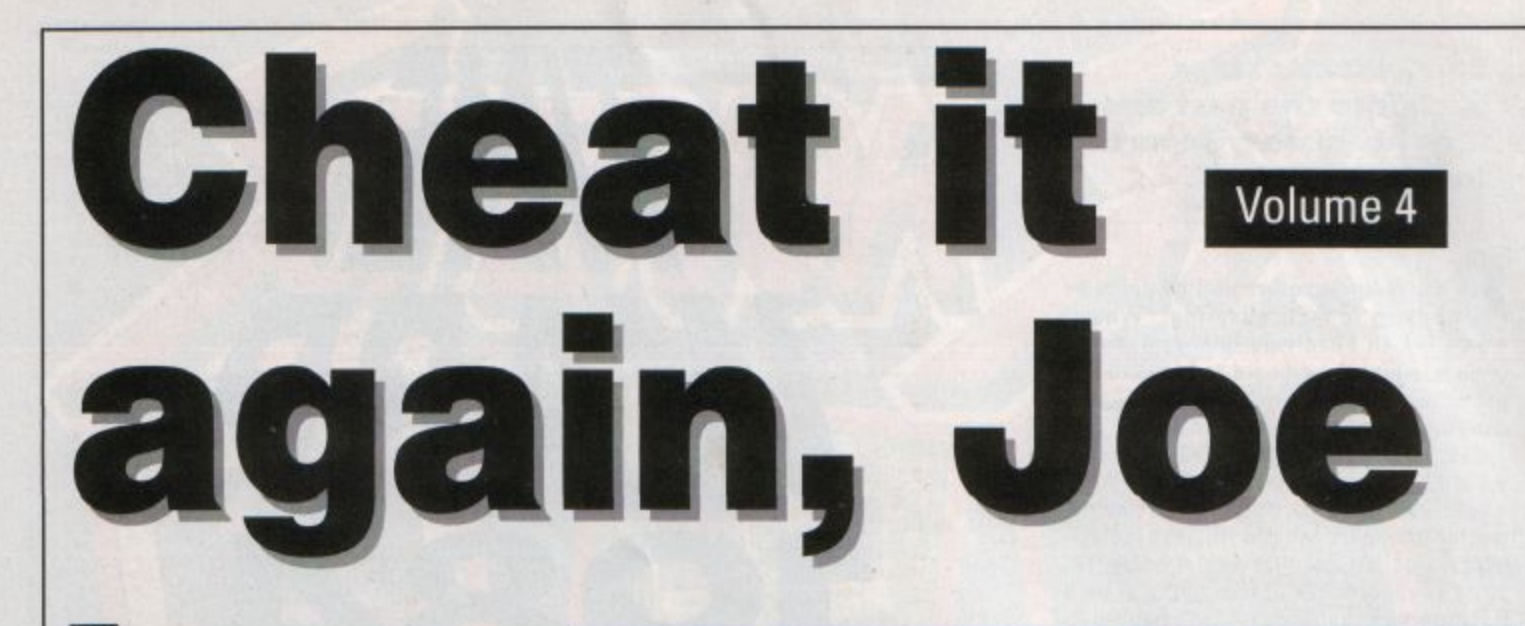

**HE first three volumes of Cheat it** Again, Joe from Impact Software have been very popular. However the company has no plans to release any more.

So in this three-part series, we present the 18 cheats which would have been on a fourth disc or tape. This month there are cheats for the Sam versions of Bug Blaster, Commando, Frack! and Cosmic Camouflage - plus updates for the original Clogger and Exile games.

own blank disc or tape - not the one carrying the original software.

instructions for more enjoyment from your favourite games.

The first of a three part series in which Mark Gidley, author of the Cheat it again series, helps you get those high scores that were previously out of reach

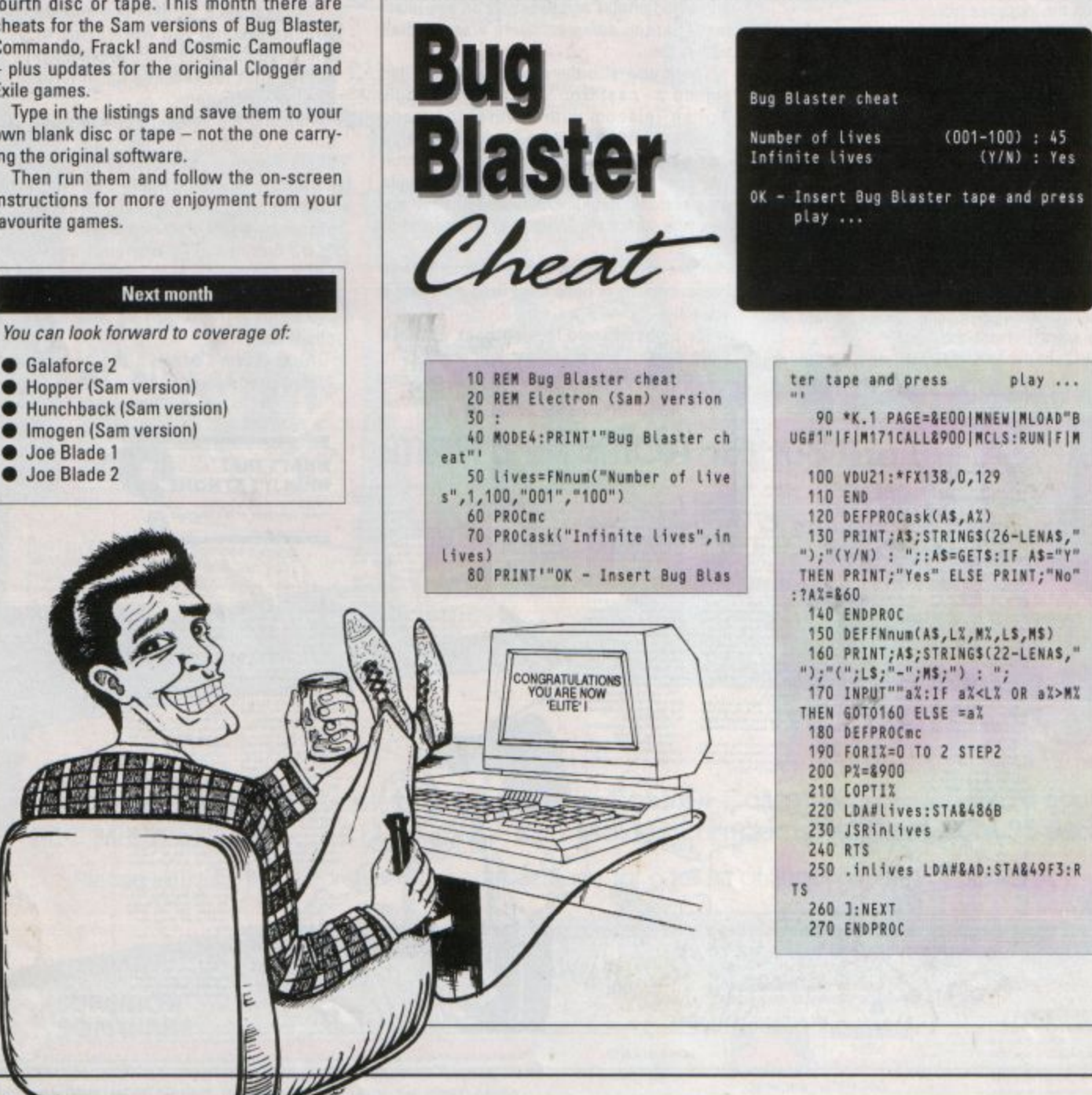

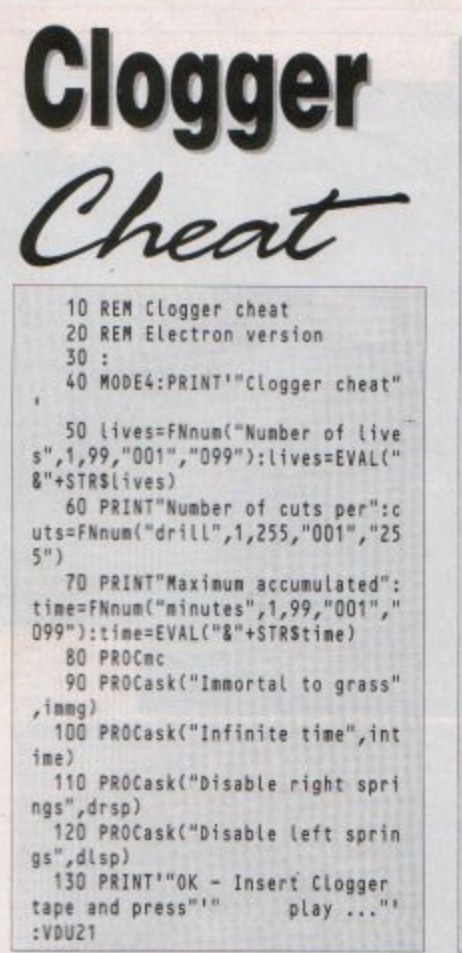

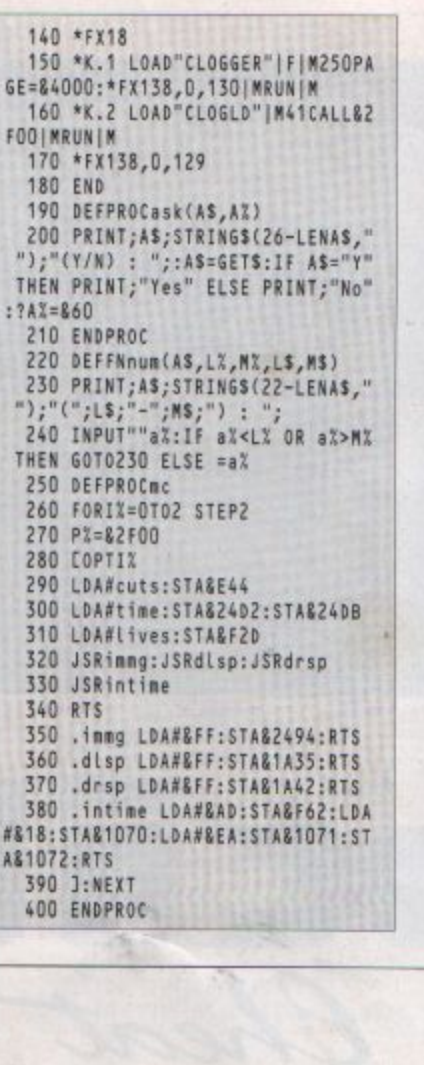

ś

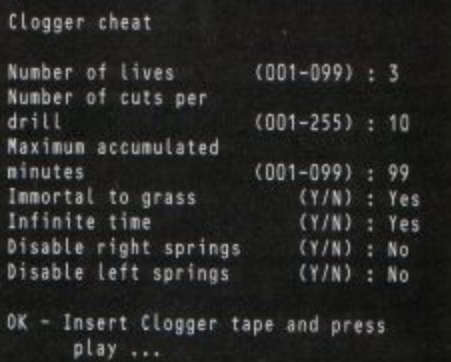

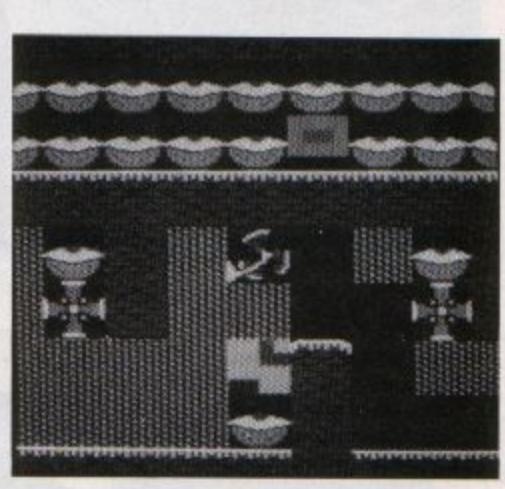

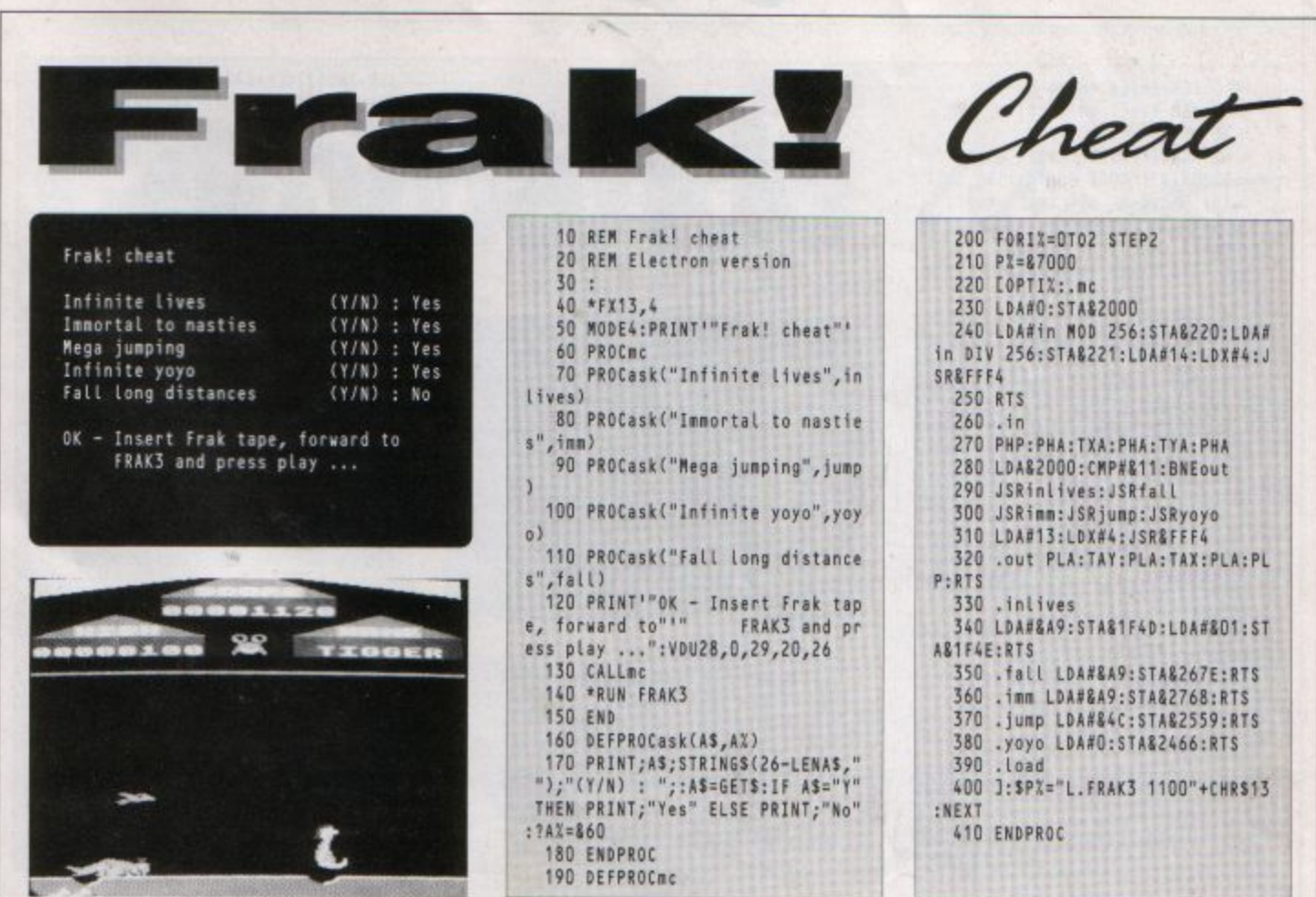

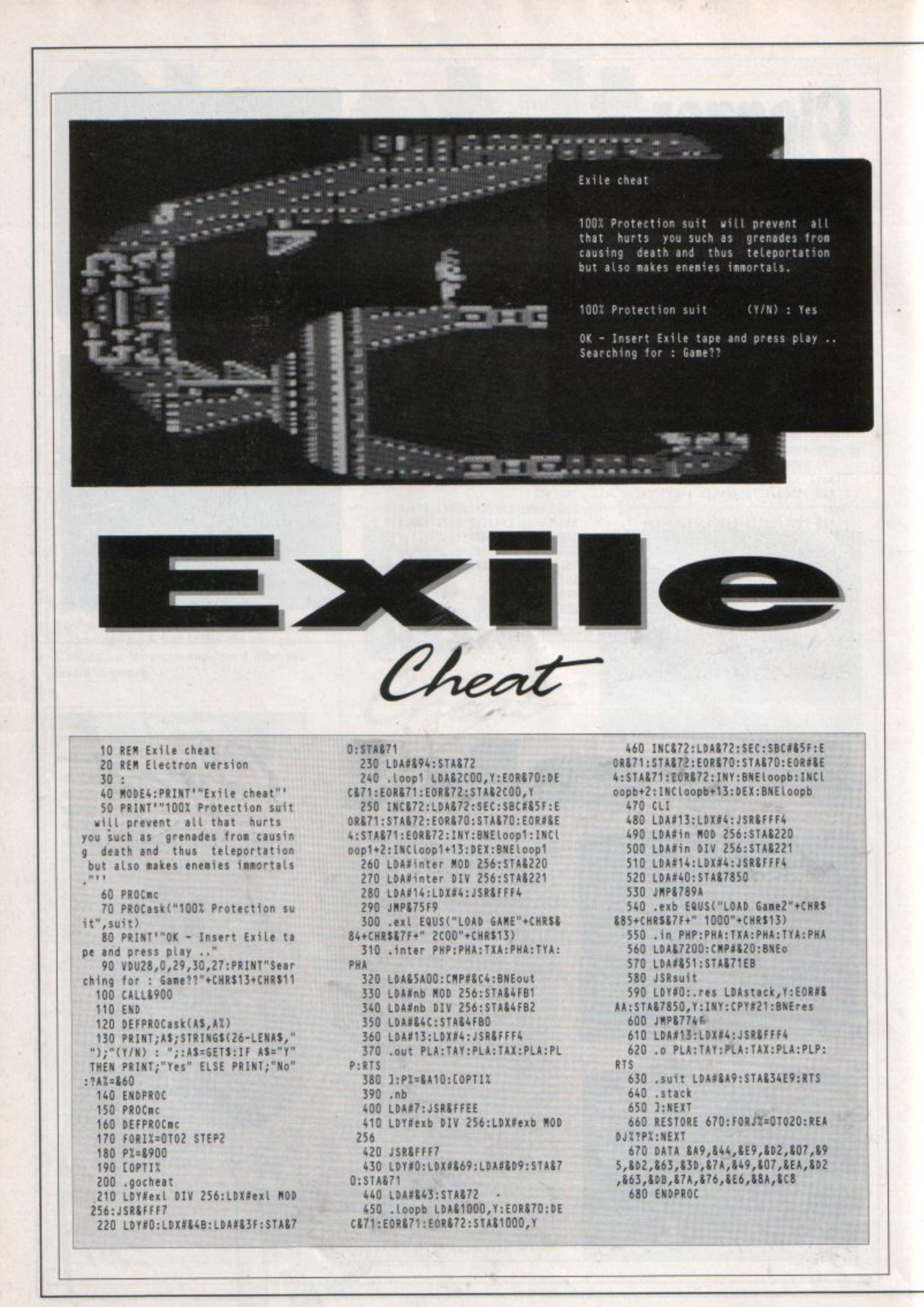

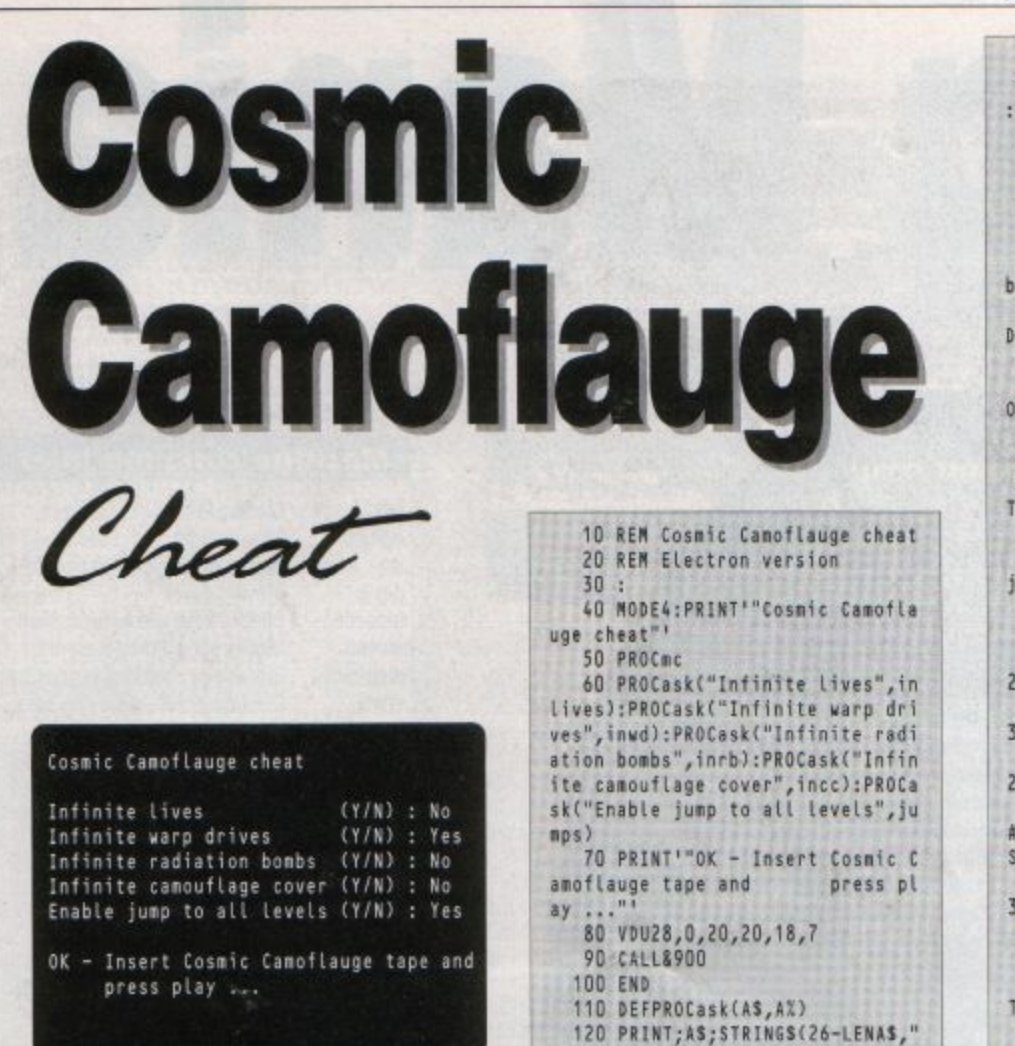

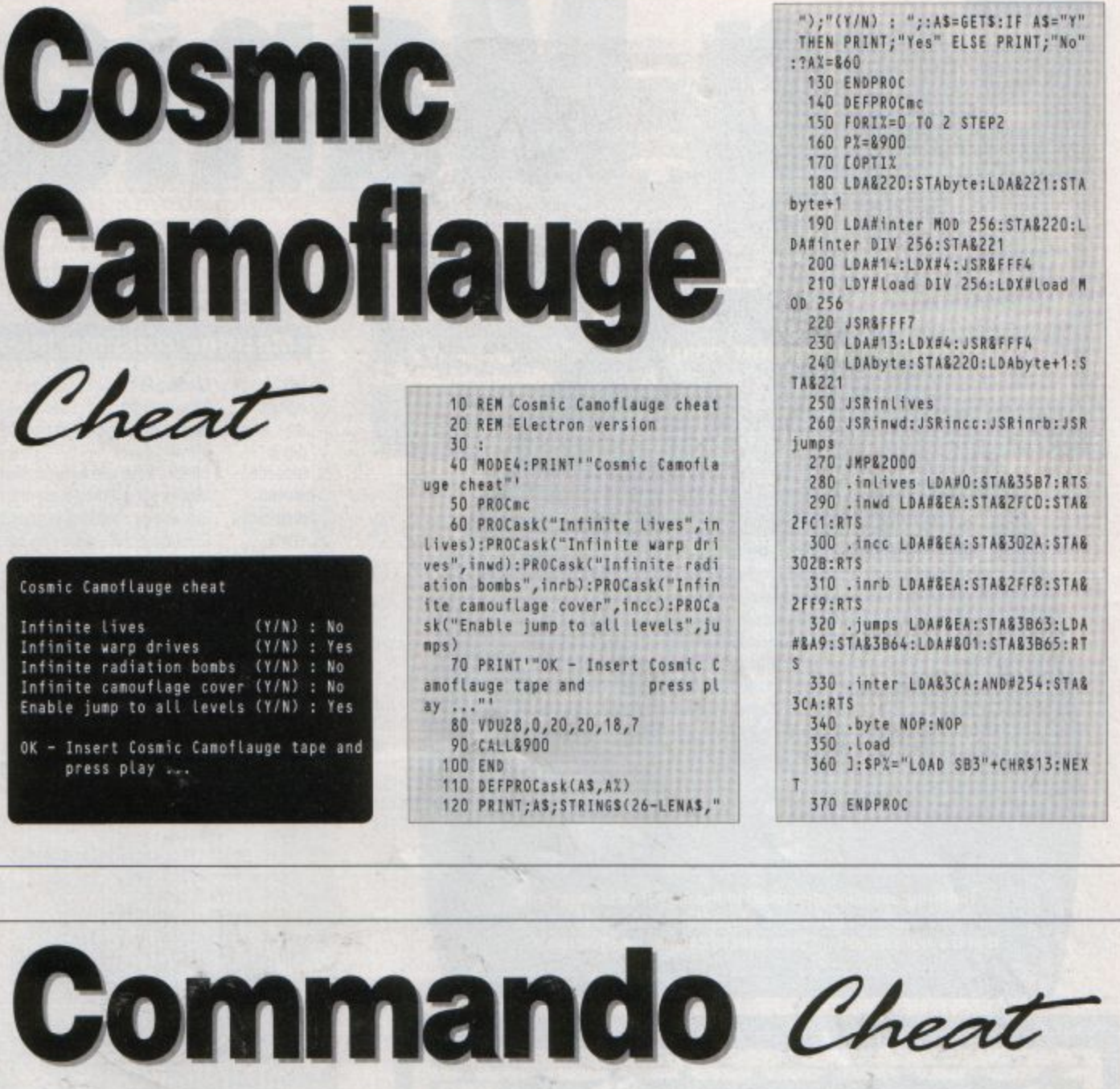

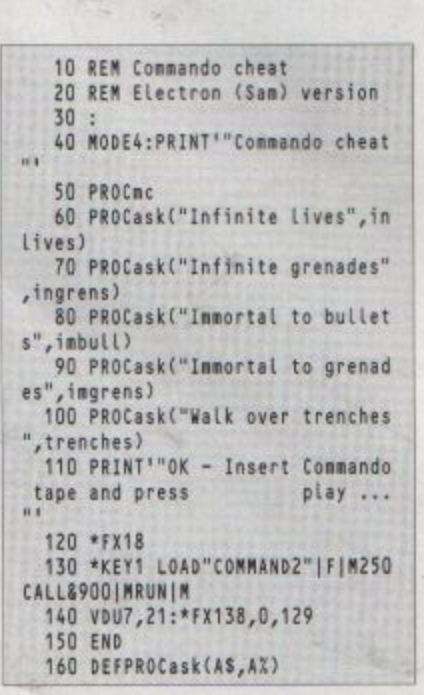

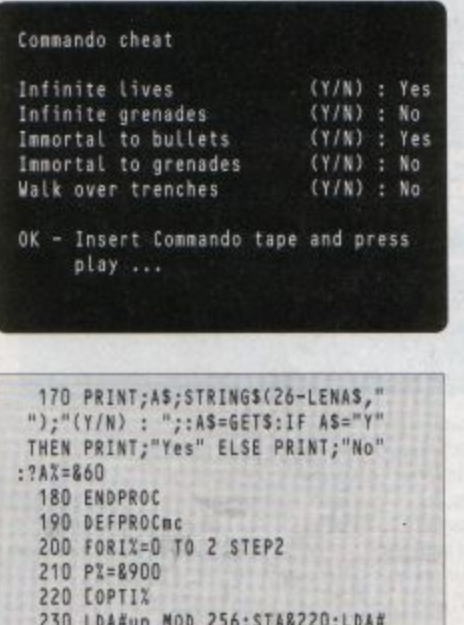

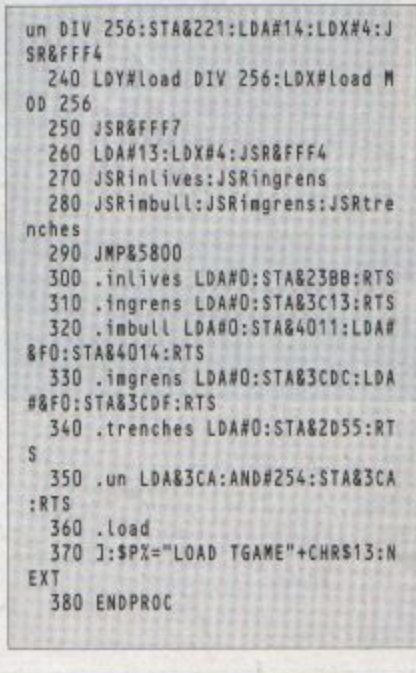

Can you help **Pug reorganise the Easter mess in this** game by Sherk Clawin?

ASTER is over, the grass is growing and Warren Rabbit has been around and upset the order that had been set up by Pug - The Logical Egg Puzzler. Poor Pug<br>now has to wander the maze, clear all the grass, and put the eggs back on the egg cups.

But Warren's friends are annoyed at Pug's tidiness and will try to stop him at any cost. They've even placed boulders and planted poisonous mushrooms around the maze. Can you help Pug with his task? Control him with these

keys:

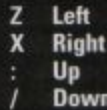

The program relocates itself in memory if necessary and contains a substantial chunk of machine code. This means that it's more important than ever to save before you run it.

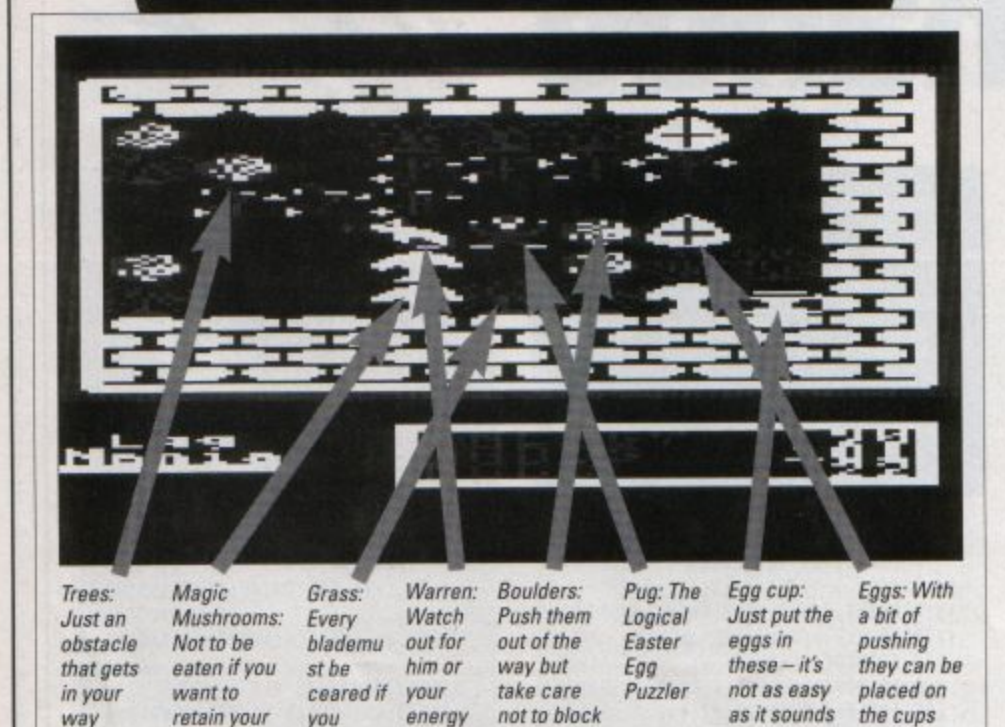

will go

down

want to

succeed

your route

## **Machine code modules** .left Moving left .right Moving right Moving up qu. Moving down .down Checks keys and acts on them .loopcode .moveb Moves eggs if they must drop distributee Stores egg positions in memory Displays scrolling playing area .show 10 REM Egg Mania 20 REM By S.Clark and a Bunny Rabbit 30 REM (c) Electron User 40 ON ERROR GOT01090 50 IF PAGE>&E00 GOT01100 60 MODE6 70 PROCsprites 80 PROCinit **90 REPEAT** 100 MODE6:PRINTTAB(13,5)"Please Wait...":PROCdata 110 NODE5: PROCsetup: HIMEM=&4B00 :PROCmove:UNTILO:END 120 DEFPROCsetup 130 VDU23,1,0;0;0;0; 140 VDU19,3,2,0,0,0,23,255,240,<br>240,240,240,240,240,240,240,25,25 240,240,240,240,240,240,240,23,25<br>4,255,255,255,255,255,0,0,0,0,0,23,253,<br>255,255,255,255,255,248,240,240,2<br>3,252,255,255,255,255,255<br>150 VDU31,15,15,15,23,251,240,2<br>40,240,248,255,255,255,255,255,250<br>155,15,31,255,255,255 160 COLOUR3:COLOUR130:FORB%=3 T 0 20: VDU31, 0, B%, 255: NEXT: COLOUR2: COLOUR131: FORBX=3 TO 20: VDU31, 19, B%,255:NEXT:FORB%=1 TO 18:V0U31,B %,21,254:NEXT:COLOUR3:COLOUR130:F ORBX=1 TO 18:VDU31, BX, 2, 254:NEXT 170 COLOUR3: COLOUR130: VDU31, 0,2 253, 31, 19, 2, 252, 31, 0, 21, 251, 31, 1 9,21,250:FORBX=8 TO 18:COLOUR129: COLOURD: VDU31, B%, 23, 254: COLOUR1: C OLOUR128: VDU31, B%, 27, 254: NEXTBX 180 FORBX=24 TO 26:COLOUR129:CO LOURO: VDU31,7, B%, 255: COLOUR1: COLO UR128:VDU31,19,B%,255:NEXTB%:COLO UR129: COLOURO: VDU31, 7, 23, 253, 31, 7<br>, 27, 251, 31, 19, 23, 252, 31, 19, 27, 250 190 COLOUR3: COLOUR128: PRINTTAB( 8,24)"ENERGY"TAB(8,25)"GRASS"TAB( 8,26)"EGGS":COLOUR2:PRINTTAB(17,2 4)"99"TAB(16,25)"181"TAB(17,26)"2 2"TAB(1,24)"Égg"TAB(0,25)"Mania":<br>COLOUR1:COLOUR128 200 FORBX=0 TO 4:VDU31,BX,26,25 4:NEXTBX:COLOUR2:ENVELOPE1,129,-1  $2, -3, 1, -7, -14, 126, 0, 0, -126, 126, 1$ 26:ENDPROC

210 DEFPROCinit: FORpass=0 TO 2

energy

STEP2:PX=&4300:add=&A02:madd=&A50 : COPTpass: . show: JSRdec: LDA#&DO: ST A&88:LDA#&5B:STA&89:LDA#&80:STA&8 4:LDA#&4D:STA&85:LDA#9:STA&82:.s1 :LDA#9:STA&83:.s2:LDY#0:LDA(&80), Y:STA&BA:.s3:LDA&84:CLC:ADC#64:ST A&84

220 LDA&85:ADC#0:STA&85:DEC&8A: BNEs3:LDA&88:STA&86:LDA&89:STA&87 :JSRshow1:LDA&86:CLC:ADC#32:STA&8 6:LDA&87:ADC#1:STA&87:JSRshow2:LD A&80:CLC:ADC#1:STA&80

230 LDA&81:ADC#0:STA&81:LDA&88: CLC:ADC#32:STA&88:LDA&89:ADC#0:ST A&B9:LDA#&BD:STA&B4:LDA#&4D:STA&8 5:DEC&83:BNEs2:LDA&88:CLC:ADC#96: STA&88:LDA&89:ADC#1:STA&89:LDA&80 : CLC: ADC#24: STA&80: LDA&81: ADC#0: S TA&B1:DEC&82:BNEs1:RTS

240 .show1:LDY#0:.sh1:LDA(&84) Y: STA(886), Y: INY: CPY#32: BNEsh1: RT S:.show2:LDY#32:.sh2:LDA(&84),Y:S TA(886), Y: INY: CPY#64: BNEsh2: RTS

250 .distributeb:LDA#&BF:STA&72 :LDA#&53:STA&73:LDX#0:.db1:LDY#0: LDA(&72), Y: CMP#3: BEQdb4:.db2:LDA& 72: CLC: ADC#1: STA&72: LDA&73: ADC#0: STA&73:LDA&72:CMP#&FF

260 BEQdb3:BNEdb1:.db3:LDA&73:C MP#857:BNEdb1:RTS:.db4:LDA&72:STA &BOO, X: INX: LDA&73: STA&BOO, X

270 INX:STX&BA:JMPdb2

280 .moveb:LDX#0:STX&77:.mb1:LD X&77:LDA&BOO, X:STA&72:INX:LDA&BOO X:STA&73:LDY#33:LDA(&72), Y:CMP#1 :BEQmb3:.mb2:LDX&77:INX:INX

290 STX&77:CPX#98:BNEmb1:RTS:.m b3:LDA#1:LDY#0:STA(&72),Y:LDA&72: CLC:ADC#33:STA&72:LDA&73:ADC#0:ST A&73:STA&BOO, X:DEX

300 LDA&72:STA&BOO, X:LDY#0:LDA# 3:STA(&72), Y:JMPmb2:.distributee: LDAN&BF:STA&72:LDA#&53:STA&73:LDX #0:.db1e:LDY#0:LDA(&72),Y

310 CMP#5:BEQdb4e:.db2e:LDA&72: CLC:ADC#1:STA&72:LDA&73:ADC#0:STA &73:LDA&72:CMP#&FF:BEQdb3e:BNEdb1

320 .db3e:LDA&73:CMP#&57:BNEdb1 e:RTS:.db4e:LDA&72:STA&BDO,X:INX: LDA&73:STA&BDO, X:INX:STX&8A:JMPdb 2e:.movee:LDX#0:STX&77

330 .me1:LDX&77:LDA&BDO,X:STA&7 2:INX:LDA&BDO,X:STA&73:LDY#33:LDA (872), Y: CMP#1: BEQme3: CMP#6: BEQme4 :.me2:LDX&77:INX:INX

340 STX&77:CPX#44:BNEme1:RTS:.m e3:LDA#1:LDY#0:STA(&72),Y:LDA&72:<br>CLC:ADC#33:STA&72:LDA&73:ADC#0:ST A&73:STA&BDO, X:DEX:LDA&72

350 STA&BDO, X:LDY#0:LDA#5:STA(& 72), Y: JMPne2: . ne4: LDA#1: STA(&72) Y:LDA&72:CLC:ADC#33:STA&72:LDA&73 :ADC#0:STA&73:LDA#&53

360 STA&BDO, X: DEX: LDA#&BF: STA&B DO, X:LDY#D:LDA#10:STA(872), Y:LDA& 72: SEC: SBC#33: STA&72: LDA&73: SBC#0 :STA&73:LDA#1:LDY#0:STA(&72),Y:DE  $CR7D$ 

370 LDA#1:STA&92:JMPme2:.delete :LDY#0:LDA#1:STA(&8E),Y:RTS:.char acter:LDY#0:LDA#11:STA(&8E), Y:JSR moveb: JSRmovee: JSRrabbits: JSRshow

380 RTS:.up:LDA&8E:SEC:SBC#33:S TA&72:LDA&8F:SBC#0:STA&73:LDY#0:L DA(&72), Y: STA&76: CMP#1: BEQu: CMP#4 :BEQug:CMP#2:BEQhu:CMP#9:BEQhu:CM P#5:BEQLift:RTS:.ug:LDA#1:STA&91

390 .u:LDA&72:STA&8E:LDA&73:STA

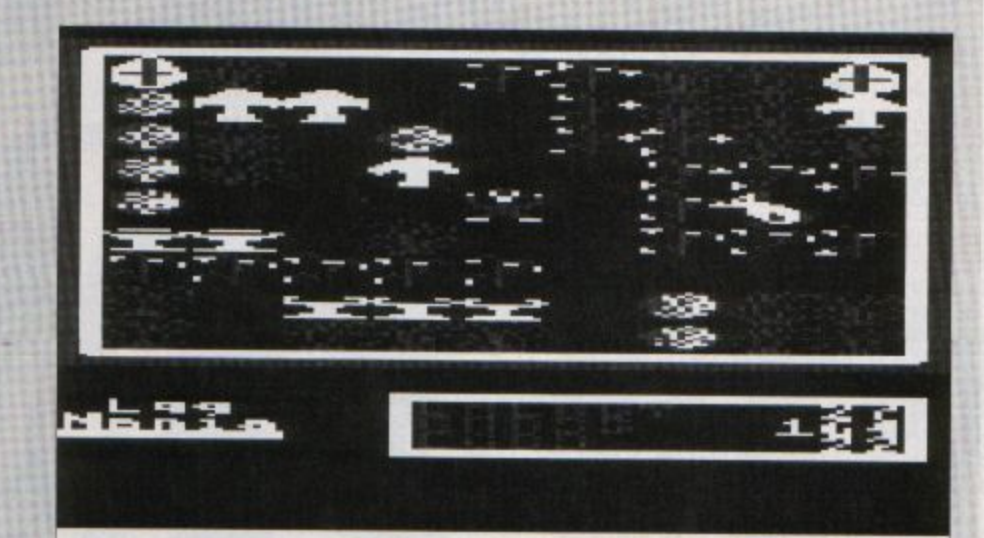

&BF:RTS:.hu:LDA&7C:SEC:SBC#9:STA& 7C:LDA#1:STA&90:RTS:.Lift:LDA&72: SEC: SBC#33: STA&74: LDA&73: SBC#0

400 STA&75:LDY#0:LDA(&74),Y:STA &76:CMP#1:BEQL1:CMP#6:BEQL6:RTS:. L1:LDA#5:LDY#0:STA(874), Y:LDA&72: STA&8E:LDA&73

410 STA&BF:LDX#0

420 STX&77:.12:LDA&BDO,X:CMP&8E :BEQ13:.14:LDX&77:INX:INX:STX&77: CPX#44:BNEL2:RTS:.L3:INX:LDA&BDD, X:CMP&8F:BEQL5:BNEL4

430 . L5: LDA&75: STA&BDO, X: DEX: LD A&74:STA&BDO, X:RTS:.L6:LDY#O:LDA# 10:STA(874), Y:LDA&72:STA&8E:LDA&7 3:STA&8F:LDX#0:STX&77

440 . L7:LDX&77:LDA&BDO, X:CMP&8E :BEQL8:.19:LDX&77:INX:INX:STX&77: CPX#44:BNEl7:RTS:.L8:INX:LDA&BDO, X:CMP&8F:BEQL10:BNEL9:.L10:LDA#&5 3: STA&BDO, X: DEX: LDA#&BF: STA&BDO, X  $:DEC87D$ 

450 LDA#1:STA&92:RTS:.dec:LDA&8 E:SEC:SBC#136:STA&80:LDA&8F:SBC#0 : STA&81:RTS

460 .down:LDA&8E:CLC:ADC#33:STA 872:LDA&8F:ADC#0:STA&73:LDY#0:LDA (872), Y: STA&76: CMP#1: BEQd: CMP#4: B EQdg:CMP#2:BEQdu:CMP#9

470 BEQdu:RTS:.dg:LDA#1:STA&91: .d:LDA&72:STA&8E:LDA&73:STA&8F:RT S:.du:LDA&7C:SEC:SBC#9:STA&7C 480 LDA#1:STA&90:RTS

490 .Left:LDA&8E:SEC:SBC#1:STA& 72:LDA&8F:SBC#0:STA&73:LDY#0:LDA( &72), Y: STA&76: CMP#1: BEQLe1: CMP#4: BEQLe1g:CMP#2:BEQhit:CMP#9:BEQhit : CMP#5:BEQle2: CMP#3:BEQLe2:RTS:.L e1g:LDA#1:STA&91

500 .Le1:LDA&72:STA&8E:LDA&73:S TA&BF:RTS:.hit:LDA&7C:SEC:SBC#9:S TA&7C:LDA#1:STA&90:RTS:.le2:LDA&7 2:SEC:SBC#1:STA&74:LDA&73:SBC#0:S TA&75:LDY#0:LDA(&74),Y:STA&77:LDA 876

510 CMP#3:BEQLe3:CMP#5:BEQLe8:. Le3:LDA&77:CMP#1:BEQLe4:RTS

520 .Le4:LDA&72:STA&8E:LDA&73:S TA&8F:LDY#0:LDA#3:STA(&74),Y:LDX# O:STX&77:.le5:LDX&77:LDA&BOO,X:CM P&BE:BEQLe6:.lee:LDX&77:INX:INX:S TX&77:CPX#98:BNELe5:RTS:.Le6:INX: LDA&BOD, X: CMP&8F: BEQLe7: BNELee

530 .Le7:LDA&75:STA&BOO,X:DEX:L DA&74:STA&BOO,X:RTS:.le8:LDA&77:C

MP#1:BEQle9:CMP#6:BEQleD:RTS:.le9 :LDA&72:STA&8E:LDA&73:STA&8F:LDY# O:LDA#5:STA(874),Y:LDX#O:STX877:.<br>leA:LDA&BDO,X:CMP88E:BEQLeB

540 . Lee2: LDX&77: INX: INX: STX&77 :CPX#44:BNELeA:RTS:.LeB:INX:LDA&B DO,X:CMP&8F:BEQLeC:BNELee2:.LeC:L DA&75:STA&BDO, X:DEX:LDA&74:STA&BD O, X:LDY#O:LDA#5:STA(&74), Y

550 RTS: . LeD: LDA&72: STA&8E: LDA& 73:STA&8F:LDY#0:LDA#10:STA(&74),Y :LDX#0:STX&77:.leE

560 LDASBDO, X: CMP&8E: BEQLeF:.le 10:LDX&77:INX:INX:STX&77:CPX#44:B NELeE:RTS:.LeF:INX:LDA&BDO,X:CMP& 8F:BEQLe11:BNELe10:.Le11:LDA#&53: STA&BDO, X:DEX:LDA#&BF:STA&BDO, X:D EC&7D

570 LDA#1:STA&92:RTS

580 .right:LDA&8E:CLC:ADC#1:STA 872:LDA&8F:ADC#0:STA&73:LDY#0:LDA (&72), Y: STA&76: CMP#1: BEQri1: CMP#4 :BEQri1g:CMP#2:BEQrit:CMP#9:BEQri t:CMP#5:BEQri2:CMP#3:BEQri2

590 RTS:.ri1g:LDA#1:STA&91

600 .ri1:LDA&72:STA&8E:LDA&73:S TA&BF:RTS:.rit:LDA&7C:SEC:SBC#9:S TA&7C:LDA#1:STA&90:RTS:.ri2:LDA&7 2: CLC: ADC#1: STA&74: LDA&73: ADC#0: S TA&75:LDY#0:LDA(&74),Y:STA&77:LDA 876

610 CMP#3:BEQri3:CMP#5:BEQri8:. ri3:LDA&77:CMP#1:BEQri4:RTS

620 .ri4:LDA&72:STA&8E:LDA&73:S TA&8F:LDY#O:LDA#3:STA(&74),Y:LDX# O:STX&77:.ri5:LDX&77:LDA&BOO,X:CM P&8E:BEQri6:.rii:LDX&77:INX:INX:S TX&77:CPX#98:BNEri5:RTS:.ri6:INX: LDA&BOO, X: CMP&8F: BEQri7: BNErii

630 .ri7:LDA&75:STA&BOO,X:DEX:L DA&74:STA&BOO,X:RTS:.ri8:LDA&77:C MP#1:BEQri9:CMP#6:BEQriD:RTS:.ri9 :LDA&72:STA&8E:LDA&73:STA&8F:LDY# O:LDA#5:STA(&74), Y:LDX#0:STX&77:. riA:LDA&BDO,X:CMP&8E:BEQriB

640 .rii2:LDX&77:INX:INX:STX&77 :CPX#44:BNEriA:RTS:.riB:INX:LDA&B DO, X: CMP&8F: BEQriC: BNErii2:.riC:L DA&75:STA&BDO, X:DEX:LDA&74:STA&BD O, X:LDY#O:LDA#5:STA(&74), Y

650 RTS:.riD:LDA&72:STA&8E:LDA& 73:STA&8F:LDY#0:LDA#10:STA(&74),Y :LDX#0:STX&77:.riE

660 LDA&BDO, X: CMP&8E: BEQrif:.ri

⋗

10:LDX&77:INX:INX:STX&77:CPX#44:B NEriE:RTS:.riF:INX:LDA&BDO,X:CMP& 8F:BEQri11:BNEri10:.ri11:LDA#&53: STA&BDO, X: DEX: LDA#&BF: STA&BDO, X: D EC&7D

#### 670 LDA#1:STA&92:RTS

680 .rabbits:LDX#0:STX&77:LDY#0 :STY&7B:.rab1:LDX&77:LDAadd,X:STA &72:INX:LDAadd, X:STA&73:LDY#0:LDA #1:STA(&72),Y:LDX&7B:LDAmadd,X:CM P#1:BEQrable:CMP#2:BEQrabri:.rab2 :LDY#0:LDA#9:STA(&74), Y:.rab9:LDX &77: INX: INX: STX&77: LDY&7B: INY: STY &7B:CPY#5

690 BNErab1:RTS:.rable:LDA&72:S EC: SBC#1: STA&74: LDA&73: SBC#0: STA& 75:LDY#0:LDA(&74),Y:CMP#1:BEQrle: CMP#11:BEQrhit:BNEswap:.rle:LDX&7 7:LDA&74:STAadd, X:INX:LDA&75:STAa dd, X: JMPrab2:.rabri:LDA&72:CLC:AD C#1:STA&74:LDA&73:ADC#0:STA&75:LD Y#O

700 LDA(874), Y: CMP#1: BEQrri: CMP #11:BEQrhit:BNEswap2:.rri:LDX&77: LDA&74:STAadd,X:INX:LDA&75:STAadd ,X:JMPrab2:.swap:LDX&7B:LDA#2:STA madd, X:LDA&72:STA&74:LDA&73:STA&7 5:JMPrab2:.rhit:LDA&7C:SEC:SBC#9: STA&7C:LDA#1:STA&90:LDY#0:LDA#9:S TA(872), Y

710 JMPrab9

720 .swap2:LDX&7B:LDA#1:STAmadd X:LDA&72:STA&74:LDA&73:STA&75:JM Prab2

730 . Loopcode: JSRdeLete: LDA#0:S TA&70:JSRkeyl:LDA&70:CMP#1:BNElpc 1:RTS:.lpc1:LDA#0:STA&70:JSRkeyr: LDA&70:CMP#1:BNElpc2:RTS:.lpc2:LD A#D:STA&70:JSRkeyu:LDA&70:CMP#1:B NELpc3:RTS:.lpc3:LDA#0:STA&70:JSR keyd:LDA&70:CMP#1:BNElpc4:RTS

740 . Lpc4: JSRkeyq: JSRcharacter: RTS

750 .keyl:LDA#129:LDX#158:LDY#& FF:JSR&FFF4:CPY#&FF:BNEkyl:JSRLef t:JSRcharacter:LDA#1:STA&70:.kyl: **RTS** 

760 . keyr: LDA#129: LDX#189: LDY#& FF:JSR&FFF4:CPY#&FF:BNEkyr:JSRrig ht:JSRcharacter:LDA#1:STA&70:.kyr :RTS

770 .keyu:LDA#129:LDX#183:LDY#& FF: JSR&FFF4: CPY#&FF: BNEkyu: JSRup: JSRcharacter:LDA#1:STA&70:.kyu:RT

780 .keyd:LDA#129:LDX#151:LDY#& FF:JSR&FFF4:CPY#&FF:BNEkyd:JSRdow n:JSRcharacter:LDA#1:STA&70:.kyd: **RTS** 

790 .keyq:LDA#129:LDX#239:LDY#& FF:JSR&FFF4:CPY#&FF:BNEkyq:LDA#O: STA&7C:.kyq:RTS

800 J:NEXTpass:ENDPROC

810 DEFPROCdata:RESTORE820:E%=8 53B2:TIME=0:FORBX=1 TO 33:READAS: FORDX=1 TO 33:?EX=(ASC(MIDS(AS,DX ,1))-64):EX=EX+1:NEXTDX:PRINTTAB(<br>19,7)" ";TAB(19,7)INT(6-(TIME/1 00)):NEXTBX:ENDPROC

820 DATAGGGGGGGGGGGGGGGGGGGGGG 666666666,666666666666666666666 6666666666,66666666666666666666 66666666666,66666666666666666666 GGGGGGGGGGGG, GGHHACCCABAAAAADDDD DDCDHHHHDDDDGG, GGAEADDDABAAEAAHHH HHHHDDDDDDCDDGG

830 DATAGGADDAAAAAAEDAAHHDDEAHD DDDDDHDDGG, GGAEAAAAAABCBBAAHDDBFH DDDCDDDCDGG, GGADDAAAACACDACAHHDDD HODDHDDCEDGG, GGAEAAAFABACDABAAHHH DHDDHDDDDHDGG, GGADDAFDAAACDAAAAHA AAAAAHDCDDHDGG, GGAAAFDDAAAFFADAAH **HHHHHAHHFDHHDGG** 

840 DATAGGHDDDHHHHHHHHHHAAAAAAA ABBBBBBBGG, GGAACAAAAADDAFFFACDDCA AABAAAAAAGG, GGAABDAAADIDADDDACDDC AEABAEDDDCGG, GGACAADCADDDAAAAAHDD HHHAAAHDDDFGG, GGDECAABAAAAEEEEFHD DHADACAHHHHHGG, GGDBDADABDBDDDDDHH HHDDADFDAAAAAGG

850 DATAGGDBDACABDBDHHHHHHAAAHAB BBBBAAEAGG, GGDBBDFBBDBFHAAAAACAAD ACADAADBAGG, GGGGGGGGGGGGGAECAABAA AADAEAACAAGG, GGAAAAAAAAAAAABDACDC ADCDADDDDFBGG, GGBDCDDEDHCHAADBDFD CAGGGGGGGGGGG,GGBABAAHHHCHBBECBH AHAHACAADDDEAGG

860 DATAGGBACADAAACDAADDDDDDDHA DCAHHHHAGG, GGBDCAADAHFDDBBAAHHHHH AAHHHAAAAGG, GGBBBDBBABBBAACACAADF BAAAAAACEAGG, GGBHHBHBDBACDADADBBB BBFCAABACDDGG, GGBHHHHHBFEDBBBBDAD DADADAABDDBFGG, GGGGGGGGGGGGGGGGGGG 66666666666666

870 DATAGGGGGGGGGGGGGGGGGGGGGGG 6666666666,6666666666666666666666 6666666666,66666666666666666666 66666666666

880 DEFPROCmove: ?&90=0: ?&91=0: ? &92=0:6%=181:PROCresetR

890 ?&8E=&27: ?&8F=&57: CALLdistr ibuteb:CALLdistributee: ?&7D=22: ?& 7C=99:waitX=0:REPEAT

900 CALLloopcode

910 IF3890=1 AND387C<=99 PRINTT<br>AB(17,24)" ":ES=STRS(?87C):PRINT<br>TAB(17+(2-LEN(ES)),24)ES:?890=0:S 0UND1,1,40,2 ELSEIF?&90=1 AND?&7C<br>>99 ?&7C=0:60T0910

920 IF?&92=1 PRINTTAB(17,26)" ":ES=STRS(?&7D):PRINTTAB(17+(2-(L EN(E\$))),26)ES: ?&92=0: SOUND1,1,15  $0,4$ 

930 IF?&91=1 PRINTTAB(16,25)"

from beginner to expert

HAVE you ever wanted to disable Escape, or totally clear the Basic program in memory if Break is pressed? Well if you have, 'FX 200 is just what you've been looking for.

There are four variations of the command:

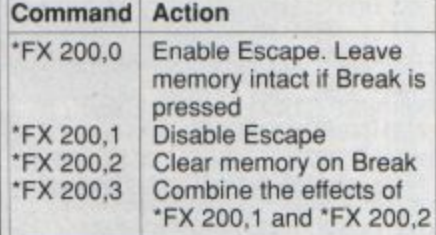

You should be careful when using this command because you may lose vital data once your program is running as there could be no way out, so always save your work before running it.

When debugging a program you may need to use Break or Escape to leave it, so to avoid any unwanted action taking place, don't insert the \*FX 200 command until you are sure the program works.

":GX=GX-1:ES=STR\$(GX):PRINTTAB(1 6+(3-(LEN(E\$))),25)E\$:?&91=0

940 UNTIL?870=0 ANDG%=0 OR?87C= O: PROCend: ENDPROC

950 DEFPROCend: IF?&7D=0 ANDG%=0 THEN980 ELSE960

960 SOUNDO, -15, 5, 4: SOUNDO, -15, 6<br>5: MS="": FORBX=1 TO 19: MS=MS+" ": NEXT:MS=MS+"You have failed to co mplete Egg Mania!!!<br>PACE ":FORB%=1 TO 62 Press S

970 PRINTTAB(0,22); MIDS(MS, B%, 1 9):FORD%=1 TO 300:NEXT:NEXT:REPEA T UNTILINKEY-99:ENDPROC

980 SOUND1,-15,200,4:SOUND1,-15<br>,150,4:SOUND1,-15,175,4:MS="":FOR<br>B2=1 TO 19:MS=MS+" ":NEXT:MS=MS+" Congratulations, you have complet ed Egg Mania!!!<br>E ":FORBI=1 TO 71 Press SPAC

990 PRINTTAB(0,22); MIDS(MS, B%, 1 9):FORD%=1 TO 300:NEXT:NEXT:REPEA T UNTILINKEY-99:ENDPROC

1000 ENDPROC

1010 DEFPROCsprites:RESTORE1020: FORBX=&4EOO TO &5O7F STEP4:READAS :!B%=EVAL("&"+A\$):NEXTBX:ENDPROC

1020 DATA1000000,871E3403,1E0F03<br>00,F87C387,F0C30C00,1E0F4BE1,8000 000, C3E14A0C, 40C2, 0, 21303016, C343 0703, COC840E, C34A4A0C, 207, 0, 11000<br>000, 77773333, AFFF3300, DF5FAF1F, CF 3FCC00, 9F4FAF2F

1030 DATA88000000, 2E2ECCCC, 23336 777, 11, DF6FDFAF, 33EFAF, FDF2F4F, CC 3FBF, CC4CAE2E, 88, 88996600, 6600000<br>0, AA222244, 554488AA, 44444422, 22AA 9999, 99660000, 66000011, 441111AA, 1 10099AA, 55555555

1040 DATAFFBB3333,44555522,FFAA9 944, 99, 22cc, 0, 03120101, 1F171301, 8 55B1F1F, 8F8E8CO8, DAAD8F8F, 0, OC840 808,07163513,00010307,855BFFFF,71 F1F1F, DAADFFFF, E8F8F8F, E86CA8C, 80<br>COE, 0, C0701000, 0, F000, 0, F000, 0

1050 DATA30E08000,1070,70100000, 3070F0F0, F0F07030, COEOF0F0, F0F0E0 CO,80EO,E0800000,25070301,10316,8 70F0F0F, FA54B, FOF0F0F, F870F, EDEOC<br>08,80COE, F0F0F0F, F870F, EDEOC08, 80 CDE, 25070301

1060 DATA10316,870FOF0F,FA54B,52<br>201100,20,112222cc,11111111,11000<br>000,4444222c,88000000,20522044,22 110000,40A440,55991111,11111133,8 844,0,0,0,71301000,1070F0F3,E6E6E

666, FOFOFOC4, O, EOCO0000<br>1070 DATAO, O, 10, O, F1F1FOFO, FF773<br>171, F8FOFOFO, F8FCEFC, C4C48000, CCE 6E6E6, 0, 3120101, 1E0F0703, A51E4BA5 870F0E0c, 5A87205A, 0, c840808, 3070 4303, 0, FOFOOF4B, 701030F0, FOFOOF20 ,E080COF0

1080 DATACOEO2COC, 0,66600000, 777 76666,77717133,FF330332,EEE8E8CC,<br>FFCCOCC4,66600000,EEEE6666,1133,7 0331100,7707FFFF,80CCEEFF,EEOEFFF<br>F,103377FF,88CC,E0CC8800

1090 REPORT: PRINT" at line "; ERL :END

1100 \*KEY 0 \*T. | MDX=PAGE-&E00:F0 RIZ=PAGE TO TOP STEP4:!(IX-DX)=!I %:NEXT|MPAGE=&EOO|MOLD|MRUN|M

1110 \*FX138,0,128

1120 DEFPROCresetR

1130 RESTORE1160

1140 A%=&A02:B%=&A50:FORD%=1 TO

5:READC%:READE%:?B%=E%:?A%=C% MOD 256: ? (A%+1)=C% DIV256: A%=A%+2: B%=

BX+1:NEXT

1150 ENDPROC

1160 DATA&5722,2,8550E,2,8558A,1 , 85674, 1, 85443, 1

# **ADVICE ARENA** Tips for every Electron user,

# good reasons why **YOU should read**

 $\star$  Listings: Many type-in programs – from exciting games to time saving utilities - that are featured in The Micro User will work on your Electron.

**\* Reviews:** If you use your Electron as an all purpose computer you'll find that many products evaluated are compatible with the Electron.

\* Adverts: From printers to paper, you'll find lots of products suitable to add to your Electron advertised in the pages of The Micro User.

 $\star$  Learning: The easy-to-follow hands-on articles and tutorial series in The Micro User are often applicable to Electron users.

 $\star$  Letters: Lots of the hints, tips and facts on the letters pages will help you make the most of your Electron.

\* Adventures: The Mad Hatter gives unlimited help with the quests: An invaluble source of information for Electron adventurers.

 $\star$  Arcade Games: Tips from Hac Man – one of the country's leading games experts - will often help Electron arcade addicts.

**PLUS** 

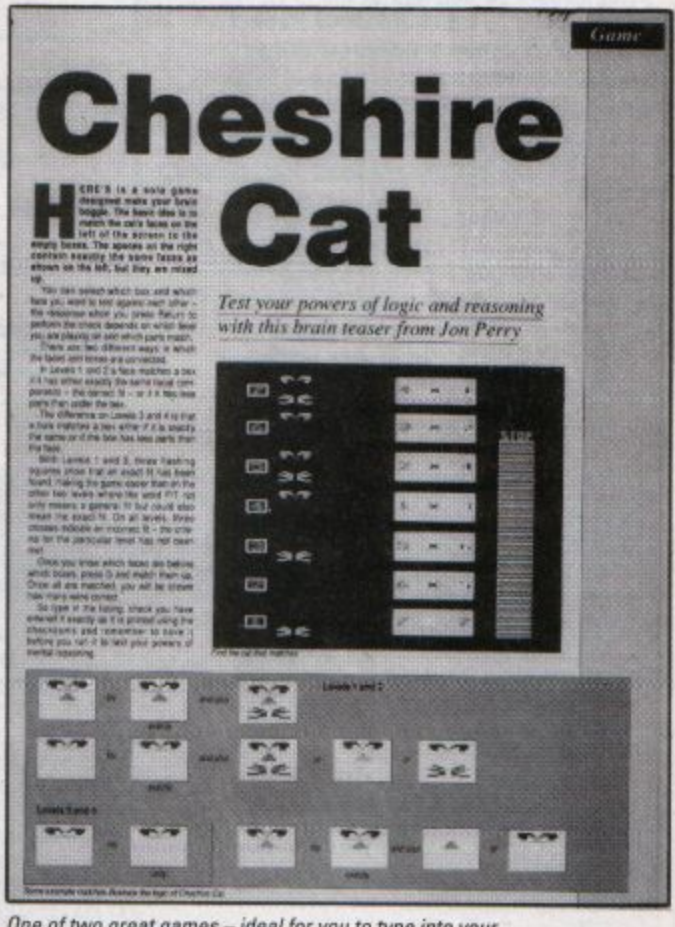

One of two great games - ideal for you to type into your Electron - from the April issue of The Micro User.

**Considering changing your Electron for another micro? A BBC Master or Archimedes** should be your logical choice, letting you retain the friendly environment you've become used to. Keep up to date with the latest developments with The Micro User.

# IOW ON SALE AT YOUR

... and so it is. **David Ingleby-Oddy** presents a speedy routine to define and check envelopes

350 TE9000-14Wh/9001-90031 BEN

**EFINING envelopes on an Electron** can be a time consuming task. You enter the parameters, type the appropriate SOUND command and then its back to the envelope for those fine adjustments.

The utility presented here allows you to move around and change the various parameters quickly within the allowable range using the cursor keys and then try the sound by just pressing T. It makes defining sounds on your Electron fast and fun.

The last six parameters of the envelope have no effect on an unexpanded Electron, so unless you have a Complex Software Systems Sound Expansion - reviewed in this issue - they are set to the recommended values and can't be altered. With the expansion fitted all the parameters can be adjusted.

Listing I is a Mode 4 version of the program and operates in black and white. If you make the changes shown in Listing II the display will be in Mode 1 and colour, but it runs rather slowly on a non-turbo Electron.

So that's all there is to it  $-$  key in the listing and start experimenting.

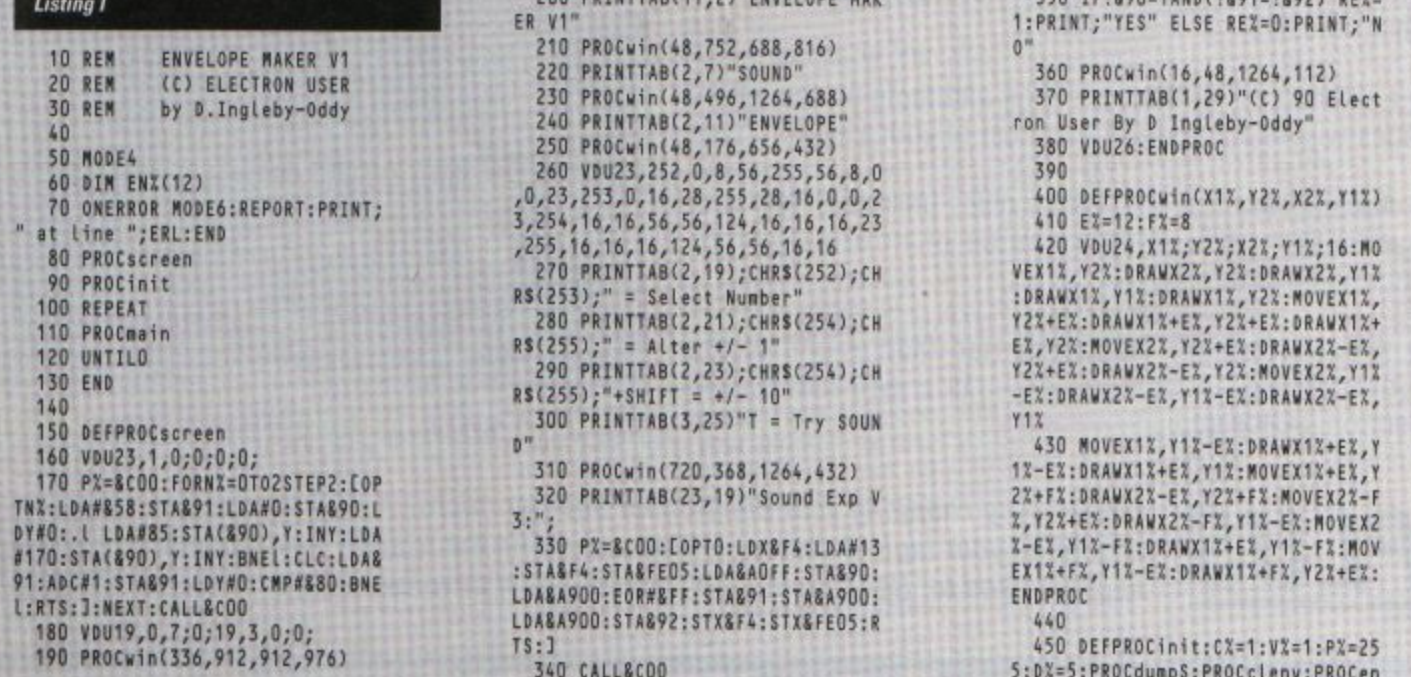

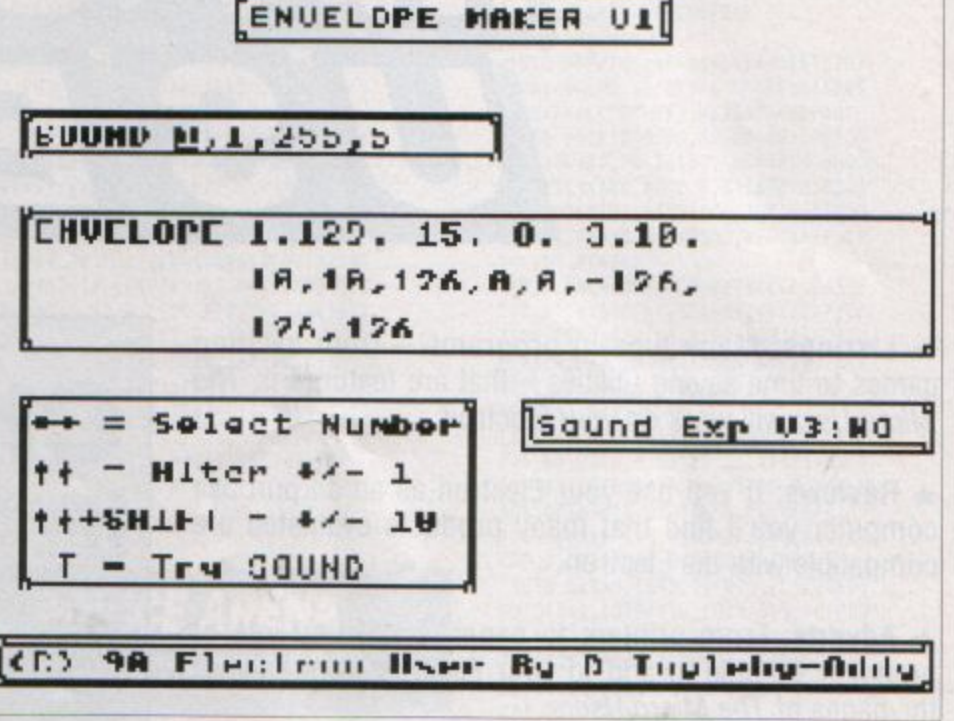

Sounds Ì,

200 DOTATTAD/44 STREADELANE MAN

vALL: CXX=8: CYX=7: POX=0 460 FORNX=0T02STEP2:PX=&900:EOP TNX:LDY#0:.p LDA(&90),Y:EOR#&FF:S TA(890), Y: INY 470 CPY#8:BNEp:LDY#11:LDA(890), Y:BEQy:CLC:LDA&90:ADC#8 480 STA&90:LDA&91:ADC#0:STA&91: LDY#0:BEQp:.y RTS: J:NEXT:PX=255:P ROChi:ENDPROC 490 500 DEFPROCdumpS:PRINTTAB(8,7);<br>;",";VX;",";PX;",";DX;:PROCspac  $C\Sigma$   $\times$  B e(20):ENDPROC 510 520 DEFPROCdumpE1:PRINTTAB(11,1<br>1);"1,";ENX(0);",";ENX(1);",";ENX<br>(2);",";ENX(3);",";ENX(4);",";:PR OCspace(36):ENDPROC 530 540 DEFPROCdumpE2:PRINTTAB(11,1 3);EN%(5);",";EN%(6);",";EN%(7);"<br>,";EN%(8);",";EN%(9);",";EN%(10);<br>",";:PROCspace(38):ENDPROC  $550$ 560 DEFPROCdumpE3:PRINTTAB(11,1 5);EN%(11);",";EN%(12);:PROCspace<br>(21):ENDPROC 570 580 DEFPROCmain 590 \*FX21,0 600 IFINKEY-26 60T0660 610 IFINKEY-122 GOT0680 620 IFINKEY-42 GOT0700 630 IFINKEY-58 GOT0770 640 IFINKEY-36 PROCinp:0SCLI("F X21, "+STR\$(c%+4)): SOUNDC%, V%, P%, D X:IFINKEY-36 FORNX=OT0100:NEXT EL SE ENDPROC 650 ENDPROC 660 POX=POX-1 670 PROCisit2:ENDPROC 680 P0%=P0%+1 690 PROCisit: ENDPROC 700 IFP0%>=4 PROCenvUD(D):IFINK EY-42 G0T0700 710 IF?&25A AND 64=64 IX=10 ELS  $E = 12 = 1$ 720 IFP0%=0ANDC%<>0 CX=CX-1 730 IFP0%=1ANDV%<>-15 V%=V%-1 740 IFP0X=2ANDPX-IX>=0 PX=PX-IX 750 IFP0%=3ANDD%-1%>=0 D%=D%-1% 760 PROCdumpS: IFINKEY-42 GOT072 **O ELSE PROChi: ENDPROC** 770 IFP0%>=4 PROCenvUD(1):IFINK EY-58 60T0770 780 IF?&25A AND 64=64 IX=10 ELS E  $12 = 1$ 790 IFP0%=DANDC%<>3 C%=C%+1 800 IFP0%=1ANDV%<>1 V%=V%+1 810 IFP0%=2ANDP%+1%<=255 P%=P%+  $1\%$ 820 IFP0%=3ANDD%+I%<=255 D%=D%+ 12 830 PROCdumpS:IFINKEY-58 G0T079  $\mathbf{0}$ ELSE PROChi: ENDPROC 840 850 DEFPROCenvUD(B%) 860 IFP0X=4 PROCdumpE1:ENDPROC 870 IFP0%>=12 AND RE%=0 G0T0136 O 880 RX=P0X-4:ONRX60T0900,890,89 0,890,900,900,900,910,910,920,920 ,930,930 890 PROCrange(-128,127): ENDPROC 900 PROCrange(0,255):ENDPROC<br>910 PROCrange(-127,127):ENDPROC 920 PROCrange(-127,0):ENDPROC 930 PROCrange(0,126):ENDPROC 940

950 DEFPROCfind: PROChi: Q%=FNadr

960 W%=11:R%=1 970 IFWX?QX=0 GOTO 990 980 W%=W%+8:R%=R%+1:G0T0970 990 CXX=(CXX+1)+RX:PROChi:ENDPR OC 1000 1010 DEFPROChi: !&90=FNadr 1020 CALL&900:ENDPROC 1030 1040 DEFPROCspace(QX) 1050 IFP0S<>(Q%+1) PRINT;" ";:60 T01050 ELSE ENDPROC 1060 1070 DEFPROCfind2:PROChi:Q%=FNad  $r:WZ=-13:RZ=1$ 1080 IFWX?QX=0 GOTO 1100 1090 WX=WX-8:RX=RX+1:60T01080 1100 CXX=CXX-RX:PROChi:ENDPROC 1110 1120 DEFFNadr:=((CXX\*8)+(CYX\*814  $0)$  +85800 1130 DEFPROCisit:IFPOX<=3 PROCfi nd:ENDPROC 1140 IFP0%=4 PROCnext(11,11):END PROC 1150 IFP0%=10 PROCnext(11,13):EN DPROC 1160 IFP0%=16 PROCnext(11,15):EN DPROC 1170 IFP0%=18 P0%=0:PROCnext(8,7 ):ENDPROC 1180 PROCfind: ENDPROC 1190 1200 DEFPROCisit2:IFP0%<=2ANDP0% >=0 PROCfind2:ENDPROC 1210 IFP0%=3 PROCmove(8,7,0):END PROC 1220 IFP0%=-1 P0%=17:PROCmove(11 ,15,16): ENDPROC 1230 IFP0%=15 PROCmove(11,13,10) :ENDPROC 1240 IFP0X=9 PROCmove(11,11,4):E NDPROC 1250 PROCfind2: ENDPROC 1260

1320 DEFPROCnext(K%,L%):PROChi:V DU31, K%, L%: CX%=K%: CY%=L%: PROChi: E NDPROC 1330 DEFPROCrange(K%,L%):R%=P0%-5:1F?&25A AND 64=64 IX=10 ELSE IX  $=1$ 1340 IFBX=1AND(ENX(RX)+IX)<=LX E  $NX(RX)=ENX(RX)+I$ 1350 IFBX=DAND(ENX(RX)-IX)>=KX E NI(RI)=ENI(RI)-I 1360 IFCYX=11 PROCdumpE1 1370 IFCYX=13 PROCdumpE2 1380 IFCY%=15 PROCdumpE3 1390 ENDPROC 1400 1410 DEFPROCenvALL:PROCdumpE1:PR OCdumpE2:PROCdumpE3:PROCinp:ENDPR  $OC$ 1420 1430 DEFPROCclenv:RESTORE1440:FO RNX=OT012:READENX(NX):NEXT:ENDPRO 1440 DATA129,-15,-8,-3,10,10,10,<br>126,0,0,-126,126,126 1450 1460 DEFPROCinp:ENVELOPE1,EN%(0) ENX(1), ENX(2), ENX(3), ENX(4), ENX( 5), ENX(6), ENX(7), ENX(8), ENX(9), EN X(10), ENX(11), ENX(12): ENDPROC **50 MODE1** 170 ?&358=15:CLS: ?&358=0 **Listing II** 

1290 IFMX=0 CXX=CXX+KX:VDU31,CXX

1300 LX=LX+8:KX=KX+1:G0T01280

, CYX: PROChi: ENDPROC

1310

470 CPY#16:BNEp:LDY#27:LDA(&90) Y:BEQy:CLC:LDA&90:ADC#16 960 W%=27:R%=1 1120 DEFFNadr:=((CXX\*16)+(CYX\*82 80))+83000

ADVICE ARENA

1270 DEFPROCMOVe(K%,L%,M%):PROCh

i:VDU31, K%, L%: M%=PO%-M%: CX%=K%: CY

%=L%:KX=2:QX=FNadr:L%=11

1280 IFLX?QX=0 MX=MX-1

# Tips for every Electron user, from beginer to expert

TRACKING logical errors is often far more tricky than finding syntax ones as there's no error report. So which line printed that sprite in the wrong place? The following is a simple way to single step through your routine providing it's not too long.

· Define key 0 using:

#### \*KEYO REPEAT UNTIL GET | M

Ensure your program is numbered in steps of 10 (You can use RENUMBER 100,10 if necessary)

 $\bullet$  Enter:

#### AUTO 105,10

Hold down function key 0 until REPEAT UNTIL GET is inserted between each of your program lines.

Now when you run the program it will only move to the next of your own instructions if a key is pressed to pass the GET statement. If you enter TRACEON before running you can now see where you're up to quite easily.

Pressing Escape at any time will reveal which line you are on.

**Speed-up listing** 

10 REM Speed up 20 REM by Stephen Bennett 30 REM (c) Electron User 40 MODE6 50 \*FX13,4 60 FORpass=0 TO 2 STEP 2 70 PX=8900 80 COPTpass **90 SEI** 100 LDA#int MOD 256:STA&220 110 LDA#int DIV 256:STA&221 120 CLI **130 RTS** 140 .int 150 CMP#4:BEQhere **160 RTS** 170 .here 180 PHA: PHP: TXA: PHA: TYA: PHA 190 LDA#129:LDX#230:LDY#&FF:JSR &FFF4 **200 TYA** 210 BEQnext1 220 LDA#178:LDX#0:LDY#0:JSR&FFF 4 230 LDA#&BO:STA&FE07:JMPout 240 .next1 250 LDA#129:LDX#134:LDY#&FF:JSR **SFFF4 260 TYA** 270 BEQout 280 LDA&282:STA&FE07 290 LDA#178:LDX#&FF:LDY#0:JSR&F FF4 300 .out PLA:TAY:PLA:TAX:PLP:PL

 $A:RTS$ 310 J:NEXT: CALL&900: \* FX14, 4 320 \*FX4,2 **Spiral listing** 10 **REM Spiral** 20 REM by Stephen Bennett 30 REM (c) Electron User 40 OSCLI"FX178" 50 AX=163:XX=128:YX=1 60  $x2 = 128$  $70 Yx=1$ 80 CALL&FFF4 90 DIMsin(360), cos(360) 100 FORA%=0 TO 360 STEP 4 110  $sin(AX)=SIM(RAD(AX))$ 120 cos(A%)=COS(RAD(A%)) **130 NEXT** 140 MODE2 150 VDU23, 1, 0; 0; 0; 0; 160 38FE07=880 170 VDU29,640;512;  $180 C2=0$ 190 FORBX=928T0824STEP-8 200 IF  $Cx=0$  OR  $Cx=8$   $Cx=Cx+1$  $210 R = B2$ 220 MOVE640, B% 230 GCOLO, CX 240  $C2=C2+1$  $250 A2=0$ 260 REPEAT 270 A%=(A%+4) MOD 360 280 R=R-(112/90) 290 DRAW sin(AZ)\*R, cos(AZ)\*R 300 UNTILR<2 **310 NEXT**  $320 A\frac{2}{3} = 23$ 

- 330 ?&FE07=?&282
- $340 02 = -1$  $350$   $$2=0$
- 360 REPEAT
- 370 IF INKEY-98 DX=-1 ELSE IF I NKEY-67 D%=1
- 380 IF INKEY-73 AND SX>0 SX=SX-4 ELSE IF INKEY-105 AND SX<500 SX  $=$   $S\frac{9}{4}+6$
- 390 IF AX=16 OR AX=24 AX=AX+DX 400 VDU19, AZ, 0; 0; 19, AZ-8, 1; 0;
- 410  $A2 = A2 + D2$
- 420 IF A%<16 A%=A%+16 ELSE IF A
- $X>31$   $AZ=AZ-16$ 430 FORTX=DTOSX
- **440 NEXT**
- 450 UNTILO

# ADVICE ARENA

**Tips for every Electron user,** from beginner to expert

USING the INPUT command can be a problem if the characters to be entered include a comma - everything after it becomes the next item to be input.

While it's always best to write your own input routine, if you want a quick solution there is a command that is equivalent to INPUT but reads any character - INPUT LINE.

# ELECTRON SPARES

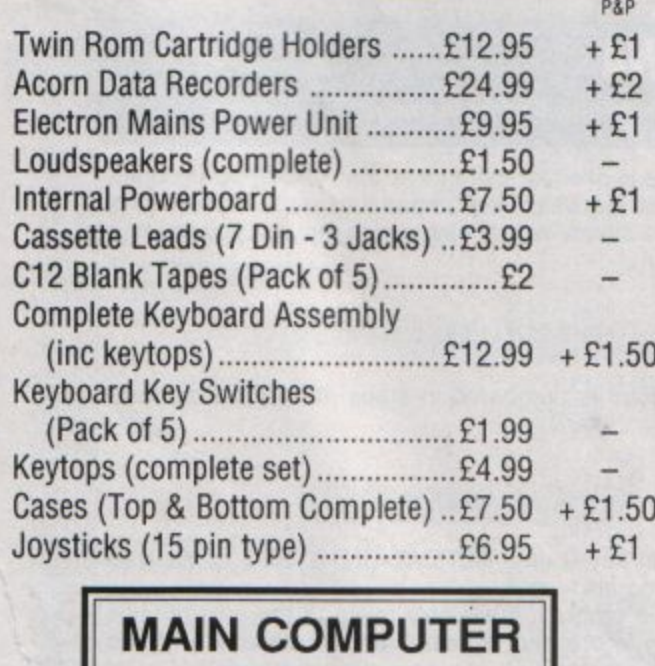

**BOARD** 

 $£47.50 + £2 P + P$ 

# **EX-DEMO/REFURBISHED ELECTRON COMPUTERS**

Complete with free software pack  $£79.95 + £3 p&p$ 

# **EX-DEMO/REFURBISHED PLUS ONE INTERFACE**  $£35 + £2 p&p$

# **EX-DEMO/SANYO CASSETTE RECORDERS**  $£10 + £1.50 p&p$

All above products are fully tested and carry a 90 day warranty

# **GRACAR**

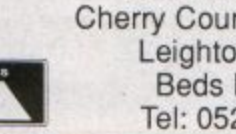

Unit 7 Acacia Close Cherry Court Way Ind. Est. Leighton Buzzard Beds LU7 8QE Tel: 0525 383074

**VISA** 

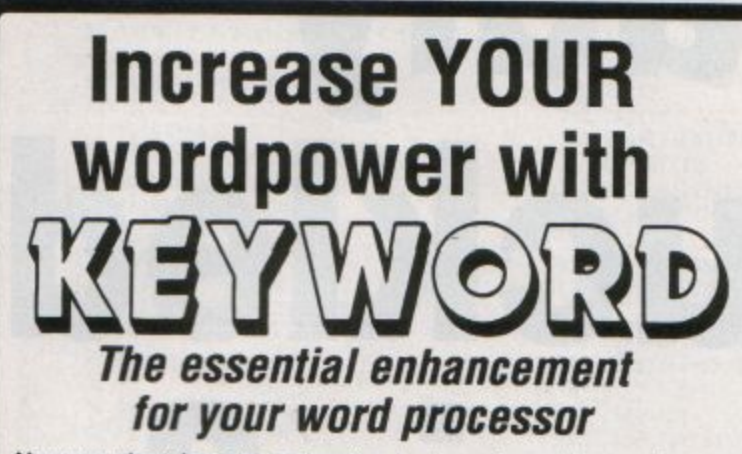

Now you don't have to go hunting backwards and forwards through your thesaurus when you're looking for alternative words, because Keyword from Swift Software is a complete word finder - on disc!

At the touch of a button you can instantly select up to 70 synonyms in any of 1,000 categories - giving you an effective vocabulary of up to 70,000 words.

And it's so easy to use. Simply type in the first few letters of a word and you'll be shown all the entries in the dictionary that start with those letters. Then, using the cursor keys (or mouse if you have one), just pick the word that's nearest to the one you're looking for and you'll be presented with a comprehensive list of synonyms.

If you ever find yourself stuck for words, Keyword is the<br>answer! Send for your copy today and you'll never be tongue-tied again.

SAVE E3

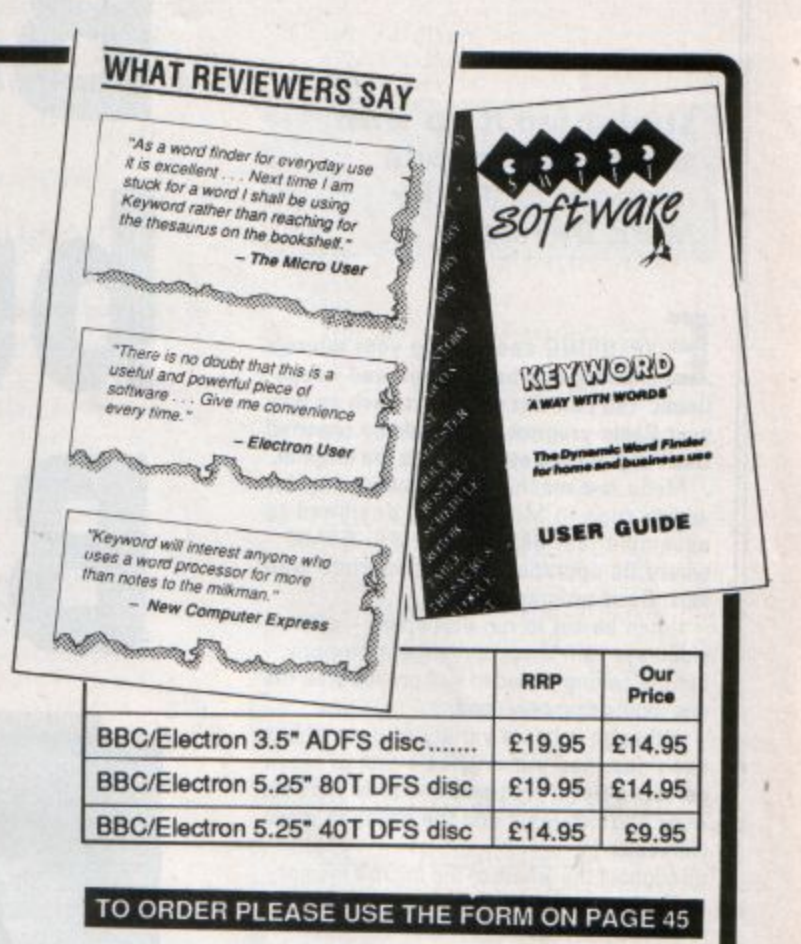

Tank Attack is a computerised board game for two, three or four<br>players, where each one takes the role of a General commanding<br>a country's Tank Corps of one or more armoured divisions.

Your objective is to capture the enemy headquarters, which will<br>require the planned strategic deployment of your forces and<br>regular fire duels between your own and enemy units.

Weather, morale, skill, judgement, planning foresight, careful<br>management of rebuild and repair facilities and luck all play a<br>part in deciding the result of each game.

Tank attack is one of those games you keep coming back to,<br>and at the special offer price of only £19.99 is guaranteed to<br>give you and your friends hours of action-packed excitement.

- Control a full division of tanks and armoured cars<br>See all the fighting 'live' on your computer<br>Superb board and fully detailed playing pieces
- 
- Real time graphics<br>Play as allies or enemies

TACK

- 
- Suitable for all ages

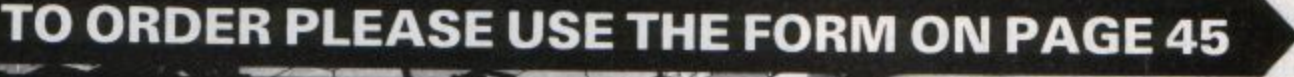

computerised board game

electron MAN ORDER OFFERS electron MAN ORDER OFFERS

RRP £12.99 **OUR PRICE** 

<u>.go</u>

£9

**Straighten it up with this machine code memory editor by Mark Davidson** 

**EXPLORING and editing** your micro's memory **can be both** fun **and educa**tional. You **can discover facts** such **as why**  your **Basic program has suddenly reported Bad Program and even recover the** original.

Medit is a machine code memory editor which runs in Mode6. It is designed to assemble just below HIMEM - &5AOO where its operation will not interfere with most Basic programs.

It can be set to run elsewhere - even in sideways ram if you initialise it properly but the setting provided will probably be the one most commonly used.

Although it has a variety of uses. it has been designed primarily as a tool to repair defective Basic programs and provides both Ascii and hex input and the ability to move with ease

throughout the whole of the micro's memory The keys used and their function are:

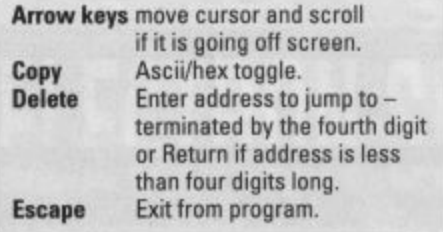

Type in and run the progrem. You will be asked:

#### Display size ? L(arge)/S(mall)

This selects how many rows are on screen. You can choose either 8 or 16, the former scrolling faster than its larger counterpart.

Pressing L or S will assemble and save the completed program.

This can be run directly from tape or disc by typing:

**'MEOIT** 

if you have a disc system. or:

**'RUM KEOIT** 

from tape. If the code is already in memory just type:

#### **CALL &5A00**

This line is programmed into function key zero, so if Control+Break has not been pressed. pressing 10 will call up the pro· gram.

# **Badly** buckled **Basic?**

1900 OD 00 0A 0B F4 20 4D 45 44 49 54 00 00 14 17 F4<br>20 28 43 29 20 45 46 45<br>43 54 52 4F 4E 20 55 53<br>45 52 00 00 1E 16 F4 20  $011...$ <br>(C) ELE 1908 1910 1918 **CTRON US** 1920  $ER...$ 20 40 61 72 68 20<br>76 69 64 73 6F 6E 1928 42 79 By Mark  $4461$ 1930 Davidson 00 00 28 06 EB 36 00 00 1938  $...$  (... 6. . Address : 1900 Type : A

\*\*\* Memory Editor \*\*\*

#### **The small display showing the Basic program** *in* **memory**

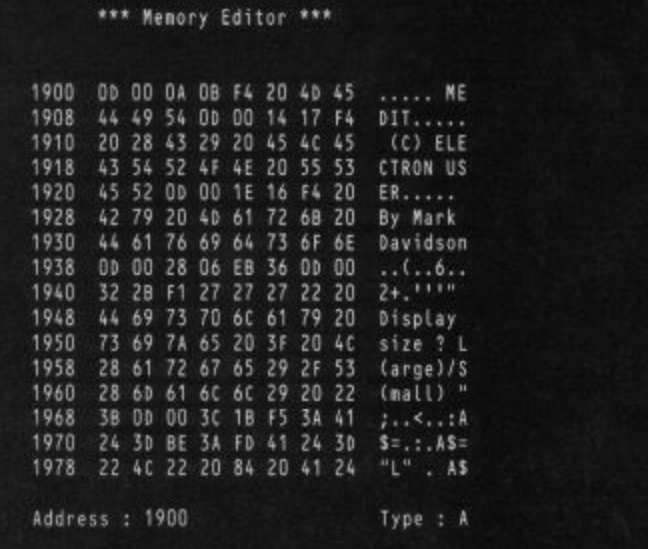

**The large display showing the same atea** 

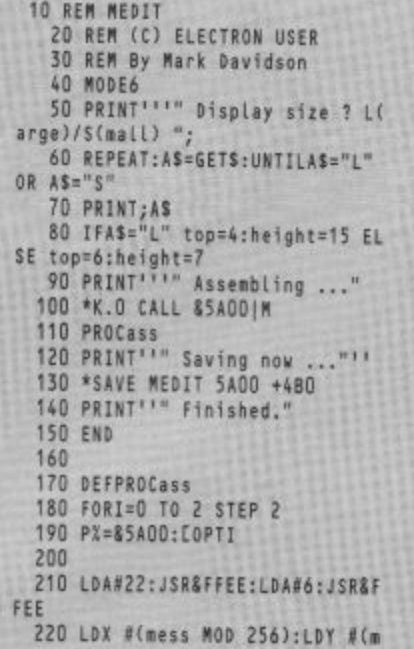

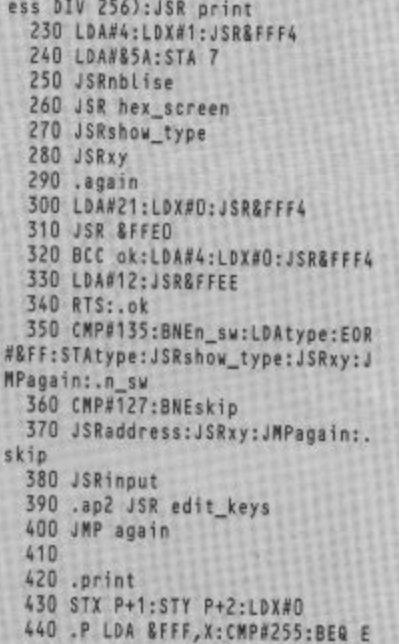

\*\*\* Memory Editor \*\*\*

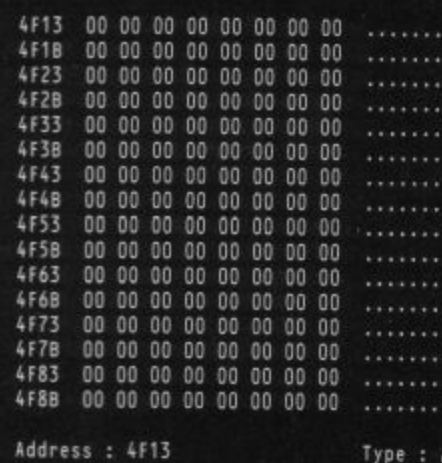

\*\*\* Memory Editor \*\*\*

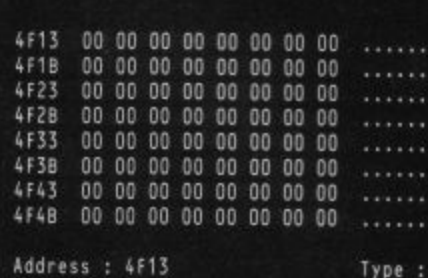

The two possible displays of the memory editor when it is called.<br>Press delete followed by four digits to view any area you want.

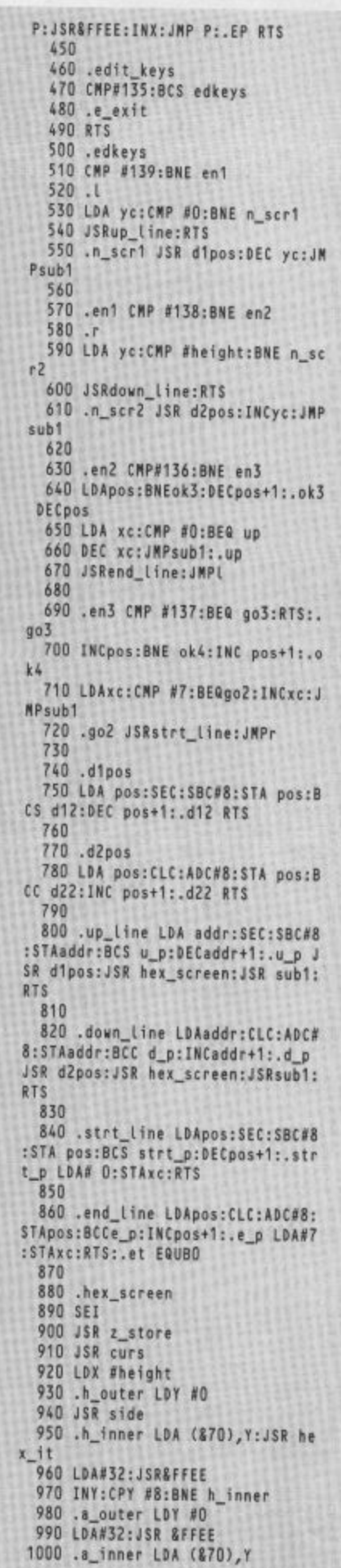

 $\blacktriangleright$ 

۰.

1010 CMP #32:BCC a\_not\_ok 1020 CMP #128:BCS a\_not\_ok 1030 JSR &FFEE:BNE a\_spaces 1040 .a\_not\_ok 1050 LDA #46:JSR &FFEE 1060 .a\_spaces 1070 INY:CPY #8:BNE a\_inner 1080 JSR &FFE7 1090 LDA &70:CLC:ADC #8 1100 STA &70:BCC h\_pass 1110 INC &71 1120 .h\_pass 1130 DEX:BPL h\_outer 1140 JSR z\_rstore 1150 JSRsub1 1160 CLI 1170 RTS 1180 1190 .display 1200 LDY#0:LDA(870), Y: PHA:LDXxc: LDYyc 1210 LDA#31:JSR&FFEE:LDAdx,X:JSR &FFEE:LDAdy, Y: JSR&FFEE: PLA: PHA: JS R hex\_it 1220 LDA#31: JSR&FFEE:LDAx1, X: JSR **&FFEE:LDAdy, Y:JSR&FFEE:PLA:JSRLim** 1:CPY#0:BEQdis\_ok 1230 LDA#46:.dis\_ok JSR&FFEE:JSR **XY:RTS** 1240 .dt EQUBO 1250 1260 .enter 1270 JSRnbler: STAent: LDY#0: LDA(&  $70)$ , Y 1280 ASL A:ASL A:ASL A:ASL A 1290 ORAent: STA(&70), Y: JSRdispla y:RTS 1300 .ent EQUB 0 1310 1320 .chk\_hex 1330 CMP#48:BCChno:CMP#71:BCShno 1340 CMP#58:BCCchk\_ok:CMP#65:BCS chk ok 1350 .hno SEC:RTS:.chk\_ok CLC:RT  $\overline{\mathbf{5}}$ 1360  $1370$ .nbler 1380 CMP#65:BCSnblter:SEC:SBC#48 :RTS 1390 .nblter SEC:SBC#55:RTS 1400 1410 .hex\_it 1420 STA htemp 1430 AND #&FO:LSR A:LSR A:LSR A 1440 LSR A:STA htemp2 1450 JSR digit 1460 LDA htemp 1470 AND#&F:STA htemp2 1480 .digit 1490 CMP #10:BCS select\_letter 1500 LDA#48:BNE hprint 1510 .select\_letter 1520 LDA #55 1530 .hprint 1540 CLC:ADC htemp2:JSR &FFEE:RT  $\overline{\mathbf{s}}$ 1550 1560 .input 1570 LDX type:BMI type\_hex 1580 .type\_ascii 1590 CMP#127:BCCinp\_ok:RTS:.inp\_ ok **1600 PHA** 1610 LDApos: STA&70: LDApos+1: STA& 71:LDY#0:PLA:STA(&70),Y:JSRdispla y:JSRsub1 1620 JSRgo3 1630 RTS 1640

1650 .type\_hex 1660 JSRchk\_hex:BCCt\_ok:RTS 1670 .t ok **1680 PHA** 1690 LDApos: \$TA&70: LDApos+1: \$TA& 71 1700 PLA 1710 JSRenter 1720 RTS 1730 1740 .lim1"LDY#0 1750 CMP#32:BCSiok1:LDY#&FF:RTS:  $.10k1$ 1760 CMP#127:BCCiok2:LDY#&FF:RTS :.1ok2 **1770 RTS** 1780 1790 .type EQUB1 1800 1810 .z\_store 1820 LDX#0:.zlp1 LDA c\_off, X:CMP #13:BEQ z1\_done:JSR&FFEE:INX:JMP zip1:.z1\_done 1830 LDA &70:STA z1:LDA &71:STA  $71 + 1$ 1840 LDA addr: STA 870 1850 LDA addr+1:STA &71 **1860 RTS** 1870 1880 .show\_type 1890 LDAtype:BMIstp:LDA#65:STAmb :BNEsp:.stp:LDA#72:STAmb:.sp 1900 LDX#mtype M0D256:LDY#mtype DIV256:JSR print:RTS 1910 1920 .mtype EQUB31:EQUB31:EQUB(h eight+top+2):EQUS"Type : ":.mb EQ **UBO:EQUB255** 1930 1940 .c\_off EQUB 23:EQUB 1:EQUDO :EQUDO:EQUB13 1950 .c\_on EQUB 23:EQUB 1:EQUB 1 :EQUDO:EQUWO:EQUBO:EQUB13 1960 1970.z\_rstore 1980 LDX#0:.zlp2 LDA c\_on, X:CMP# 13:BEQ z2\_done:JSR&FFEE:INX:JMP z  $Lo2: .22 done$ 1990 LDA z1:STA &70:LDA z1+1:STA 871 2000 RTS 2010 2020 .side 2030 LDA &71:JSR hex\_it:LDA &70: JSR hex\_it:LDA #32:JSR &FFEE:JSR **&FFEE:RTS** 2040 2050 .curs 2060 LDA#31:JSR&FFEE:LDA#0:JSR & FFEE:LDA#top:JSR &FFEE 2070 RTS 2080 2090 .sub1 2100 LDA#31:JSR&FFEE:LDA#0:JSR&F FEE:LDA #height+top+2:JSR &FFEE 2110 LDX#txt MOD256:LDY#txt DIV2 56:JSR print 2120 LDA pos+1:JSR hex\_it:LDA po 2130 JSR hex\_it 2140 .xy 2150 LDX xc:LDY yc:LDA #31:JSR & FFEE:LDA dx, X:JSR &FFEE:LDA dy, Y: **JSR &FFEE:RTS** 2160 2170 .nblise 2180 LDX#3:.nblp LDA b4,X 2190 CMP#65:BCC number 2200 SBC#55:STA w4,X:JMP n

2210 .number SBC#47:STA w4,X 2220 .n DEX:BPL nblp 2230 LDA w4:ASL A:ASL A:ASL A:AS LA 2240 ORA w4+1:STA pos+1:STA addr  $+1$ 2250 LDA w4+2:ASL A:ASL A:ASL A: ASL A 2260 ORA w4+3:STA pos:STA addr 2270 LDA#0:STAxc:STAyc 2280 RTS 2290 2300 .address 2310 LDA#21:LDX#0:JSR&FFF4 2320 LDX#mess2 MOD256:LDY#mess2 DIV256 2330 JSRprint:LDX#0 2340 .addr\_lp 2350 DEX:STXxt:INX 2360 JSR&FFEO: CMP#27: BEQ ignore\_ addr:CMP#13 2370 BEQrearrange: JSRchk\_hex:BCS addr lo 2380 STAd4, X: JSR&FFEE: INX: CPX#4 2390 BNEaddr\_Lp:INCxt 2400 .rearrange 2410 LDXxt 2420 LDA#48:LDY#3:.cl\_lp STAb4,Y :DEY:BPL cl\_lp 2430 LDY#3:.rearr\_lp LDA d4,X:ST Ab4,Y 2440 DEY:DEX:BPLrearr\_Ip 2450 JSRnblise: JSRhex\_screen 2460 .ignore\_addr 2470 LDA#31:JSR&FFEE:LDA#0:JSR&F FEE:LDA#(height+top+4):JSR&FFEE 2480 LDX#20:LDA#32:.sp\_lp JSR&FF EE:DEX:BPLsp\_lp:RTS:.xt EQUBO 2490 2500 .b4 EQUS "4F13":EQUB13 2510 .w4 EQUS "NERN" 2520 .d4 EQUS "\*\*\*\*":EQUB13 2530 2540 .x EQUB 6:.y EQUB top 2550 2560 .xc EQUB 0:.yc EQUB 0 2570 2580 .htemp EQUB 0:.htemp2 EQUB  $\theta$ 2590 .z1 EQUW 0 2600 .addr EQUW A% 2610 .pos EQUW A% 2620 .mess EQUB12:EQUB31:EQUB8:E QUB1:EQUS" \*\*\* Memory Editor \*\*\*"+ CHRS255 2630 .mess2 EQUB31:EQUB0:EQUB(to p+height+4):EQUS"Enter address : :EQUB255 2640 .txt EQUS "Address : "+CHRS 255 2650 .dx OPT FNxx 2660 .dy OPT FNyy 2670 .x1 OPT FNxe 2680 2690 J:NEXT 2700 ENDPROC 2710 2720 DEFFNxx 2730 FORJX=0 TO 7: COPTI: EQUB 6+J %\*3: J:NEXT:=I 2740 2750 DEFFNyy 2760 FORJX=0 TO height: [OPTI: EQU B top+J%: J:NEXT:=I 2770 2780 DEFFNxe 2790 FORJX=0 TO 7: COPTI: EQUB 31+  $JX: J:NEXT:=I$ 

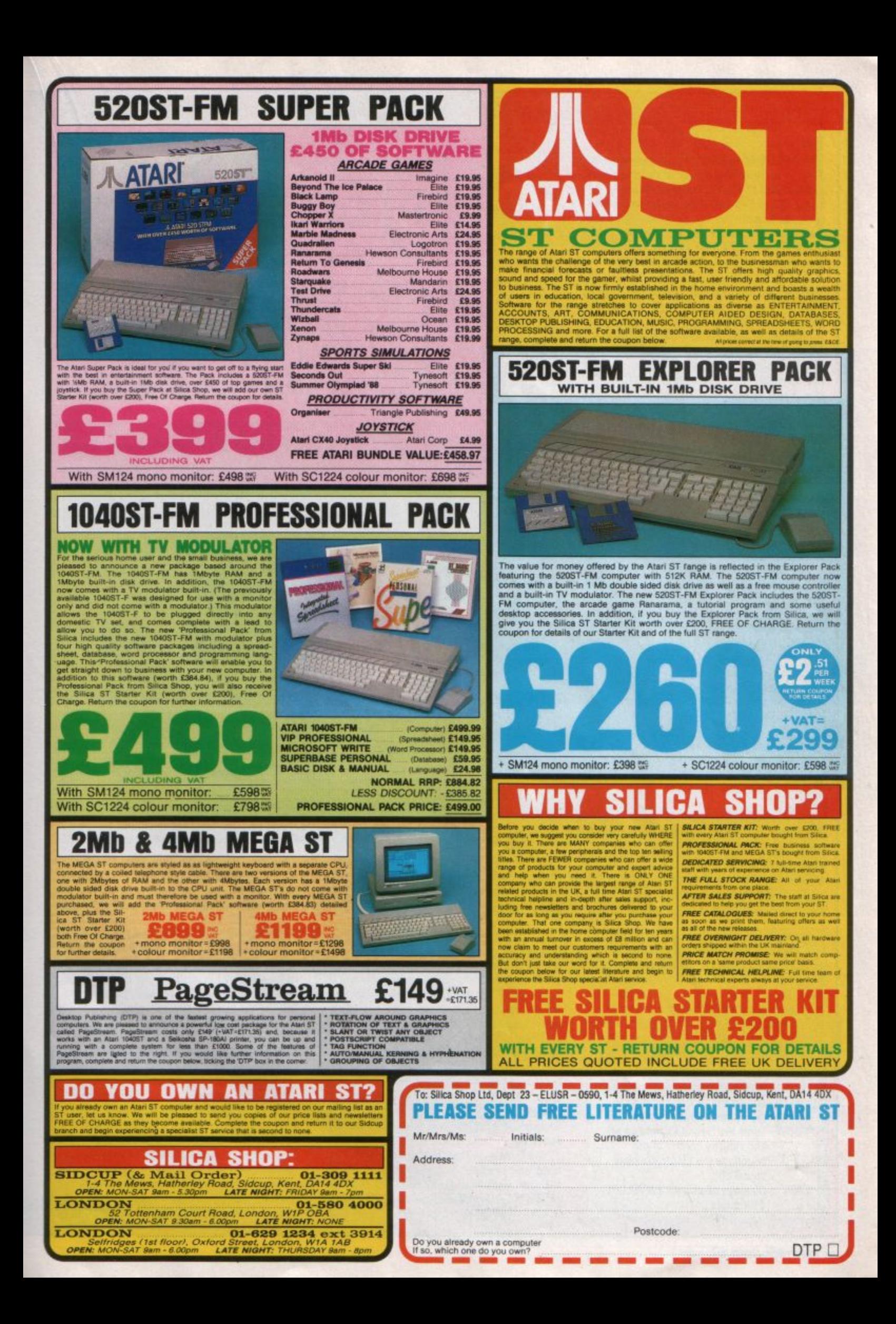

**LECTRON** owners are always striving to expand their micros to reach the capabilities of the BBC Micro. There have been upgrades for items like memory, speed and Mode 7 in the past but until now there's been no sound add-on that does anything more than allow the volume to be altered or headphones to be connected.

Now that's changed, with the release of **Complex Software's Sound Expansion which** gives the Electron the same sound capabilities as a BBC Micro.

This means that Electron owners can now enjoy hearing effects like more than one note playing at a time - chords - and volume adjustments - fades. Added to this the unit also has a volume control and sockets for headphones and connection to a hi-fi.

The Sound Expansion cartridge plugs into the Plus 1 or Rombox+. It has a built-in speaker for slight volume and quality increase and comes complete with a one page user guide and demonstration tape or disc - remember to state which you want if you order one.

The single sheet user quide is sufficient to get you started and use the unit with current software, but a more detailed description of how the SOUND and ENVELOPE commands work would have been useful. A good source of information is the BBC Micro User Guide.

Installing the unit is easy merely involving plugging the cartridge into an expansion slot. Then entering \*HELP SD gives a list of the three new star commands shown below.

**Demonstration programs** supplied with the unit show off its capabilities well and

even though they're not of a very high musical standard they illustrate what's possible.

As the whole idea is to give the Electron the sound capabilities of a BBC Micro, the next logical test was to see if some of the programs written for that micro work.

I tried several games from The Micro User and found that if they worked but only gave dull beeps with the Sound Expansion switched off, they gave the effect the programmer had intended with the unit on.

One particular program - jingles from the December 1989 issue - has never been

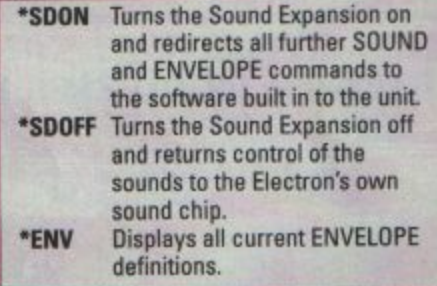

worth considering for the Electron before, but with the new expansion the micro became a tuneful keyboard. Many Electron games are cut down versions of BBC Micro ones. As the Electron ignores the last six parameters of the ENVELOPE command, they are often left in but have no effect.

This means that some games suddenly produce great new sounds when the unit is connected. Unfortunately not all games give the desired effect, because some use different methods and others may just have the last few envelope set to, say, zero on the Electron version.

I tried the unit with Perplexity, which was reviewed last month. The first problem is that some Superior games will not work with the Plus 1 attached and as the Sound Expansion plugs into it the unit can't be removed.

The cure - and this is a useful tip for running most recent Superior games on an<br>Electron with Plus  $1 -$  is to LOAD the first program on the tape rather than CHAINing it. Then type 30 to remove line 30 and RUN

the program When I did this with Perplexity things appeared to go wrong a couple of times as the tape loaded and there was a high pitched beep from the expansion - the volume control was handy here. However, once the game had loaded it worked well.

The tune on the BBC Micro version has been removed but the sounds that are there have a much better depth to them. As I'd hoped, the game still appears to have the **BBC Micro sound commands in it.** 

Another game that is vastly improved by the unit is Elite. Electron owners can now hear the three channels and the fading of sounds that were previously only heard on the BBC Micro.

The unit is claimed to operate with Superior Software's Speech! but I couldn't get this working. Complex Software Systems assures me that, to work on an Electron, Speech! just needs a small change and a routine to do this will be on the utilities disc or tape in the future. The unit seemed to function with other Electron add-ons like the Slogger Master Ram Board 64k memory

# **Pete Davidson tries out a new** add-on that gives the Electron's sound quality a boost

Eloquent

Electron

34 ELECTRON USER May 1990

# **Extra ENVELOPE** parameters

'

The Electron User Guide gives details of ENVELOPE parameters one to eight but for nine to 14 it just says:

These parameters must be put into the ENVELOPE command, but their values will have no effect on the effect produced by the Electron's ENVELOPE command.

In order to keep the command compatible with the BBC Micro these values should be 126,0.0,-126,126, 126

Using an Electron program with these parameters on a BBC Micro will sound similar, but with a Sound Expansion Electron users can now put meaningful values in to these last six parameters.

Their functions (starting at the ninth ENVELOPE parameterl **are:** 

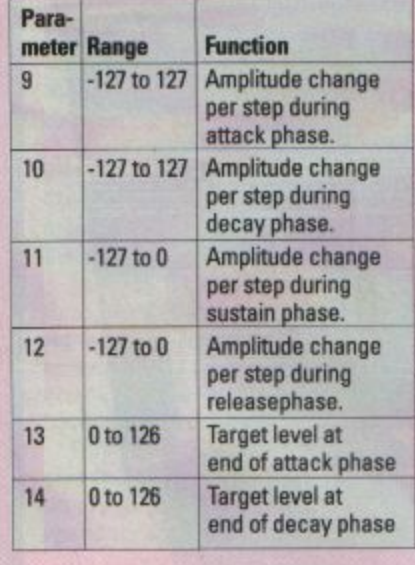

expansion and didn't seem to clash with any software I tried.

Apart from the lack of a good manual I've only one minor niggle. With **a** disc drive con· nected to the rear cartridge slot of my Plus 1 and this in the front one there's no room 10 plug in more cartridges.

I consider this unit so useful that it should be left in all the time - as should the disc drive - so I've now nowhere to plug car· tridges that are occasionally used.

Sound Expansion is worthwhile, even if it's only used to increase the sound capabifi· ties of your Electron. Add to that the fact that it gives you a better speaker control of<br>the volume together with headphone and hi**fi** sockets and the unit almost becomes **essential.** 

Product: Sound Expansion (mail order only) Price: £54.99

Supplier: Complex Software Systems, Trehaverne House, Kenwyn Rd, Truro, **Cornwall** 

OWEVER much effort is put into the sounds of a game on the Electron, the effect will never make the house reverberate. Screams, bangs and explosions all sound like squeeks through the micro's tiny speaker.

Now. from Siren Software comes a neat way to boost the volume - Sound Blaster. It consists of a small amplifier with power supply, two loudspeakers and a pair of headphones - in case the neighbours want to sleep.

Setting up the kit is a piece of cake: Just **remove the cover from your Electron.**<br> **unplug the speaker and plug in a new lead.** 

**This can then be fed out of the case** through either the UHF TV or video socket cutout - whichever you aren't using. Then

replace the cover.<br>The lead now coming from your micro is connected to the amplifier, as are the speakers and power supply. You're then ready to run your favourite game with something new in sound.

There are two volume controls on the wedge of cheese-shaped amplifier, one for each speaker.

I don't know what the unit's power output is, but turning the volume up to one **quarter of maximum is very loud indeed.** There is certainly enough power to fill the<br>largest of domestic rooms.

You won't be disappointed by the quantity of sound, but what about the quality? The one channel Electron sound isn't hi-fi, but the added volume certainly gives a better effect on games. However, I wouldn't  $recom<sub>med</sub>$  the unit  $-$  or an unexpanded

Electron - for musical applicetions. There's always a slight hua from the Electron's speaker (hardly noticible on the small buifl-ia one} and although this is amplified by Sound Blaster it isn't a distraction.

**A version of Sound Blaster is also avail**able to plug in to Complex System's Sound Expansion - also reviewed in this issue of **Electron User.** 

The connection is even easier than to an unexpanded Electron, the amplifier just plugging into the phono plug on the cartridga.

The Sound Expansion alone gives more volume than a standard Electron, but using the two expansions together gives excellent results - four channel sound at a high volume with very little background noise.

**Another use for the Sound Blaster is as** an amplifier for the Hybrid music system. The quality of sound obtained using these **two units together with your Electron is** superb. Whether used alone or with another Electron add-on dedicated to sound, the Sound Blaster is a doddle to set  $up$  and is well worth the money.

**Product: Sound Blaster** Price: £44.99 Supplier: Siren Software, 84-86 Princess Street. Manchester M1 6NG Tel:061-2281831

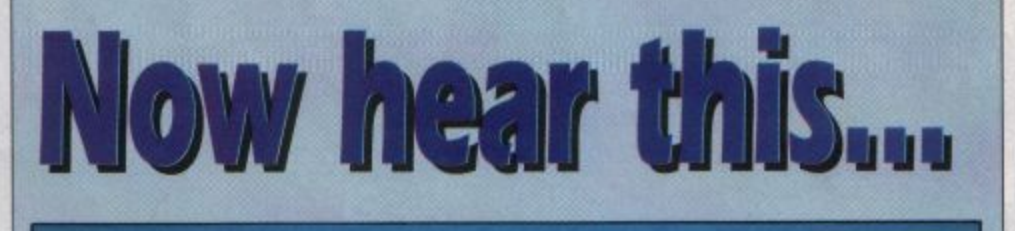

**Barry Woods sounds out a** peripheral which gives your **Electron a bigger voice** 

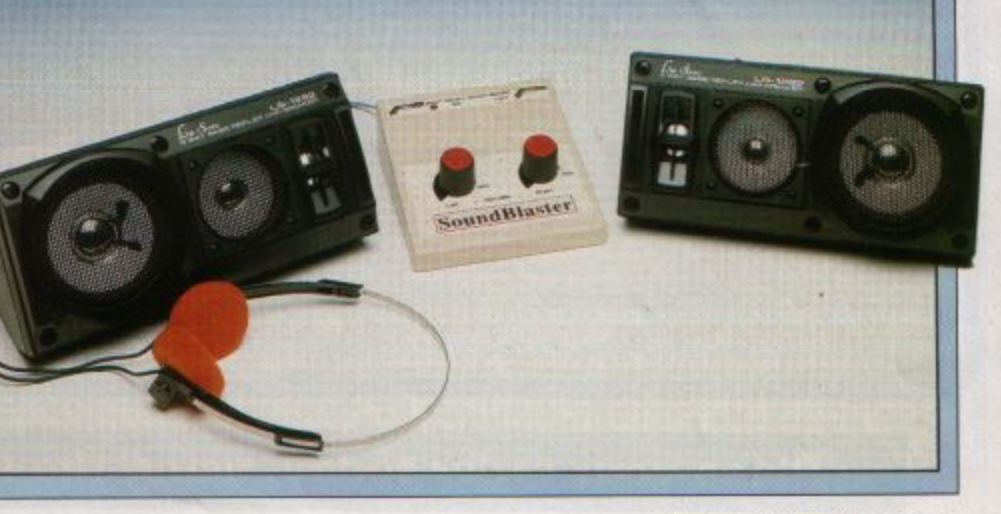

Write your own arcade smashes using the

# **ARCADE GAME**  Creator **Paul**

electron MAIL ORDER OFFERS electron MAIL ORDER OFFERS

key

**Arcade Game Creator is a suite of programs for the** Electron and BBC Micros. Taken from the pages of *Electron User,* it lets you into the secrets of writing fast-action arcade games, and provides you with a number of utilities to make design and programming **easier.** 

Among the programs are:

- A Mode 5 sprite editor that lets you design your own multi-coloured characters .
- A selection of fast print routines that will move sprites both in front or behind other objects on the **screen.**
- **Map generators that will squeeze a** Mode 5 screen into 8 bytes !
- Scrolling maps. **•** Score update and printing routines.
- ... and much, much more.

To help you make the most of the Arcade Game Creator, you will also get a comprehensive manual based on the original series.

Written in an easy to read style and with many illustrations and screen shots, it contains all the information you need to create and animate sprites, to design back· grounds and to link the two together into a complete arcade game.

**If you are an aspiring games programmer , this is an offer you simply cannot afford to miss!** 

# **Arcade Game Creator**

**Tape + manual ................................................... £9.95 Disc+ manual .................................................. £11.95** 

**Place your order today, using the form on Page 45** 

Penus

# **a u**

**Stephen Bennett presents a time saving routine to make your Electron work faster** 

PEED-UP is a short interrupt-driven **utility that can make an unexpanded**  Electron work much faster. It operates in any mode but the effect is most noticible in **Mode 2 where the increase is about 40 per cent.** 

When it's active the keyboard is turned off and the screen display is turned to Mode 6. This does not affect the screen image in memory but it does, while active. scramble **the picture on your monitor.** 

The cursor left and right keys can be used to toggle the utility on and off at any time. Although the keyboard is disabled when it is active, every 50th of a second the micro checks these keys and responds if they have been pressed.

This rout ine is independent of the program currently running. Just load and run it then use your micro as before, switch ing speed-up on and off when necessary.

As cursor keys are used to activate the routine, Copy is unfortunately rendered use-<br>less if the code is active in your micro. But this is not a major problem when running your program.

To try it out write a small Mode 2 program which draws 100 random triangles of random colour. Put VDU 7 at the end to make a short BEEP when finished - otherwise you may not notice the end of the program while **the screen is scrambled.** 

Time it, both with and without the utility active. You'll find results something **like**  those shown in the table below.

Alternatively you can use the spiral program shown on the right as a test.

You can toggle the speed-up routine on and off as the circles draw but make sure you toggle it off at the end to see the stunning effect.

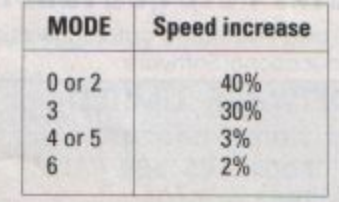

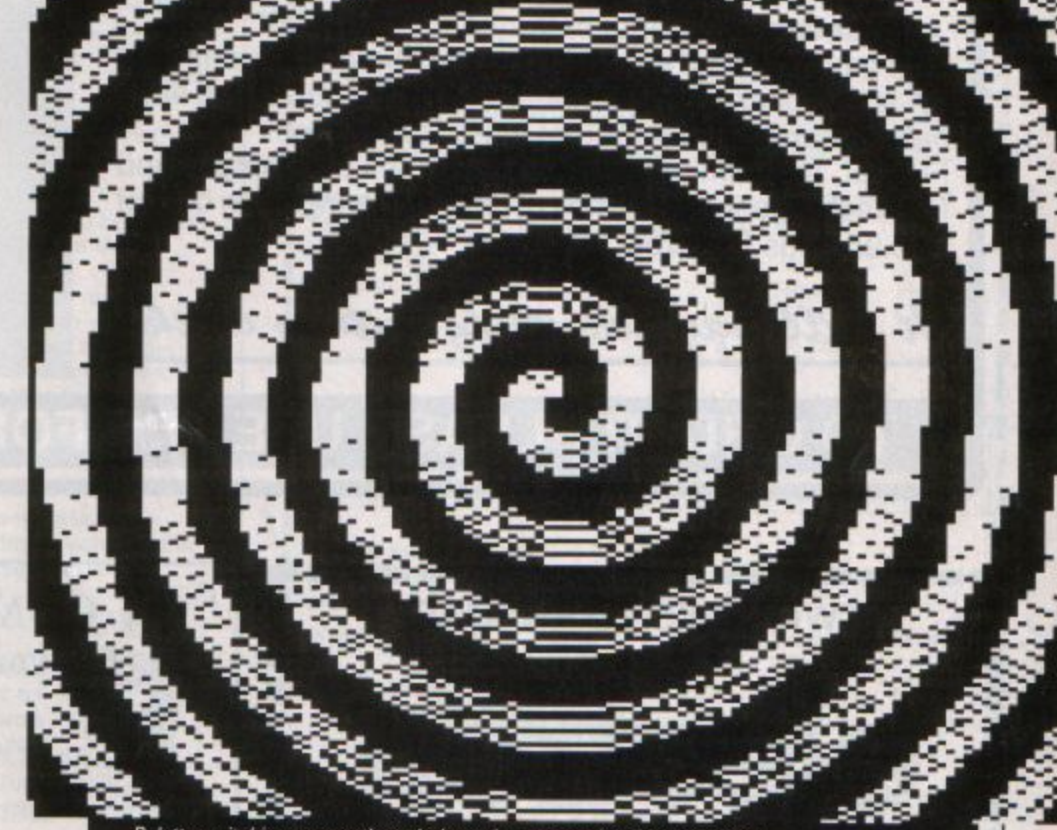

Palette switching causes the spirals to give an amazing dynamic effect

# **Speeding spira**

Spiral is a short program uses palette switching in Mode 2 to create a spinning disc display.

It is listed overleaf and you can use it alone or as a test for the speed-up utility. A series of circles of lessening radius are drawn creating spiral shapes. When all 14 are completed – this takes about five minutes without Speed-up – the micro continually switches the colour palette to give the impression of rotation.

The movement is controlled by these keys:

- **Rotate left** Z  $\overline{\mathbf{x}}$
- **Rotate right**
- **Rotation speed up**
- **Rotation speed down**

Warning: This type of dynamic screen display can upset some people. If you are susceptible to flickering screens we recommend you do not try it.

 $pq - 28$ 

For your personal stereo, radio or TV **You know** how expensive it is to replace your batteries when they run down. Even with rechargeable batteries you stillhave to wait 14 hours

We have solved the problem with the unique superfast powerful battery and charger kit.

This amazing device will completely charge four standard AA size rechargeable batteries in under 2 hours and each battery can be recharged at least 1,000 times.

electron MAIL ORDER OFFERS

Further, for a limited period we can sell the charger and four rechargeable batteries at the staggeringly low cost of £19.95 (plus £1 p&p).

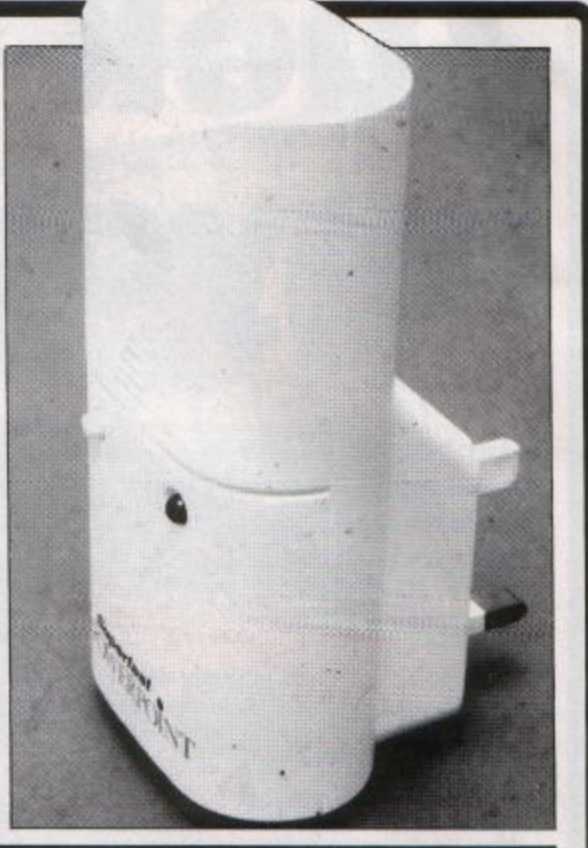

electron MAN ORDER OFFE

It will pay for itself within weeks

# O ORDER PLEASE USE THE FORM ON PAGE 45

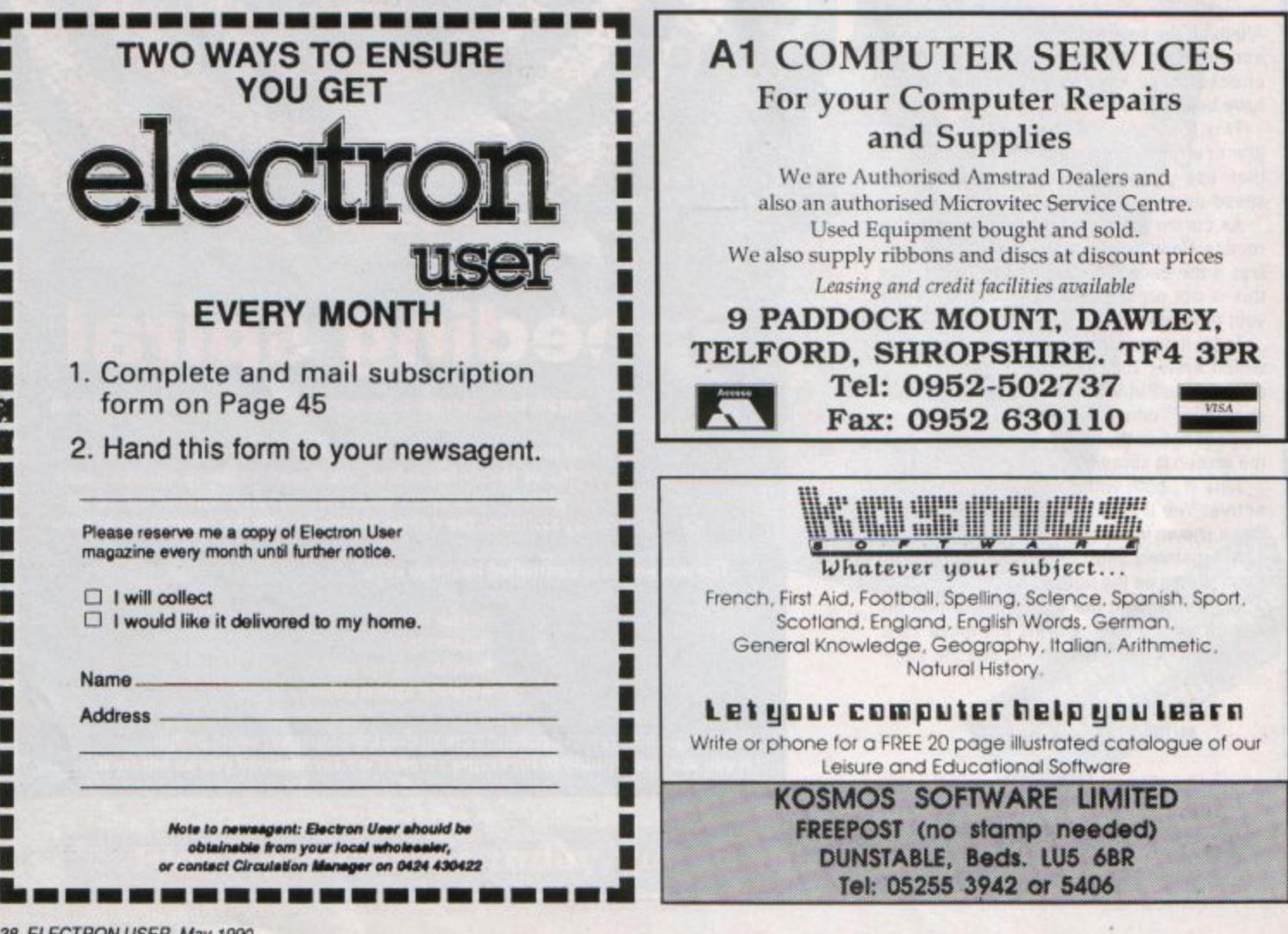

# **Upgrading to 16 bit?**

Whether you're about to buy an Atari ST, an Amlga or a PC, we've got just the magazine for you.

Atari ST User, Amiga Computing and PC are THE three *top* magazines dedicated to 16 bit micros. Written in the easy-to-read Database style, each magazine is the ideal companion for the micro it covers.

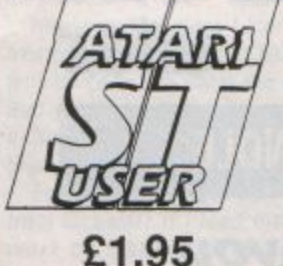

### **The biggest and fastest growing** magazine for usera of the Atari ST.

It's packed with all the information you need to make the most of your ST. inlerviews with top ST programmers to exclusive previews of the latest business

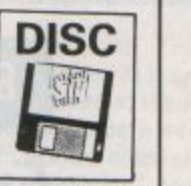

**wttll**  subscription **only** 

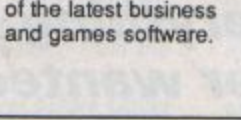

# £1.95  $Britaln's newest and brightest$

**G** magazine for Amiga Users.

In each issue are reviews of all the latest software. ranging from games, art packages and business programs, *to* video tiding systems. music creators and languages. Learn about the Amiga's incredible sound and graphics capabilities, and how to write your own games, utilities and buslness software.

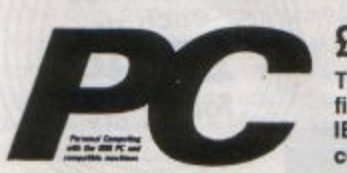

**£2.25** 

The most up-to-date, factfilled magazine devoted 10 the IBM PC, Amotrad PC **and compatlblea** 

Each month it's packed with facts about the latest software, handy utilities, fast-action games, music programs and much, much more. There are thorough evaluations of all software and hardware, beginner's tutorials and language workshops, plus unbeatable special otters.

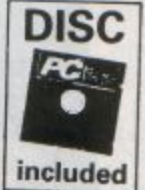

**Save B** 

I I I I I I I I As a reader of Electron User if you subscribe to any of these magazines using the form below, we'll give you a £5 reduction.

So send off your subscription today. Ensure you gel your copies delivered straight to your door - before they appear in the newsagents  $\frac{UK \text{ only}}{I}$  - and save money too!

# **ORDER FORM**

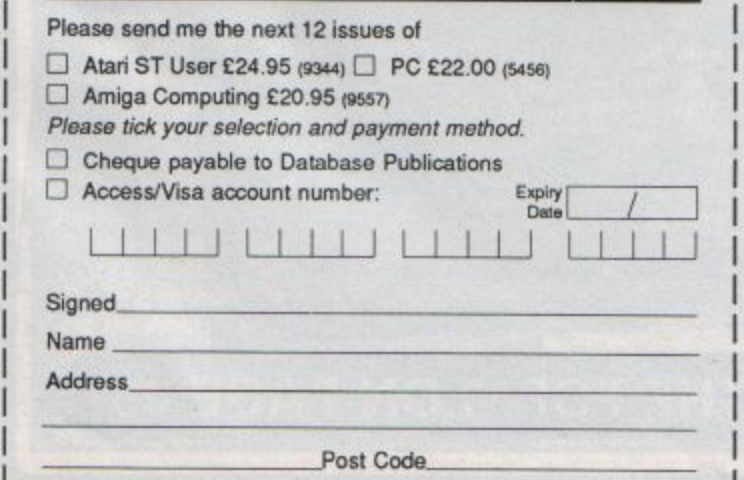

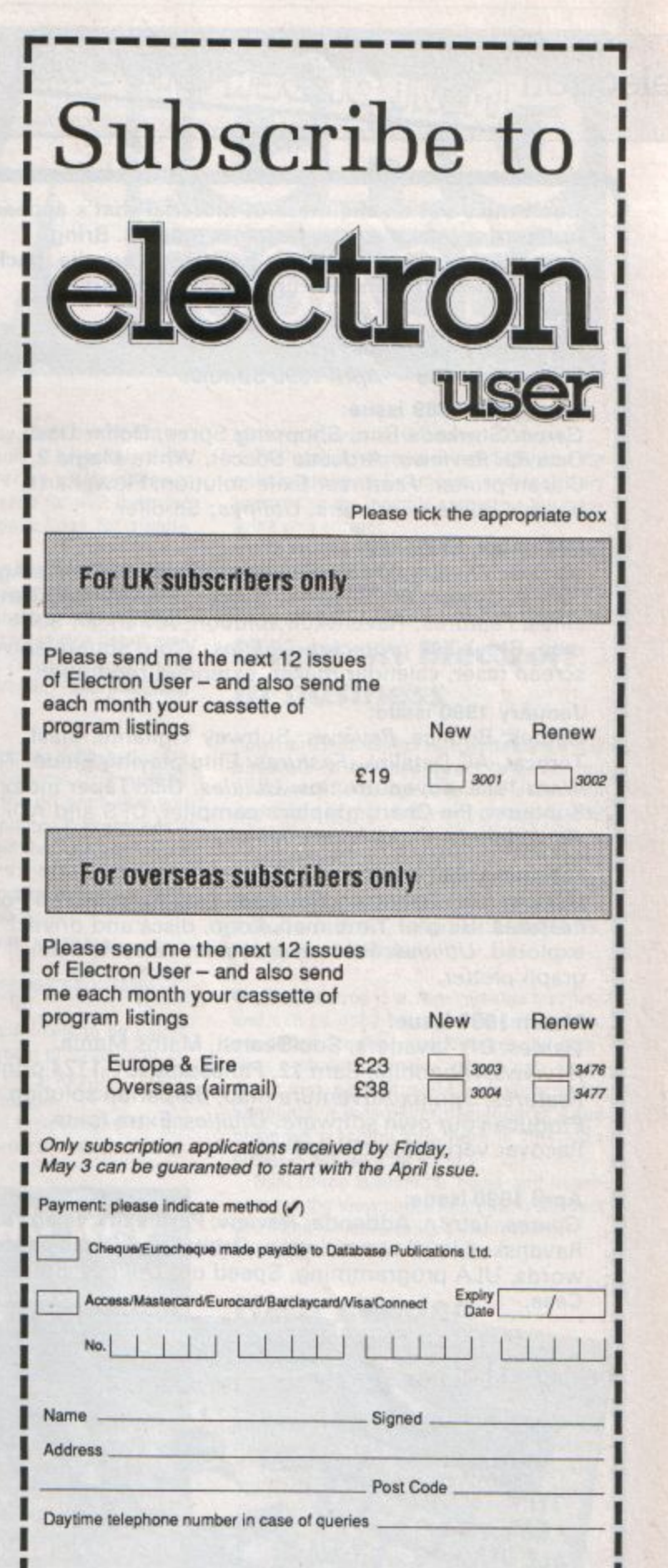

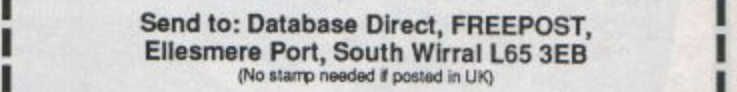

I Ordtr at a.ny tlm• of J (kdofst,yphone:051457 1275 **<sup>1</sup>** I the day or night . I Of<Wst,yFax:05t·S57281l I DotJ11orgo1 .. g;v.,..,..,,,.. <sup>I</sup> Don't forget to give your name,<br>address and credit card number Orders by MicroLink: MAG001 General Enquiries: 051-357 2961

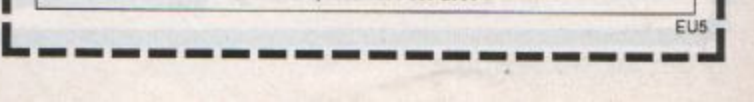

**1** 

Don't miss out on the mass of material that's appeared **in Electron User over the past few months. Bring yourself up to date with this back issue bundle, packed** with games, utilities, features and programming tutorials.

electron MAIL ORDER OFFERS electron MAIL ORDER OFFERS

# **Here's what you 'll find** In the **November 1989- Apr/I 1990 bundle:**

# **November 1989 issue:**

*Game:* Storker's Run, Shopping Spree, Dollar Dash, Octavia. *Reviews:* Ardcade Soccer, White Magic 2, Citizen printer. *Features:* Exile solution, Flowcharts, buyer's guide to printers. *Utilities:* Scroller.

# **December 1989 issue:**

*Games:* Wishing Wells. *Reviews:* Ricochet, Play It Again Sam II, System 80, Superior Soccer, Sign Writer, Time Lines. *Features:* Ravenskull solution, American Suds map, Break key protector. *Utilities:* Word square solver, screen faser, calendar maker. extended renumber.

## **January 1990 issue:**

Games: Bounce. Reviews: Subway Vigilante, Blast, Tomcat, AC Datalink. *Features:* Elite playing guide, Time Warp 1985, adventure tips. *Utilities:* Disc/Taper Index, Sunburst, Pie Chart, graphics compiler, DFS and ADFS disc editors.

## **February 1990 issue:**

*Games:* Life, Deflector. *Reviews:* Last Ninja 2, Fab Four. *Features:* Ring of Time map, Logo, discs and drives explored. *Utilities:* Remsave, system variable lister, graph plotter.

#### **March 1990 Issue:**

*Games:* DIY Invaders, Sub Search, Maths Mania. *Reviews: Hibgoblin, Sam 12, Panasonic KX-1124 printer. Features:* Sphinx Adventure map, Barbarian solution. Produce your own software. *Utilities:* Extra fonts, Recover variables. VDU poker.

#### **April 1990 Issue:**

electron

11581

acom electron

*Games:* Tetron, Addenda. *Review:* Perplexity. *Features:*  Ravenskull level two solution. Orbital and Owak passwo rds, ULA programming, Speed up. *Utilities:* Squeeze, Case.

electron

C DRIVES

USer

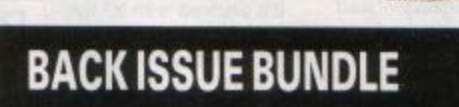

electron

user

Only £1.50 each or

all six

user

rself **Marse** de

electron

Ing

rns

**Everything you ever wanted to know about your Electron but were afraid to ask is in these back** 

**issues of Electron User** 

echton

no

user

Hands off

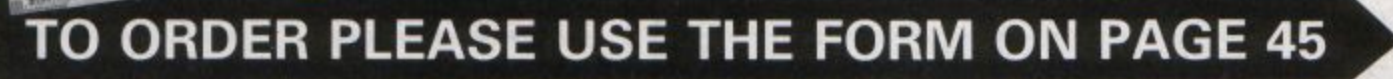

# **Printing pictures from Elkpaint**

I REALLY look forward to receiving my Electron User and tape every month and find it has increased the use I make of my Electron both for games and more serious purposes.

However, the more I learn the more I am frustrated by my Jack of basic knowledge. I would like to use items like the screen dump and printer driver that you published, but although I have typed these in and saved them, I don't know how to use them.

For example, how can I print pictures from Elkpaint? If I load the dump first then work on Elkpaint, how can I call up the dump to print without breaking from the Elkpaint program?

Similarly if I load the driver before typing a letter in View how do I switch back to the driver to print it out? Could you please give some really simple instructions on how to use them.

I am also having problems with the Ceemags program from the September 1989 issue of Electron User. I copied it to disc from the rape supplied **with** my subscription but when I tried to run it I got the message No such variable at line **5480.** 

I checked !he spelling **as** you suggested in the reply to my letter in December's issue, but my listing is the same as that in the magazine. When *I* deleted line *S480* the program would run but when I started to enter the headings I got the message String at line 2540.

This also happened when I tried the PROCshorted and PROCfast save lines. This program would be invaluable, *as* I sem for *a*  bundle of backnumbers and am often searching for items, especially in the Micro Message pages.

Some of the oarly back numbers I have

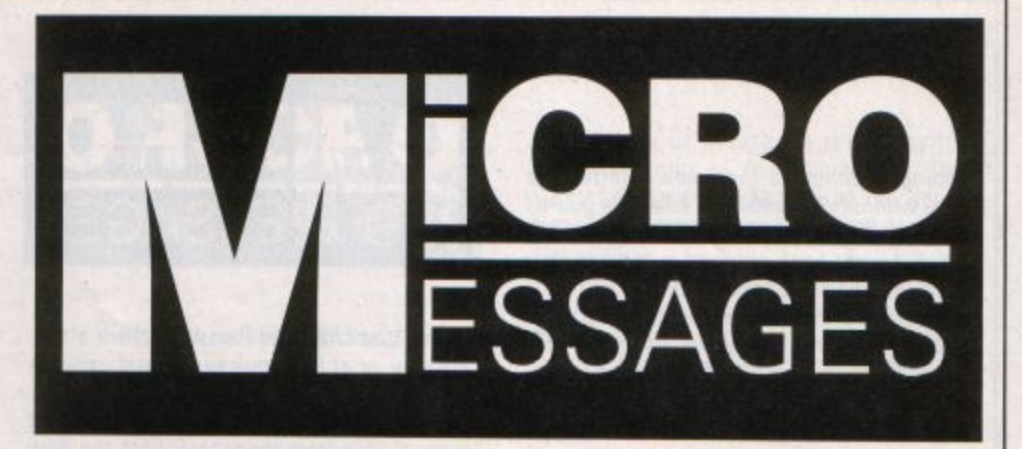

refer to articles in magazines which are no longer available. Would it be possible for you to produce a series of Helpsheets which readers could send for with the most popular articles? Again I ask for simple **instructions.** 

Many thanks for an excellent magazine, which I must add appeals to the whole family from the eager eight-year-old who grabs it first to sea what games are listed and reviewed, to the not so young who enjoy **more "improving"' matenal. - Nan McGhee, Glasgow.** 

**•** The screen dump routine published in the August 1989 issue of Electron User must be run before you load the program that you want to dump to the printer. It assembles a **machine code program that is stored in an**  unused part of memory  $-$  &C00. This means that you can then proceed to load another program without overwriting it.

Insert into the program a line like:

#### lF INKEntO)<"O" THEN (All &coo

and place it where is it likely to be called often, such as in the main program loop, so whenever you press the O key the screen will be dumped to the printer.

We have published instructions for the **View Printer Driver program several times,** 

# **Making do without a Tab key**

**AFTER** *receiving a* **lot of hardware at Christmas, I am now the proud owner of an Electron, Panasonic KX-P1180 printer,**  *Pegssus 400 disc system, and among other things. B Dump Out 3 ram from*  **Watford Electronics. This is really for the**  *BBC Micro, but it works well on my*  **Electron except for one thing.** 

**Dump Out 3 has many attributes and** among them is a facility to box the part of **the screen which you would like to print. The problem is that in order to move the** box around you need the use of a **Tab** key, **which is something the** *BBC* **Micro has but the Electron hasn't.** 

**Please could you tell me if there is any** way I can overcome this problem. Can I **type in some codes or something before I 11so the dump to enable me to use some other key such as Z instead of Tab? Or**  *could you* **oven** *publish a* **small program ta overcome this problem? - Peter Wood, Sale.** Cheshire

**e On some programs you can use Control+! in place of Tab - it depends how**  the software scans the keyboard. **Unfortunately this doesn't work on Dump** Out 3

As you say, the software is still very **useful even without this feature and you can, in fact. still dump a portion of the screen by defining the area as pan of the ·GIMAGE** command.

**Do this using the X <min><max> and** Y<min><max>parameters. The X value is **measured from left to right - D to 1279 and V is measured from bottom to top - 0 to 1023. So to dump an area at the top left of the screen quickly you would use the command:** 

\*GINAGE EPS F X 0 600 Y 500 1023

**Note that the F for a fast dump must come before the X and V definitions or the effect is cancelled.** 

most recently in the February 1990 issue.

The spelling mistake in line 5480 was the only mistake in Ceemags, and that only occured on the monthly cassette - the mag**azine was correct.** 

We like the idea of producing helpsheets and will bear it in mind.

# **Using an Electron in business**

I own an Electron and was wondering if it is possible to buy programs to cover my **accounts?** *To* **date 1 have only ever seon**  and heard of tho **Viow** word processor disc and its associated spreadsheet.

It seems I purchased the incorrect machine for business and secretarial use, when its only use seems to be for games  $-$ P.Sherwood, V.T. Lifts and Stairchairs, Thirsk, North Yorkshire.

**•** The Electron is a very versatile machine and can be used for most things - games, education, control applications and business included. However, there can be no doubt that, while it may be ideal for home accounts, it was never designed as a full business machine and there is very little business software for it

Mini Office is ideal for home and beginners but the View series is probably the besr you'll find for more serious applications.

# **Help needed with Ninja 2**

I HAVE owned my Electron for several years and have upgraded it with Slogger's Rombox Plus, Pegasus 400 disc system, Starword rom, Master Ram Board, T2PEG400 rom, Viewsheet and a Panasonic KX-PI0801 printer.

When I am not using it for homework, I enjoy playing games, my favourite being The Last Ninja, Holed Out! and Elite.

I have completed the Last Ninja and when The Last Ninja **2 was** released I bought it.

I was stuck on my first few goes, but then I managed to get on to Level 6 and began

⋗

hoping to complete the game.I started the level without any problems, killed the guards and then I came to a room which was pitch black. I went back out, and in the previous **room found a box on the wall.** 

,..

I guessed this was a switch to *tum* the lights on, so I tried everything hoping to succeed. Nothing worked, so I began to wander around the level but I still could no turn the lights on. Can anyone please help me?

I know that Pres is bringing some of. Superior's older games out on disc, but will it bring out the new games on disc? I'm sure that I'm not the only person who gets bored while waiting for very long games to load on tape.

Finally, I should like to support Simon Tarry and everyone else who has written in asking for games to be converted to run on the Electron. - Carl Nicholson, Billericay, **Essex.** 

# **School Electrons available**

I am writing to you as the last line of help. Recently, I upgraded our school equipment. I have now four perfectly serviceable Electrons, all wilh AP3/4s, for sale.

I have advertised them in the local press but with no success. I know that you do not run a classified advertisements column, but I would ask you to print this letter and for *any interested readers to contact ms.* 

I hope to hear from someone - Christopher Price, Merton Court School, Knoll Road, Sidcup, Kent **DA14** 4QU.

# **The key to Submarine**

ABOUT 18 months ago the down cursor key on my family's Electron ceased to function. This caused only minor problems as most of **the programs we own don't use them, or**  they allow the use of alternative keys.

Finally a program has cropped up in your magazine at which **we** can only stare and admire - Submarine. My four children's ages range between three and 17 and they all enjoy the programs in Electron User

But now the three youngest are screaming at me to eiher repair the micro - which I don't know enough about yet - or send it away to be repaired - which I can't afford.

Alternatively they'd like me to change the program to use other keys to drive the sub· marine. **I've** searched through the program superficially, but I haven't got time to work it out this time. I have in the past converted your listing to accommodate the differing ages of my children.

I used to learn a lot (in fact, everything I know) by searching for my typing errors after keying in your listing, and I could convert it myself if I had weeks of nights to sort

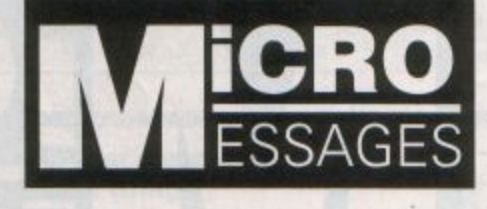

*it out* **-** *but 1 haven't! Please, is there a slm*ple way, or at least quicker way of converting the keys?

I still like to read the program listings but I am also extremely grateful for the free tapes.

Both aspects mean I can still learn and **save time.** 

Thank you for the education and pleasure we derive from your magazine. - Tina Wall, Swaffham, Norfolk.

• Line 340 reads the keyboard and lines 350 to 380 test for the cursor keys using a line like:

# IF key=138 ...

All you need to do is to change the num· bers 136. 137, 138 and 139 - these are the codes produced by the cursor keys. Substitute with 65 (the A key), 66 (the B key), 67 (the C key and so on, or whatever keys **you want to use.** 

# **Turbo tapes possible?**

**I** *own sn* **Electron and was wondering ifyou**  could please tell me if it is possible to buy a cartridge for the Plus I to speed up games' loading time? If so, could you please state

# **Path to an Electron upgrade**

I **OWN** an Electron with Plus I. Plus 3 and **B KX-P/081** *printer.* **Your magazino is excellent and I hope you keep up the good work.** 

*I wish to increase the speed and the*  **memory of my Electron, however I am unsure which products do what, and**  *would b0 gratoful* **if** *you could help me*  **out** 

**I know a Turbo speeds up the Electron,**  *but where can I buy one?* 

**Also, what does Advanced Battery-Bached Ram do? Can I combine these two products and get the desired effect? Does**  *a second processor do both these, and* **where can I** *obtain* **one? Mark Chambers, Shiremoor, Newcastle Upon**  Tyne.

**• The Slogger Turbo is no longer available, as Slogger has ceased trading. A Battery Backed Ram cartridge will allow you to load and run rom images, such as View and Viewsheet. It won't provide more memory for programming.** 

#### how much ir would cost. - **K. Woodley, haverhill, Suffolk.**

**• The only way to speed up tapes' loading** would be to increase the speed they are saved at in the first place and then load back at the new higher rate.

Unfortunately, more speed means less reliability.

There is no way to get a game that is recorded at a certain speed into your micro faster without desiging new hardware as well - a tape deck that plays twice as fast for example.

"

# **Documented routines**

IN the September, October and November 1988 editions of Electron User there was a series called A matter of routine which doc*umsntBd* **somo of the** *subroutines* **;,, th6**  Basic Rom, such as getlna, plnumO and pto· ken.

Can you please advise where I can get a full list of these routines with their input and output parameters? They are not listed in the Advanced User Guide. Are they in a 6502 manual?

If you have a full list can you please pro· vide me with a copy? - **D. A.Fidler. Caine, Wilts.** 

• We can't supply you with a full list of rom routines - that would fill a whole magazine. However, you can find a list in the Basic Rom User Guide by Mark Plumbley, and The Advanced Basic Rom User Guide For The BBC Micro by Colin Pharo.

# **Printing out pools facts**

I WOULO like to congratulate you on your program Football Pools Predictor.

I have typed it in and I enjoy using it on a Sunday typing in the teams and having the percentage at the end. Bur unfortunately I have to write down all the teams and percentages.

As I am disabled and meet some friends of mine who are also disabled once a week. **ws compare our draws from d;fferent pools predictions.** 

I was wondering if you have a program so that I could have a printout of all the teams and percentages.

If you have such a program, or know any other way I can achieve the desired result could you please publish it? - G. **Barber,**  Shdoxhurst, Nr., Ashord, Kent.

● Any program's screen output can also be output to the printer by inserting a simple VDU 2 command.

This is best placed immediately before the section which prints the information that you want on the screen. Also, don't forget to switch off the printer with VDU 3 when you don't need it. otherwise it will turn out reams of paper when your program draws or prints anything onscreen.

# **Running out of data**

PLEASE could you help me - I typed in a game called Pea Shot and when I came torun the program it came up with out of data at line 100. I checked back in the magazine and I hadn't made a mistake. Line 100 said:

**READ** data

Could you please help me as I copied the program from the February 1986 edition of Electron User. Could you also explain what out of data means. - Smanatha Ship, **Aysham, Norfolk.** 

**• The out of data error is caused because** the READ in line 100 cannot find enough data. So line 100 is correct and you've missed something out from the DATA lines elsewhere in the program.

Look for missed commas, or full stops in place of them, in the lines. If you've made either error as you typed in the program the **micro will read two items as one and you'll**  be one short at the end.

# **Tracing those cool crashes**

I HAVE been a reader of Electron User for five years and have upgraded my micro to AP3 MkII. It is in use daily and gives me invaluable help wih my work. as well as providing my children with endless entertain*ment.* 

**f** *was interested to sss in the January*  1990 issue, a letter from Ann Dunn regarding a fault on her Electron when it keeps resetting after switching on.

I have the same fault on my machine and I have checked the power supply. finding no obvious faults.

As Mrs Dunn has discovered, leaving the micro switched on for some time seems to cure the fault. I now leave mine switched on permanently to avoid having to wait up to three hours for it to stop resetting!

The problem seem to start if the micro is allowed to cool.

*If* any of your readers have had the same problem and managed to find a cure for it, I would be extremely peased to hear **from them.** 

Thanks for a very interesting magazine. I shall

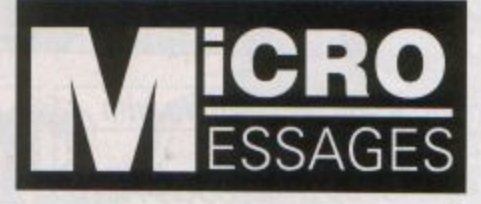

remain an avid reader, - Richard Down, Bordon, Hants.

• You may be able to track down the fault using a freeze spray - **available** from an electronic component supplier. Using it on **your warm micro you can cool individual**  components to see which one is causing the problem when it is cold.

# **Educational software**

I HAVE an Electron which I have gradually expanded to include an API, AP3 View, Viewsheet and a Citizen 180 printer . However because my chi/den use BBC Micros at school- **a BBC** Band Master 128 - I am wondering if it is possible to upgrade my Electron still further so that I can access educational software, such as that supplied by4mation.

Pres informs me that an AP4 mod - plus a second disc drive - will let me have access to BBC B disc filing system. but as I see it there is still the problem that most BBC software is in Mode 7. How do I overcome this?

In addition, my husband would like to add a CAD system to the micro, such as Technomatics' Novacad. Would this be viable? - L.J. Ross, Crafthole, Nr. Torpoint, **Cornwall.** 

**• Often, the Mode 7 screens look OK in** Mode 6- there's just no colour and the double height text is duplicated single height. However, the only way to see if various pieces of software work, are acceptably fast and have a reasonable display, is to try them. No CAD packages are available for the Electron.Your best bet could be to sell your Electron and look for a second-hand

BBC Micro or Master in the classified advertisements of The Micro User. Than your children would be able to run educe· tional software and your husband could run Novacad.

While this CAD package is good on a BBC Micro and ideal for home use, remember that for serious applications a more powerful machine like one of the Archimedes series is needed.

# **Generating random numbers**

I WRITE simple programs for my children but I have come to a halt because I need to READ a random number. I want the number to be different each time the program runs. I would be grateful if you could solve this problem for me. - **Mr.** D. Smith, Birstall, West Yorkshire. WF17 ODT.

**• To set the variable number to a random value just use a command like:** 

 $number = RND(20)$ 

This sets number to an integer between 1 and 20. Each time you switch on your micro the same series of "random" numbers is followed an you can prevent this by seeding it **first use:** 

#### X : **RNO(-IIRE>**

You'll find more details of RND in your **micro's User Guide.** 

# **Copying from tape to disc**

I AM the owner of a Plus 1 and Cumana disc drive. As a result, I cannot put a lot of my *commercial games that are on cassette on*  to disc. Do you know of a good tape to disc program which isn't too expensive? . Could you please inform me of programs that will do most games? Thanks - **Paul** 

Hammersley, Milton **Keynes. Bucks.** 

**I THOUGHT** that any of your readers that are fascinated by the great game of Life, as described in John Geraghty's article in the February edition, would be interested in the **following pattern:** 

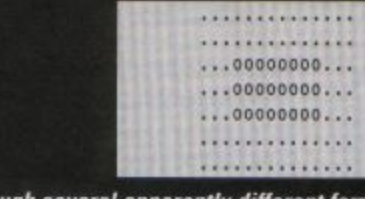

**That's Life...** 

**Pillidge. Woking, Surrey.** 

This goes through several apparently different forms, but returns to itself after 15 gener**ations. It is the longest periodicity repeating structure that I have yet found. I** *am* **currently searching for a form that undergoes binary fission to produce two iden· tical colonies ahor a number of generations . This really would be life . - Andrew** 

**• Copying games** without the publisher's permission is an infringement of the copyright regulations, even if the duplicates are for yourself. Suppliers protecting games against copying is an indication that they wouldn't give **permission even if**  you asked. We can't recommend pro**grams designed to**  help Electron users **break** the **law.** 

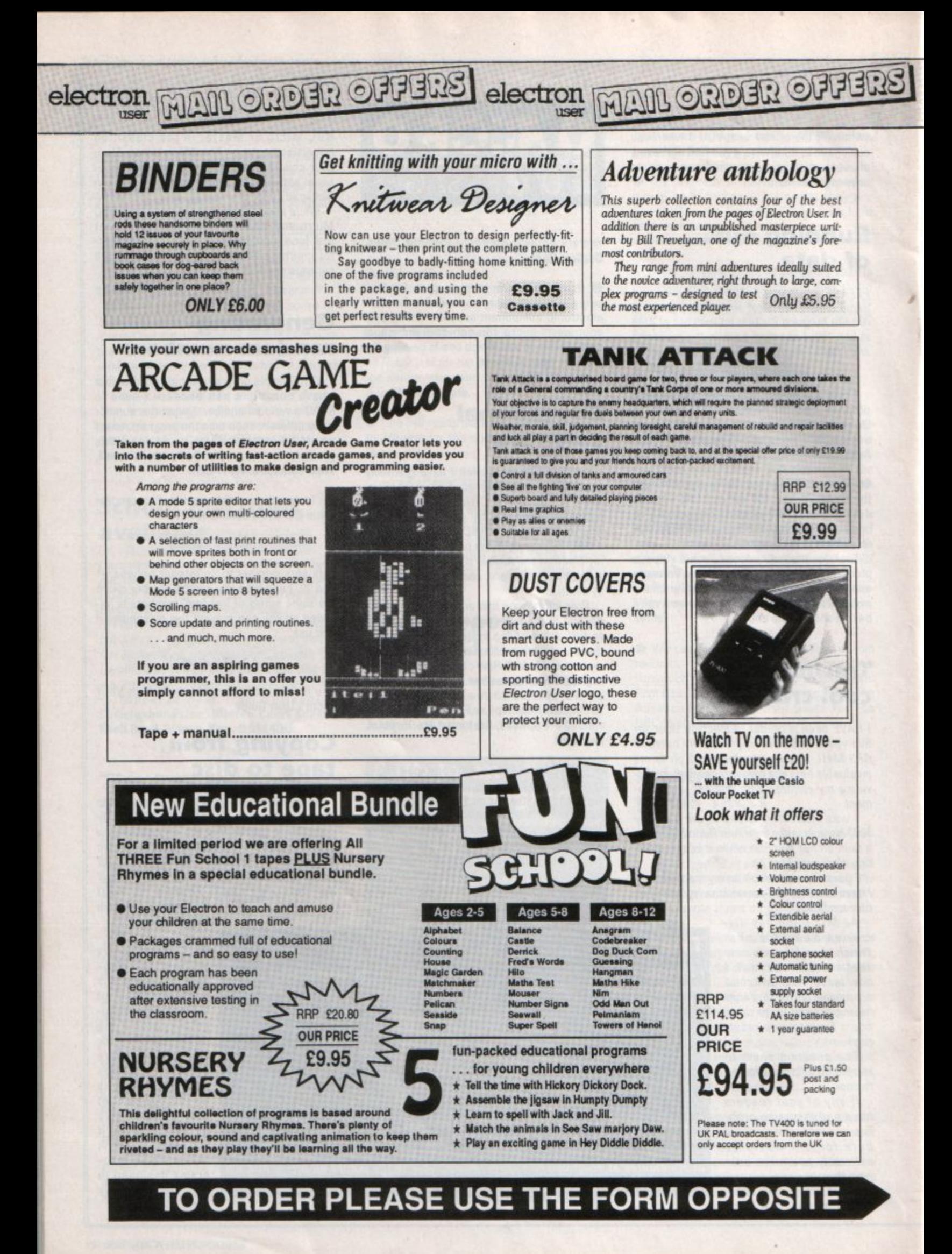

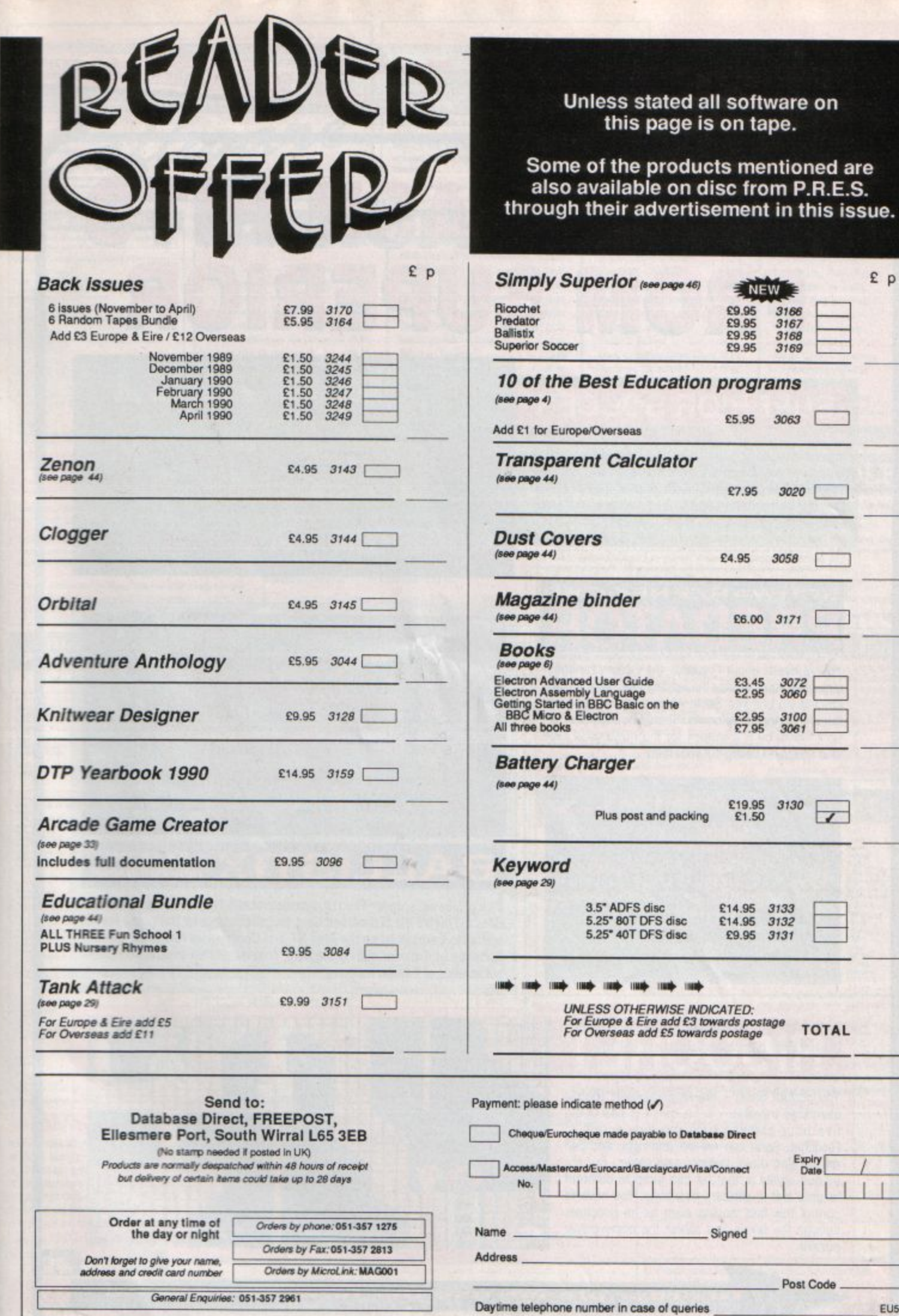

EU5

54

Expiry<br>Date  $\overline{\phantom{a}}$ 

Post Code \_

 $\lambda$ 

£p

g.

 $3166$ <br> $3167$ <br> $3168$ <br> $3169$ 

 $\sim$ 

- 23

# electron user

# **MAIL ORDER OFFERS**

electron user

**MAIL ORDER OFFERS** 

# FOUR SMASH HI ES FROM SUPERI  $\Omega$

**CORCHER** 

# **SUPERIOR SOCCER**

You can choose to play either the action-packed arcade game or the challenging football management game. Or, for the ultimate in football excitement and realism, you can play the combined arcade and management game. So you can choose to be a player-manager!

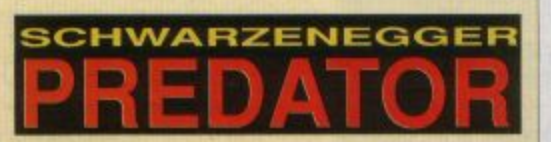

You've heard about Predator, the Schwarzenegger film. Now you can play the leading role. Take a crack commando unit into South Africa jungle to rescue a bunch of trapped diplomats. Should be easy enough, so it would be if it weren't for the mysterious alien who keeps on taking out your men.

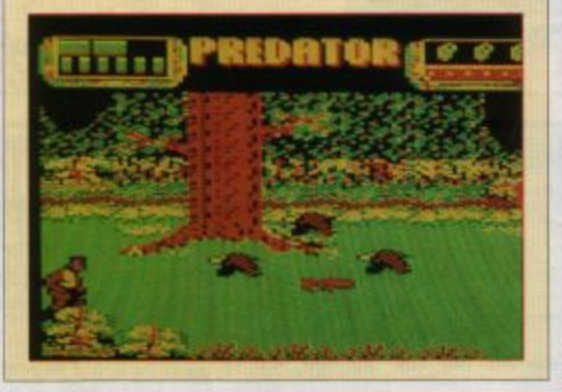

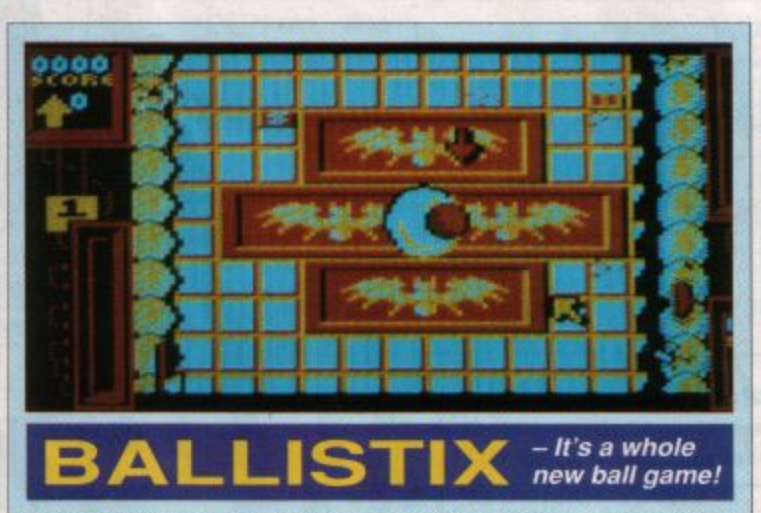

**OB150** 

Sick of silly old soccer? Tired of pathetic pinball? Then you need a dose of BALLISTIX! It's the fastest, wackiest, toughest computer ball game yet and a No.1 smash hit on the Atari ST and Commodore Amiga computers. Ballistix just explodes with excitement, puzzles and an amazing 60 different screens of frenetic action.

# COCI

You control Sprat - the small partially robotic alien time traveller  $-$  in his quest to collect the five hour-glasses from the five worlds of Ricochet. Sprat can roll left and right, and can roll up and down ladders and ropes. But his unique ability is that he can jump to different heights and in different directions. You have to control this fast moving alien as he ricochets through the levels and solves the many clever puzzles.

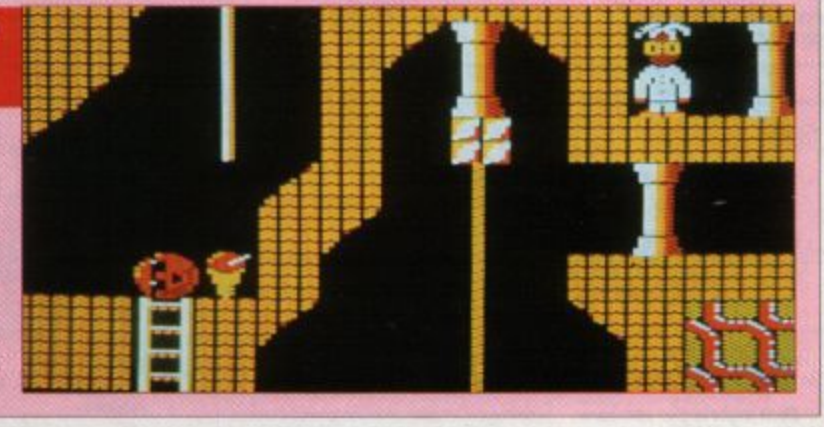

page

on

order please use the form

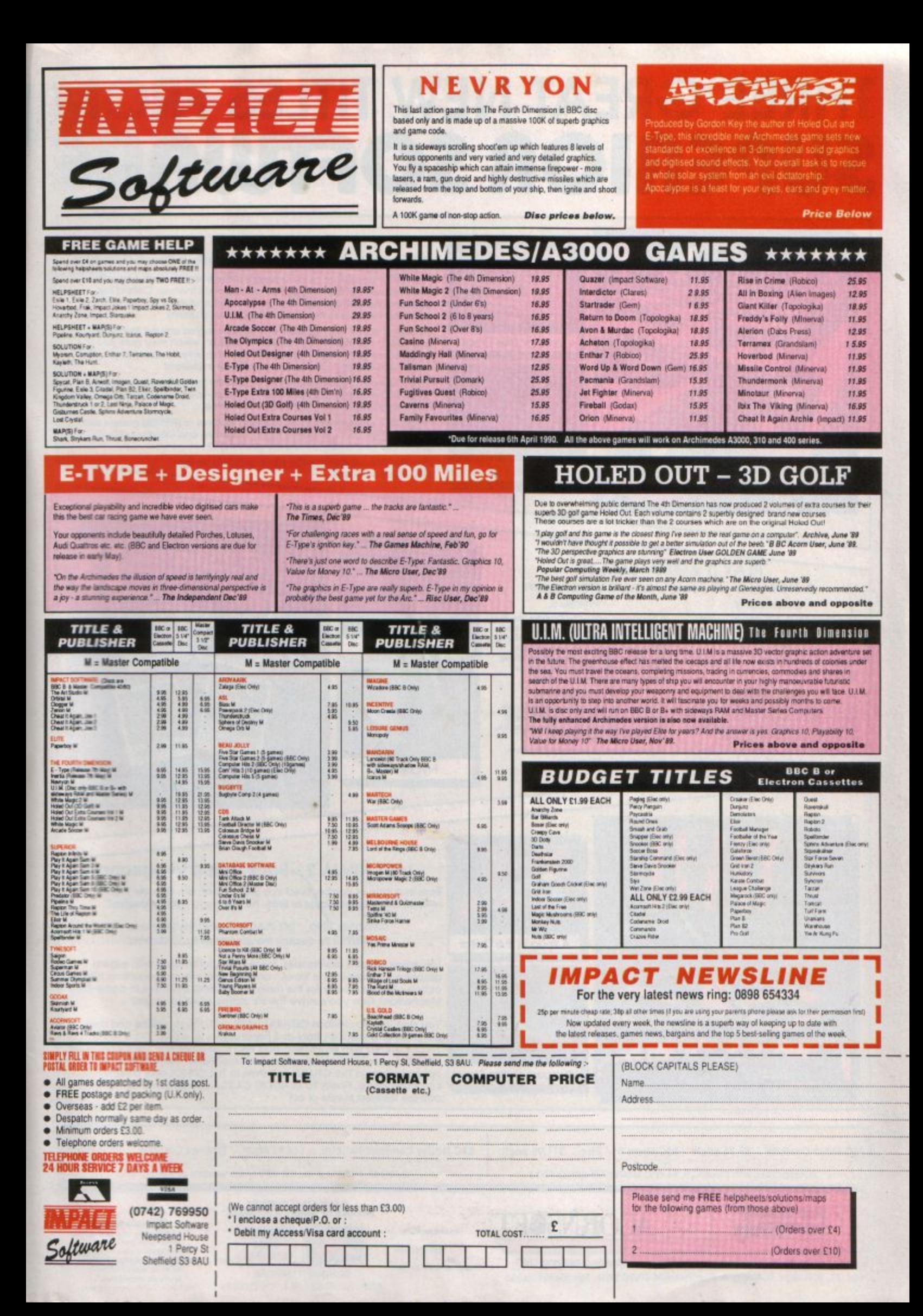

# **THREE GREAT NEW TITLES FROM** SUPERIOR SOFIURI

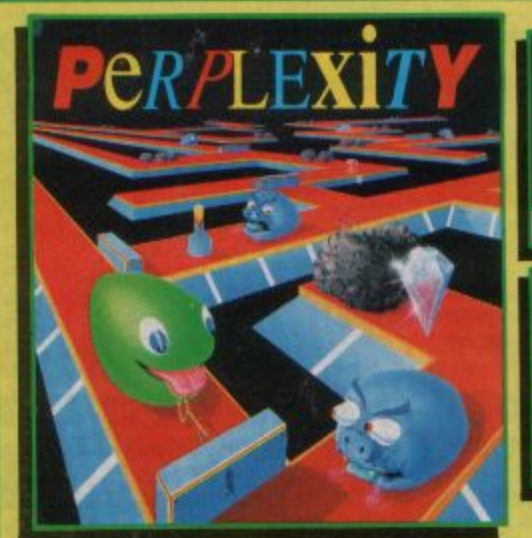

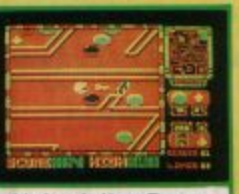

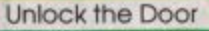

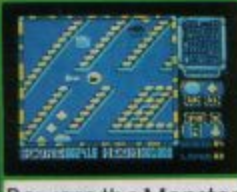

**Beware the Monster** 

no attitu-

A Thug in the Cellar

UH

 $-1.895313$ 

Mugged on the Street

î

Ш

## **PERPLEXITY**

#### 3-Dimensional Strategy Game with Brilliant Graphics

PERPLEXITY consists of 16 increasingly difficult levels, each a puzzling maze with one of four different 3D background themes. Collect the diamonds by pushing together the boulders scattered about the maze and push the keys to the correct doors to open them.

But watch out for the monsters who will chase you around the maze.<br>And watch out also for the 'mystery boulders', which may give you a bonus score or a magic potion, but may also reverse some or all of the movement controls...then you've really got problems!

On-screen information includes a constantly up-dating scanner/map, which allows you to plan your route, a score-line and timer/status icons. Passwords allow you to skip completed levels.

PERPLEXITY combines the best puzzling features of REPTON games with superb 3D graphics, to give a highly addictive and visually brilliant<br>game. Are you ready to face the challenge?

The Electron version has the same graphics as the **BBC Micro version.)** 

# **PLAY IT AGAIN SAM 13 A New Top-Hit Four-Game Compilation**

**BARBARIAN II** 

Have you the skill and strategy to reach the Dungeon of Drax? Twenty gruesome<br>monsters to defeat in an 80 screen maze. The monsters are spectacular in size and design. A most impressive and playable<br>game"....Acom User

#### **PERCY PENGUIN**

The classic and highly addictive game by<br>Superior. Percy must kill the Snobees in the<br>frazen maze by hurling ice cubes at them,<br>but deadlier breeds then appear!

"Enjoyable to play with good graphics"<br>and sound"....A & B Computing

# **HYPERBALL**

A brand-new release by Superior. The best<br>version ever of the classic 'bat-and-ball' game, with 6 levels and a massive total of<br>120 screens. Special features include:<br>infra-red scanners, 8-ball splitters, allens, cannons, weapons' purchase, bonus<br>rounds and screen-jump options. **PANDEMONIUM** 

A brilliant 'Top Ten' game by Peter Scott,<br>featuring teleporters, lifts, springs, weird<br>aliens to shoot, and lots, lots more, as you<br>attempt to construct the core. "Eighty screens of fun make this game my favourite".... Micro User

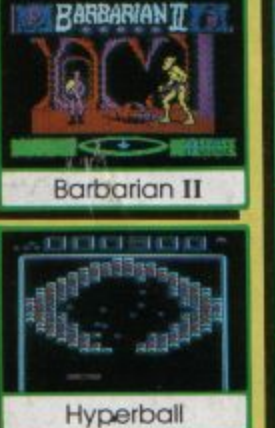

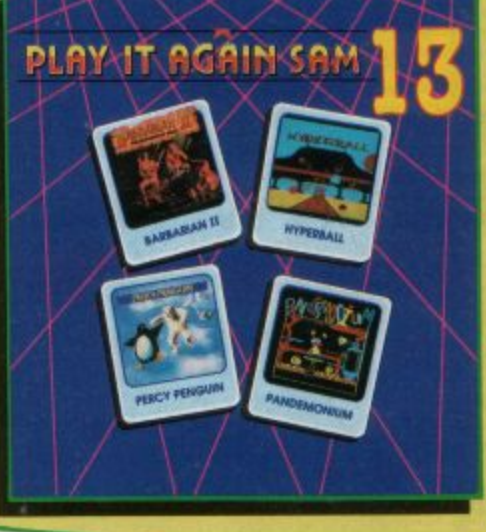

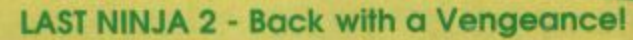

Born in a time of peace, lived in a time of war; the shadow warrior returns. Leaping the abyss of time he comes to fulfil his destiny!

> DATELINE: 1990 THE PLACE: Downtown New York THE QUEST: To destroy the eternal evil........Kunitokil

Lots more fiendish adversaries, more colourful screens with superb graphics, a score-line, a timer... and lots and lots more exciting Ninja action. Are you ready for the thrills and skills of the Ninja in crime-filled Manhattan? Can you survive the six action-packed levels?

You start in the notorious CENTRAL PARK, with thugs, police and bees to get past, and shuriken stars and hamburgers to collect. Now to THE STREET, littered with down-and-outs and meths bottles. Take care in THE SEWERS to avoid the darkness and the crocodile. On to the forbidding opium factory in THE CELLAR and then to THE OFFICE and a secret computer code. Finally to KUNITOKI CASTLE with its immortal adversaries and the trickiest puzzle of all!

BBC Micro Cassette..... £9.95 each BBC Micro 51/4" Disc..... £11.95 each (Compatible with the BBC B, B+ and Master 128 computers.)

Dept. Z1, P.O. Box 6, Brigg, S. Humberside DN20 9NH. Tel: (0652) 58585

Electron Cassette..... £9.95 each BBC Master Compact 3%' Disc..... £14.95 each

(The screen pictures show the BBC Micro versions of the games.)

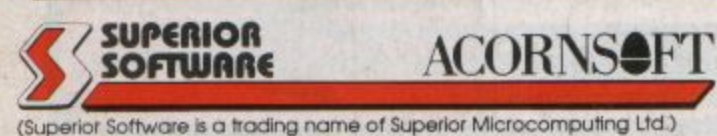

PLEASE MAKE CHEQUES<br>PAYABLE TO 'SUPERIOR SOFTWARE.' Available from

**WHSMITH** 

and all major dealers

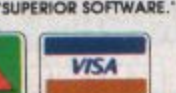

- **OUR GUARANTEE**
- alched
- 

· All mail orders are desp<br>by first-class post

Postage and packing is free. Cassettes and discs that are<br>foully on receipt will be<br>replaced immediately<br>(this does not affect your statutory rights)

**24 HOUR TELEPHONE** ANSWERING SERVICE FOR ORDERS